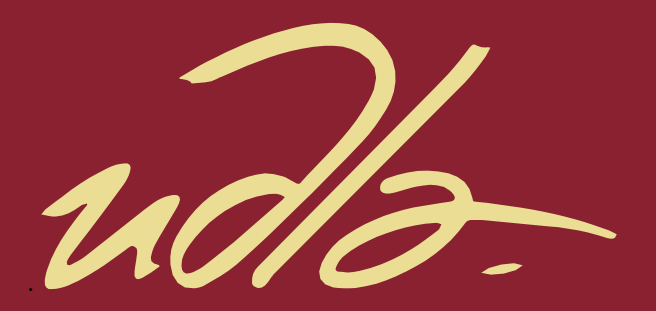

# FACULTAD DE INGENIERÍA Y CIENCIAS APLICADAS

APLICACIÓN MÓVIL CON REALIDAD AUMENTADA PARA EL TURISMO EN EL ECUADOR.

AUTORES

JORGE VINICIO AGUILAR YAURE GABRIEL ALEJANDRO CAIZA GARCÍA

> AÑO 2020

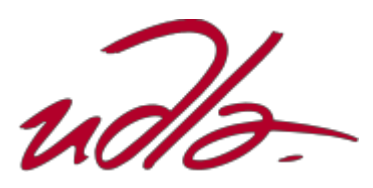

FACULTAD DE INGENIERIAS Y CIENCIAS APLICADAS

# APLICACIÓN MÓVIL CON REALIDAD AUMENTADA PARA EL TURISMO EN EL ECUADOR.

Trabajo de Titulación presentado en conformidad con los requisitos establecidos para optar por el título de Ingeniero en Sistemas de Computación e Informática.

> Profesora Guía MSc. Verónica Fernanda Falconí Ausay

> Autores JORGE VINICIO AGUILAR YAURE GABRIEL ALEJANDRO CAIZA GARCÍA

> > Año 2020

#### DECLARACIÓN DEL PROFESOR GUÍA

"Declaro haber dirigido el trabajo que consta en el desarrollo de una aplicación móvil con realidad aumentada para el turismo en Ecuador. Jorge Vinicio Aguilar Yaure y Gabriel Alejandro Caiza García, en el semestre 2020-2, orientando sus conocimientos y competencias para un eficiente desarrollo del tema escogido y dando cumplimiento a todas las disposiciones vigentes que regulan los Trabajos de Titulación".

Verónica Fernanda Falconí Ausay Magister en Ciencias de la Computación y Comercio Electrónico

C. I: 0502395270

# DECLARACIÓN DEL PROFESOR CORRECTOR

"Declaro haber revisado este trabajo que consta en el desarrollo de una aplicación móvil con realidad aumentada para el turismo en Ecuador. Jorge Vinicio Aguilar Yaure y Gabriel Alejandro Caiza García, en el semestre 2020-2, orientando sus conocimientos y competencias para un eficiente desarrollo de! tema escogido y dando cumplimiento a todas las disposiciones vigentes que regulan los Trabajos de Titulación".

 $122$ 

Anita Yánez Torres Master Universitario en Ingeniería de Software y Sistemas informáticos

C. I: 1802462216

iv

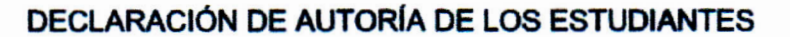

"Declaramos que este trabajo es original, de nuestra autoría, que se han citado las fuentes correspondientes y que en su ejecución se respetaron las disposiciones legales que protegen los derechos de autor vigentes."

**JORGE VINICIO AGUILAR YAURE** 

**GABRIEL ALEJANDRO CAIZA GARCÍA** 

C.I: 0750871097

C.I: 0604794636

# AGRADECIMIENTOS

Primeramente, a Dios luego a nuestros padres, hermanos por todo su apoyo y motivación que nos brindaron durante el transcurso de nuestra carrera, y a todos nuestros familiares y amigos que de una u otra forma estuvieron apoyándonos y al pendiente de nosotros.

# **DEDICATORIA**

Esta tesis va dedicada a nuestros padres quienes realizaron un gran esfuerzo para poder brindarnos una educación de calidad para ser unos profesionales de Ecuador y ser alguien en la vida y un pilar para los demás.

#### RESUMEN

Teniendo en cuenta la evolución de las aplicaciones móviles y el uso generalizado por parte de un sinnúmero de personas en todos los ámbitos, especialmente en lo turístico, y luego de efectuar un análisis sobre las diferentes estrategias que se requieren en el país para potenciar el turismo, y con la finalidad de ir implementando tecnologías actuales como es la realidad aumentada, que sin duda alguna permitirá mejorar la experiencia de un viajero que visite nuestro hermoso país.

Este proyecto de titulación está enfocado en desarrollar una aplicación móvil que les brinde a los turistas las herramientas útiles y necesarias al momento de conocer los sitios más emblemáticos y representativos de cinco ciudades del Ecuador como son: Quito, Guayaquil, Cuenca, Riobamba y Zaruma, ya que por medio de esta y con la ayuda de la realidad aumentada el usuario podrá conocer y observar la historia del sitio que este visitando.

Para el desarrollo de esta aplicación se utilizó la metodología SCRUM con la cual se llevará a cabo una distribución organizada del desarrollo de la aplicación y así alcanzar el objetivo trazado.

#### ABSTRACT

Been aware of the mobile applications and the general use of a outnumber of people from all walks of life, especially of tourism, and after performing an analysis of the different strategies that are required in our country to launch touring and with the goal to achieve modern technology like the ongoing reality augmented that without will improve the traveling experience of the foreigners that will visit our beautiful country.

This project of titling is a to develop a mobile application that will allow the tourist the tools needed at the moment of visiting our emblematic and our representing five city's of Ecuador that are: Quito, Guayaquil, Cuenca, Riobamba and Zaruma, so with the ongoing the user could use it to see and know the history of the place his visiting.

For the development of this app was use scrum method which will achieve a organized development of the app to accomplish our trace goal.

# ÍNDICE

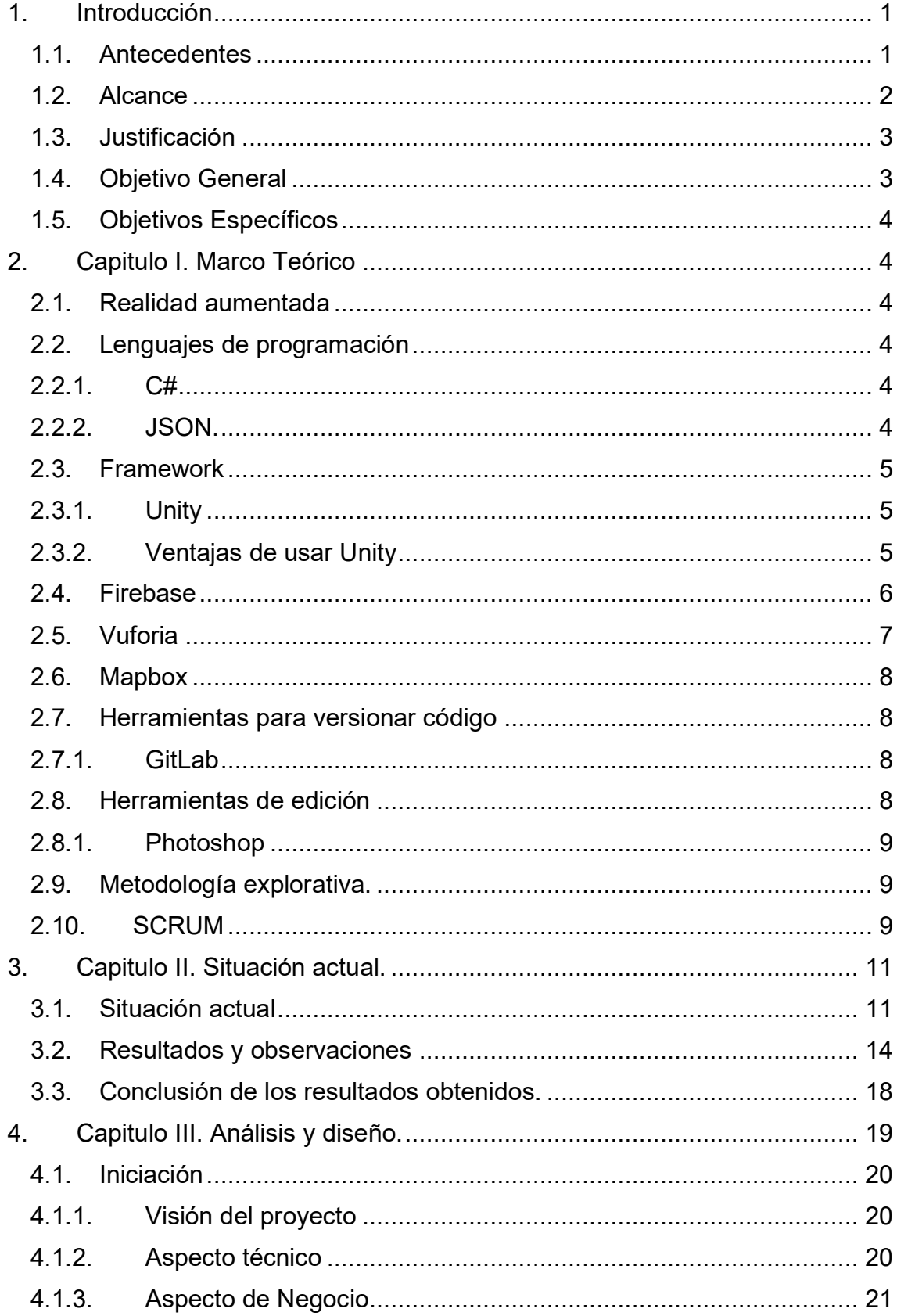

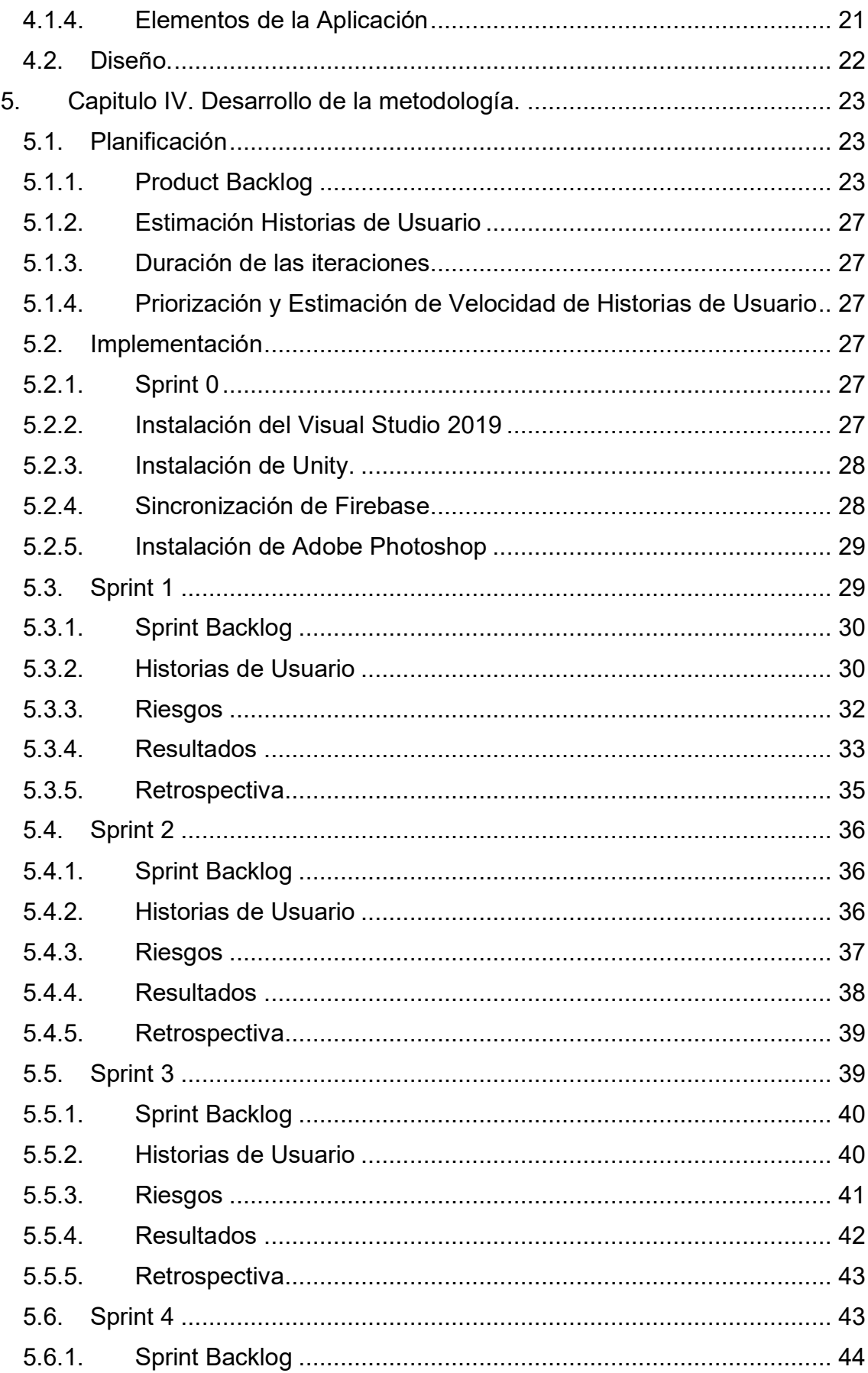

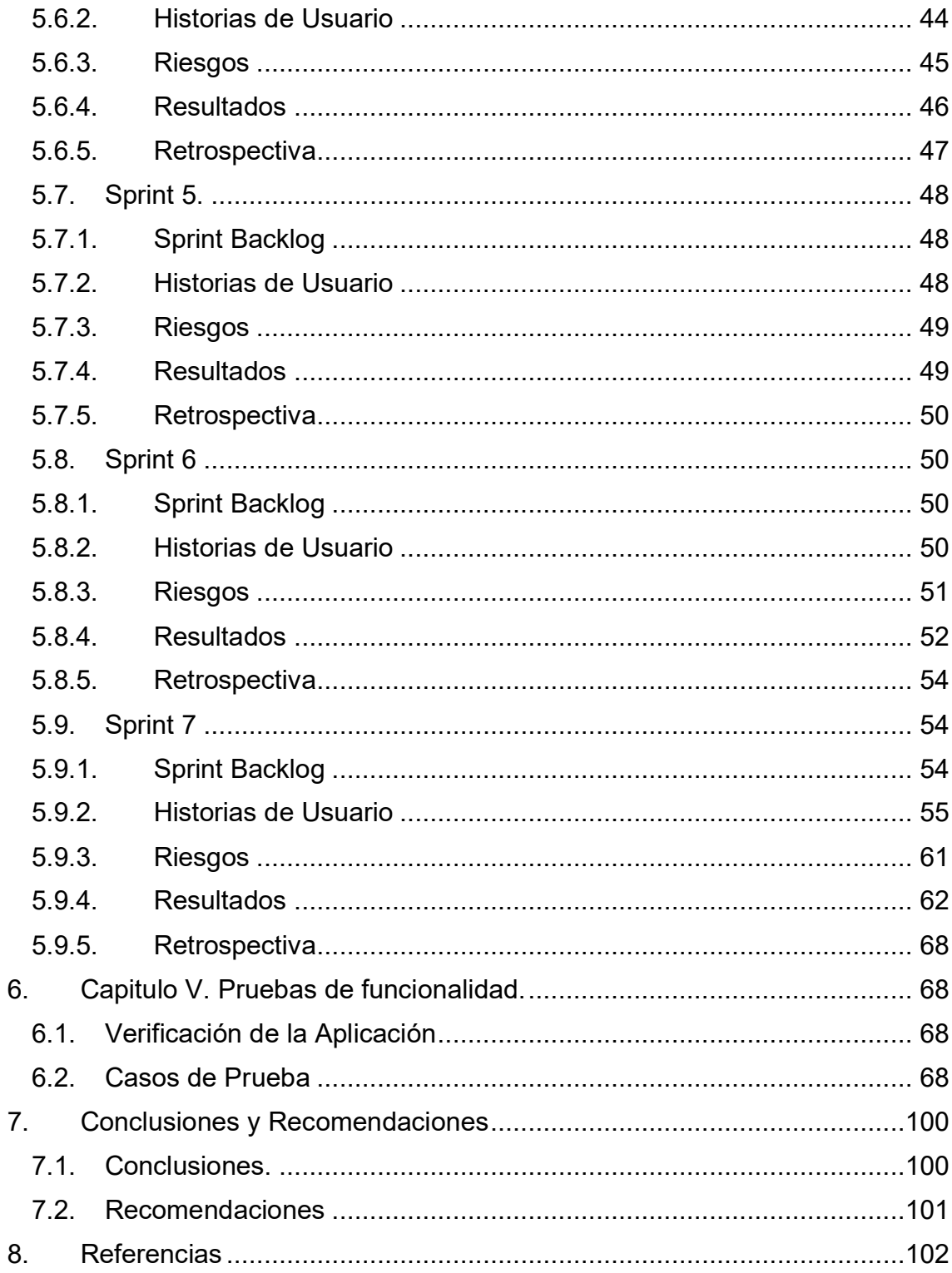

# **1. Introducción**

#### <span id="page-12-1"></span><span id="page-12-0"></span>1.1. Antecedentes

El turismo en la actualidad va cambiando y transformándose según las conductas del turista actual. Por este motivo para que el turista tenga una experiencia acorde a sus expectativas, los desarrolladores de productos turísticos utilizan elementos necesarios para satisfacer la oferta adecuada de los visitantes, entre los que están los atractivos turísticos, infraestructura y servicios, entre otros. (Fabbroni & Pérez Márquez, 2018).

Nuevas tecnologías emergen y hacen realidad cosas que antes parecían de ficción; para mejorar la experiencia de usuario con aplicaciones novedosas, esta nueva tecnología como es la realidad aumentada que es una combinación visual de elementos de entorno virtual y físico que interactúan entre ellos, esta interacción se muestra a través de una cámara de un dispositivo que puede ser teléfono móvil o una tableta. (Martínez, Martínez, & Navarro, 2018).

Las tecnologías de la información han contribuido en la divulgación de nuevas aplicaciones de contenidos culturales para el sector turístico. Los smartphones o tabletas cuentan con sistemas modernos como el geo posicionamiento (GPS) que permiten localizar al usuario en su ubicación actual, un sistema de brújula que señala la dirección del dispositivo móvil y acelerómetros, y muestran la posición espacial donde se encuentra, han hecho posible que se pueda situar al usuario en un entorno mixto. Estos dispositivos junto a una cámara y con su sistema operativo hacen posible la implementación de realidad aumentada con la ayuda de un software determinado. (Ruiz Torres, 2013)

En la actualidad no hay una aplicación con realidad aumentada que se enfoque en el sector turístico del Ecuador; las visitas del turista se encuentran limitadas al conocimiento del guía turístico; por ende se busca potenciar el turismo en el Ecuador y que mejor oportunidad de hacer esto posible con una aplicación móvil que cuente con la realidad aumentada enfocada en el turismo de las ciudades de Quito, Guayaquil, Cuenca, Riobamba y Zaruma, aprovechando la tecnología actual, desarrollando programas útiles para que los turistas tengan una mejor experiencia y puedan recomendar a sus conocidos para que visiten estas ciudades.

## <span id="page-13-0"></span>1.2. Alcance

El presente proyecto permitirá desarrollar una aplicación móvil con realidad aumentada tomando como referencia el turismo en las ciudades de Quito, Guayaquil, Cuenca, Zaruma y Riobamba; la idea es permitir que el turista tenga una mejor experiencia al recorrer estas ciudades, utilizando su ubicación actual y esté disponible sin conexión a internet.

Esta debe permitir al usuario tener una interacción con elementos virtuales, obtener información sobre los elementos a los que enfoca con su dispositivo como pueden ser monumentos y objetos. La información que se mostrará en la aplicación será obtenida de los diferentes sitios web de las cinco ciudades del Ecuador.

La aplicación debe contar con una interfaz sencilla que facilite la interacción con el usuario, se contará con tres tipos de usuarios: administrador, guía y turista, un login y una lista de los lugares turísticos de las ciudades. Además, debe tener un espacio donde se muestre su posición.

Las funciones que tendrá la aplicación son:

- Login de usuario.
- Registro de usuario y manejo de usuario.
- Ingreso de lugares turísticos por parte del administrador, con información relevante del lugar con una breve descripción, agregar el resto de las funcionalidades como eliminar, modificar, etc.
- Al enfocar el sitio a conocer, se mostrará una breve descripción de los datos más importantes sobre el lugar que se esté visitando.
- La aplicación expondrá información de los guías turísticos que se encuentran registrados en la misma, permitiendo al usuario obtener los datos necesarios para contactarse con un guía.
- Se tendrá una opción que permitirá al usuario calificar al guía turístico, proporcionando un comentario y una valoración.
- Se contará con la geolocalización de usuario.

Funciones que no abarcará la aplicación:

- La aplicación no realizará reservaciones de hotel, transporte ni servicios de comida.
- La aplicación no se encargará de realizar la contratación entre turista y guía turístico; solo se enlistará la información de contactos y una valoración sobre el turista.
- La geolocalización del mapa no calculará rutas, solo se limitará a mostrar su ubicación en tiempo real y en su posición actual.

## <span id="page-14-0"></span>1.3. Justificación

Los turistas que visiten estas ciudades quedaran maravillados con todos sus paisajes, cultura y gastronomía, y mejor aún si pueden contar con un guía turístico que ayude a que su experiencia sea más agradable, pero a su vez esto se presenta como un inconveniente con los turistas al visitar las diferentes ciudades y cada uno se encamina en ir por su cuenta, debido a que no tenemos suficientes guías turísticos en el país y por ende en las ciudades objeto de este proyecto.

La información es muy importante, la misma debe estar verificada y disponible en cualquier momento, por lo que al implementar una aplicación móvil esta permite que el usuario tenga acceso a ella, y usando la realidad aumentad, ayudara al usuario a disfrutar de la tecnología actual mejorando su experiencia.

La mayoría de las personas cuentan con smartphones, las aplicaciones móviles son variadas y ayudan a los usuarios en sus actividades diarias o en las comunicaciones, entre otros usos; con las nuevas tecnologías que aparecen, las aplicaciones mejoran y se vuelven más útiles por lo que con el desarrollo de esta aplicación se busca que la información esté disponible y sea confiable, además permitirá optimizar la experiencia del usuario y potenciar el turismo en estas cinco ciudades del Ecuador.

<span id="page-14-1"></span>1.4. Objetivo General

- Desarrollar una aplicación móvil con realidad aumentada para el turismo en el Ecuador.
- <span id="page-15-0"></span>1.5. Objetivos Específicos
	- Realizar el levantamiento de la información para el correcto diseño de la aplicación.
	- Desarrollar una aplicación móvil con una interfaz amigable empleando el marco de trabajo SCRUM.
	- Ejecutar las pruebas de funcionalidad para verificar el correcto funcionamiento de la aplicación.

# **2. Capitulo I. Marco Teórico**

# <span id="page-15-2"></span><span id="page-15-1"></span>2.1. Realidad aumentada

La Realidad Aumentada es una tecnología que crece paulatinamente en el mercado ya que permite al usuario estar en un entorno mixto con información adicional generada por el ordenador. Esta tecnología está introduciéndose en nuevas áreas de aplicación como en la reconstrucción del patrimonio histórico, el entrenamiento de operarios de procesos industriales, marketing, el mundo del diseño interiorista y guías de museos. (Basogain, Olabe & Espinosa, 2007).

## <span id="page-15-3"></span>2.2. Lenguajes de programación

## <span id="page-15-4"></span>2.2.1. C#

C# es un lenguaje orientado a objetos (POO) que cuenta con una gran aceptación por parte de los desarrolladores debido a que es sencillo, poderoso y amigable; Sirve para crear una gran cantidad de programas y de todo tipo programas, desde aplicaciones de consola para Windows, páginas web hasta juegos para Xbox 360. (Ceballos Sierra, 2014).

## <span id="page-15-5"></span>2.2.2. JSON.

JavaScript Object Notation es un formato mucho más ligero para el intercambio de datos, es fácil de entender tanto para leer como para escribir, está basado en subconjunto de ECMA-262. JSON es completamente independiente del lenguaje, sin embargo, utiliza convecciones que hacen que sea familiar para programadores que usen lenguajes de programación como:

- C.
- $\bullet$   $C++$ .
- C#.
- Java.
- JavaScript.
- Perl.
- Python
- Entre otros. (Crockford, 2020).

En la Figura 1 se muestra la estructura de un sitio turístico que se cargado en la aplicación en formato JSON.

"3" : { "citySite" : "Riobamba", "descriptionSite": "Iglesia", "gmail" : "admin@gmail.com", "lat" : "0.32", "lon": "0.32" "nameSite" : "Panecillo", "uuid": " $2$ "

*Figura 1.* JSON de un lugar turístico cargado en la aplicación.

## <span id="page-16-0"></span>2.3. Framework

## <span id="page-16-1"></span>2.3.1. Unity

Unity es una herramienta para el desarrollo de videojuegos y aplicaciones con realidad aumentada y realidad virtual creada por la empresa Unity Technologies, Es una herramienta que no solo tiene motores para renderizar imágenes, audio y otros motores, sino que comprende además herramientas de networking para multijugador. (Erosa, 2020).

## <span id="page-16-2"></span>2.3.2. Ventajas de usar Unity

Unity cuenta con varios SDK´s que ayudan en el desarrollo de aplicaciones, se puede monetizar los juegos, realizar analíticas, realizar construcciones remotas en la nube, se puede solicitar colaboración de otras personas para trabajar en un mismo proyecto y poderlo exportar en varias plataformas. (Erosa, 2020).

#### <span id="page-17-0"></span>2.4. Firebase

Firebase es un conjunto de herramientas de Google que se encuentran en la nube para el acceso de todos, que proporciona varios servicios que dan soluciones a diferentes problemas como la autenticación, base de datos, hosting entre otros servicios. Lo que ayuda a los desarrolladores crear app con mejor calidad. (Firebase, s.f.).

#### Firebase Realtime Database

Es una base de datos NoSQL que se encarga de recopilar y sincronizar datos en milisegundos para una mostrar los datos a los clientes en tiempo real. Los datos permanecen disponibles cuando no se cuenta con una conexión a internet, estos son almacenados en formato JSON y se puede usar el SDK con varias plataformas como: iOS, Android y JavaScript, todos los clientes comparten una instancia en tiempo real y reciben las actualizaciones automáticamente con los datos recientes. (Firebase, s.f.).

#### ¿Cómo funciona?

Con Firebase Realtime Database, puedes compilar aplicaciones, ya que se puede acceder de forma segura a la base de datos directamente desde el código del cliente. Incluso cuando no hay internet los datos persisten de forma local y cuando vuelven a tener conexión estos se sincronizan con las actualizaciones que se ejecutaron de manera remota combinando los conflictos de forma automática, lo que permite al usuario final tener una experiencia mucho más agradable y adaptable. (Firebase, s.f.)

Realtime Database permite que se puedan configurar reglas de seguridad para que los datos cuenten con una mayor seguridad; estas reglas se definen para decir cuando, quién y en qué momento se pueden realizar operaciones de lectura y escritura. Para ello se debe implementar Firebase Authentication que permite definir quienes tendrán acceso y restringir lo que aran con los datos. ("Firebase", 2020).

Realtime Database es una base de datos NoSQL, con ello tiene diferentes funcionalidades y optimizaciones comparando con una base de datos relacional. Una de las cosas importantes de la API es que cuenta con operaciones que se pueden ejecutar rápidamente, creando con ello una excelente experiencia en tiempo real, lo que significa que pueden tener acceso varios usuarios y no va a afectar su tiempo de respuesta. (Firebase, s.f.).

#### Firebase Authentication

Todas las aplicaciones son usadas por usuarios los mismos que necesitan ser registrados, para guardar su identidad y datos en la nube de forma segura y lograr así una experiencia personalizada hacia el usuario en todos sus dispositivos. La autenticación de Firebase proporciona documentación y un SDK para los servicios de backend, también proporciona librerías ya elaboradas para autenticar a los usuarios. La autenticación puede ser variada ya sea mediante email y contraseña o las otras alternativas como número de teléfono o de proveedores externos como los son Facebook, Google entre otros. (Firebase, s.f.).

#### ¿Cómo funciona?

Para que un usuario tenga acceso a tu app debes pedirle las credenciales para poder autenticarlo. Las credenciales varían dependiendo el tipo de autenticación seleccionado, estas credenciales pueden ser la dirección de correo electrónico y la contraseña del usuario, o un token OAuth de un proveedor de identidad federada. El siguiente paso es pasar esas credenciales al SDK de la autenticación de Firebase quién dará una respuesta a la apetición realizada. Si el acceso fue exitoso se obtendrá el perfil del usuario con sus datos y así controlar el acceso a los diferentes servicios que se utilicen de Firebase (Firebase, s.f.).

## <span id="page-18-0"></span>2.5. Vuforia

Vuforia es un kit de desarrollo de software que permite implementar realidad aumentada en aplicaciones para dispositivos móviles. Utiliza tecnología de visión por computadora para reconocer y rastrear imágenes planas y objetos 3D en tiempo real. ("Vuforia Developers Portal", s.f.).

En la Figura 2. se muestra una lista de dispositivos y sistema operativo que soporta Vuforia.

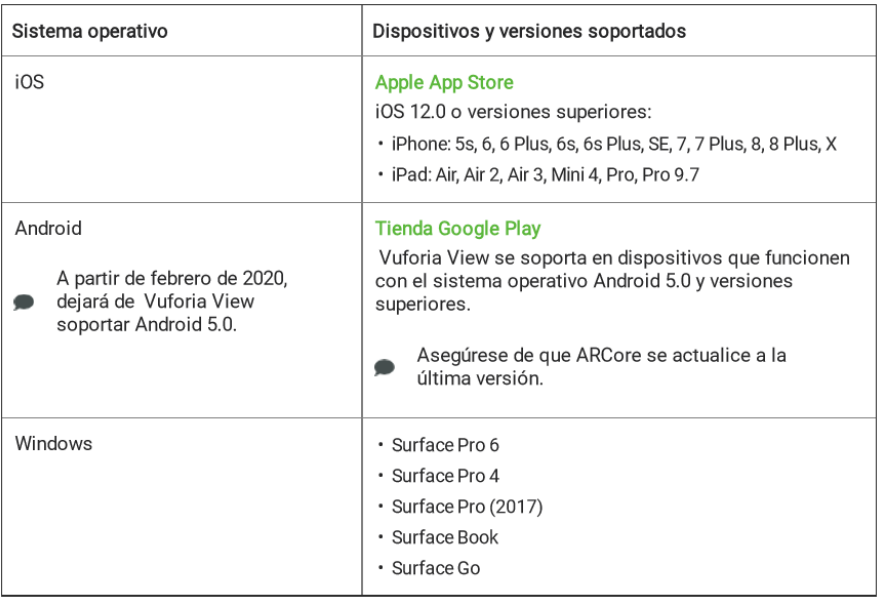

*Figura 2.* Dispositivos compatibles con Vuforia*.*  Adaptado de *("Vuforia Developers Portal", s.f.).* 

# <span id="page-19-0"></span>2.6. Mapbox

Mapbox es un kit de desarrollo de software multiplataforma, que brinda servicios de geolocalización y realidad aumentada, cuenta con varias funciones que van desde hacer uso de un token para llamar al servicio hasta poder diseñar tu propio mapa que mostraras en las diferentes plataformas en las que se vaya a desarrollar un sistema. ("Mapbox", 2020).

## <span id="page-19-1"></span>2.7. Herramientas para versionar código

## <span id="page-19-2"></span>2.7.1. GitLab

GitLab es un servicio web que permite a los desarrolladores al mantenimiento de las versiones y corrección de errores en el desarrollo de los proyectos. GitLab nace a partir de GitHub en el año 2011, a diferencia de GitHub es que GitLab usa una sola aplicación creada desde cero para dar soporte al proyecto en todo su ciclo de desarrollo. Una de las ventajas de GitLab es que cuenta con una plataforma que permite al usuario desarrollar su aplicación y ejecutarlas. (González, 2020).

## <span id="page-19-3"></span>2.8. Herramientas de edición

#### <span id="page-20-0"></span>2.8.1. Photoshop

Photoshop es un software hecho por Adobe que sirve para la edición de imágenes. Es una de las transcendentales herramientas de edición y modificación de imágenes, siendo utilizada desde fotógrafos hasta diseñadores de páginas web. Entre muchas de sus funciones, esta aplicación sirve para cortar, retocar, deformar, restaurar y editar imágenes en 2D y 3D. (Guzmán, 2020).

#### <span id="page-20-1"></span>2.9. Metodología explorativa.

Esta metodología utiliza métodos que permiten la recolección de la información a través de entrevista, encuestas y focus group. Las entrevistas se las realizará a los encargados de la parte turística de las ciudades de Cuenca, Quito, Riobamba, Guayaquil y Zaruma, y a algunos turistas que se encuentren en estas ciudades, la información recolectada será usada para el análisis del impacto que tendrá la aplicación.

#### <span id="page-20-2"></span>2.10. SCRUM

Se utilizará SCRUM ya que permite controlar las iteraciones, además se encarga de la mejora continua que es planificar, ejecutar, comprobar y actuar, permitiendo mejorar en cada ciclo. SCRUM también está basado en la teoría del control empírico de procesos para la gestión de sistemas adaptativos y es uno de sus pilares. (Monte Galiano, 2016).

Scrum es un marco de trabajo de procesos que ha sido utilizado para poder gestionar el control y trabajo de productos complejos, cabe mencionar que no es un proceso, tampoco una técnica, mucho menos un método definitivo; Consiste en los equipos Scrum, roles, eventos, artefactos y asociados, cada uno de estos componentes tiene un propósito. (Schwaber & Sutherland, 2017).

La inspección permite que los participantes evalúen los resultados, para obtener posibles errores. SCRUM no solo busca obtener resultados sino busca una satisfacción en todos los que intervienen del proceso. Trabajar enfocado en el producto, proyecto o servicio, desarrollo sostenible, satisfacción del cliente,

simplicidad, adaptabilidad entre otros son algunas de las premisas que propone SCRUM para alcanzar el objetivo principal. (Monte Galiano, 2016).

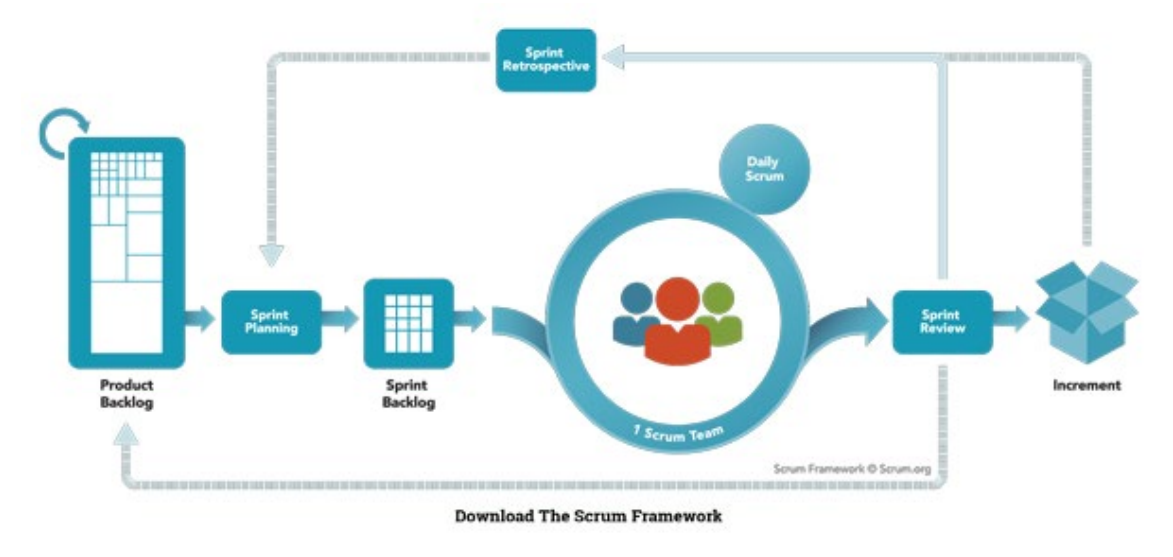

En la Figura 3. se muestra los eventos del marco de trabajo SCRUM.

*Figura 3.* SCRUM

Adaptado de SCRUM,2017.

Eventos Scrum

SCRUM utiliza una serie de eventos para reducir la necesidad de reuniones no definidas, disminuyendo así el tiempo en reuniones extensas además de reducir los procesos restrictivos y predictivos. Todos los eventos dentro de Scrum tienen una metodología definida, la cual no se puede acortar o alargar y finalizan siempre y cuando se logre el propósito de los diferentes eventos que tiene SCRUM que son los siguientes: (Francia, 2017). • Sprint.

- Sprint Planning.
- Daily Scrum.
- Sprint Review.
- Sprint Retrospective.

## Artefactos de Scrum

Estos artefactos ayudan a para proporcionar transparencia y oportunidades de inspección y adaptación. Estos nos permiten fomentar la transparencia de información obteniendo que todo el equipo tenga el mismo alcance sobre el proyecto que se está llevando a cabo. Los artefactos Scrum son: (Francia, 2017).

- Product Backlog.
- Sprint Backlog.
- Increment

#### Equipo de Scrum

El equipo de Scrum está conformado por el Product Owner, desarrolladores, un Scrum Master. Estos equipos son autoorganizados son aquellos que eligen la mejor manera de trabajar para alcanzar el objetivo de su proyecto, estos equipos también son interfuncionales, es decir que para el desarrollo de sus proyectos no dependen de ningún proveedor externo. Este modelo de equipo esta creado para mejorar la productividad, creatividad y entra más características, demostrando así cada vez ser más efectivo. Este equipo realiza entrega de sus trabajos de manera iterativa e incremental, aumentando así sus oportunidades de retroalimentación. ("Scrum Guides", 2020).

# **3. Capitulo II. Situación actual.**

<span id="page-22-0"></span>En este capítulo, se analizará la factibilidad y necesidad de la solución a desarrollar en este proyecto.

#### <span id="page-22-1"></span>3.1. Situación actual

Ahora en día, en el Ecuador está buscando presentarse al mundo como una potencia turística, y lo que se busca con esta aplicación es mejorar la experiencia de turistas nacionales e internacionales.

Esta aplicación es para beneficio de todo el Ecuador, ya que se incentivará a conocer este bello país, permitiendo al sector hotelero, gastronómico y de transporte que ofrezcan sus servicios para poder hacer realidad esta aventura para los usuarios. Pero esta aplicación va dirigida puntualmente para guías turísticos y turistas los cuáles con esta aplicación mejorarán el servicio y los turistas además podrán vivir una nueva experiencia mezclando y motivarlos a conocer más sobre la historia del Ecuador.

El Ecuador tiene todo para ser una potencia turística dijo el exministro de Turismo Vinicio Espinel, creando así conciencia en los ecuatorianos también menciono: "Es necesario que lo asumamos en nuestras propias mentes, ya que se ha avanzado mucho en aspectos como consciencia ecológica, pero necesitamos ir más allá, no solamente por proteger el medio ambiente, sino para proteger nuestro negocio turístico como país". (s.f, 2020).

En la Figura 4 se muestra las cifras que tiene de aporte el turismo en el Ecuador.

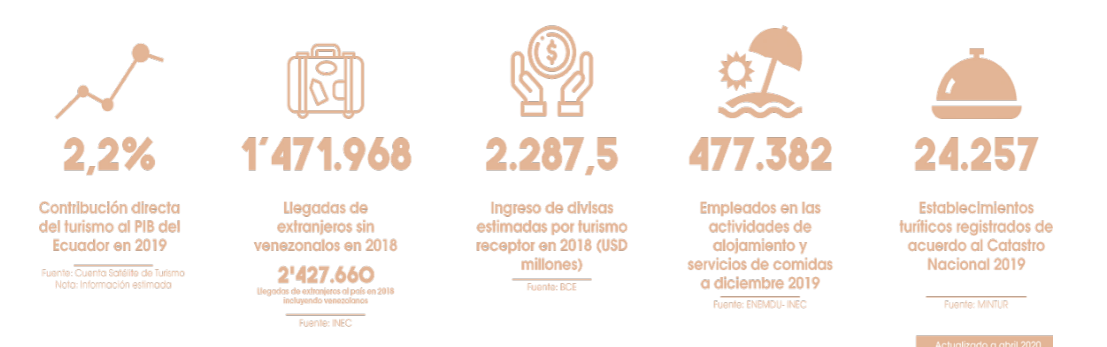

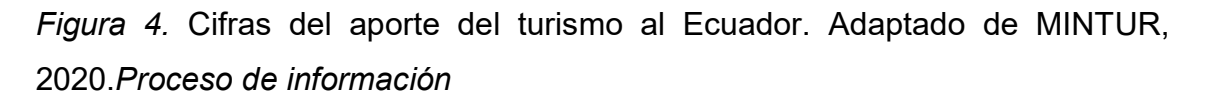

Se realizó una investigación descriptiva para cuantificar los datos y mediante un análisis estadístico determinar el nivel de aceptación de la aplicación móvil con realidad aumentada para el turismo en el Ecuador, por ello se realizó un sondeo de 50 encuestas, fue posible llegar a este número de personas ya que se publicó el link en la red social WhatsApp solicitando la ayuda de los contactos, estas personas son residentes de las cinco ciudades en la cuáles se desarrollará este proyecto. Con esta encuesta se espera conocer los medios por los que las personas se informan, el sistema operativo de su dispositivo móvil, la apariencia que buscan en una aplicación, entre otros datos más que se describirán a continuación.

Para la recolección de datos, si compartió el link de la encuesta que contenía las preguntas mostradas en las Figuras 5, 6 y 7.

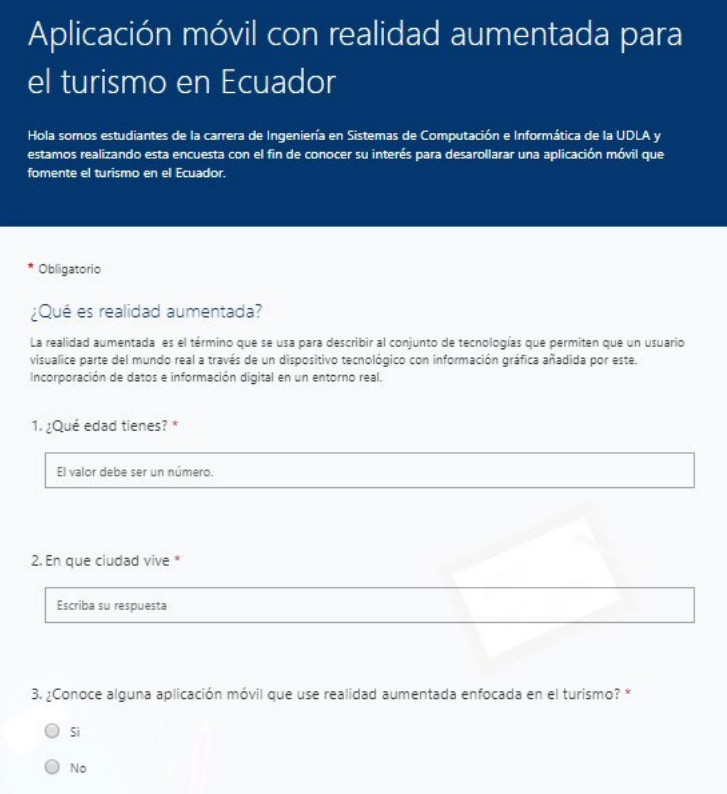

# *Figura 5.* Parte 1 de la encuesta.

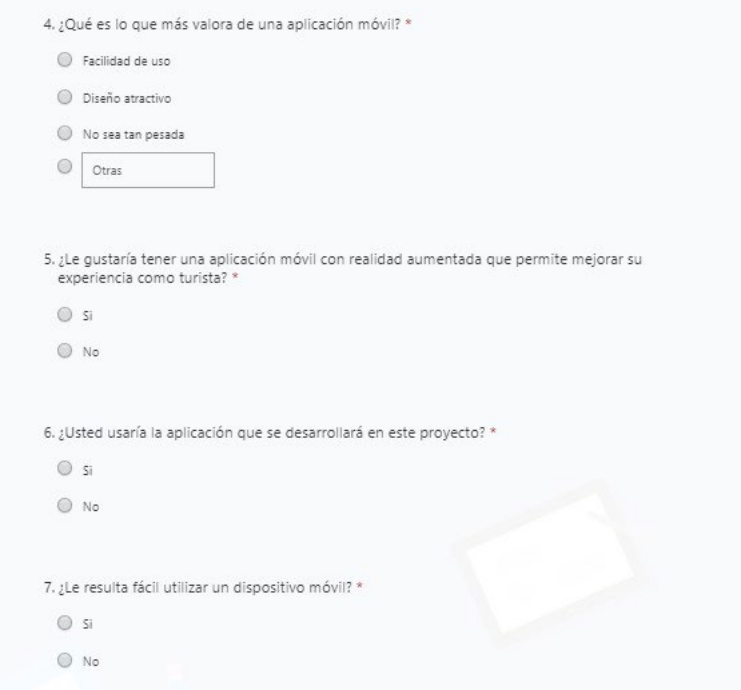

*Figura 6.* Parte 2 de la encuesta.

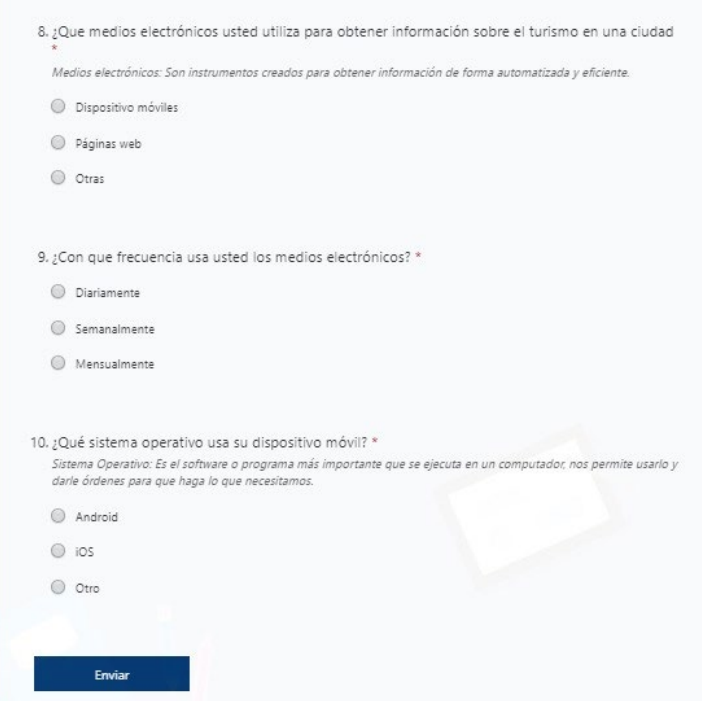

*Figura 7.* Parte 3 de la encuesta.

# <span id="page-25-0"></span>3.2. Resultados y observaciones

Una vez realizada la encuesta que contaba de 10 preguntas de selección única se obtuvo los siguientes resultados en las Figura del 8 a la Figura 17 se muestran los datos tabulados de acuerdo a las preguntas de la encuesta, como se muestra a continuación:

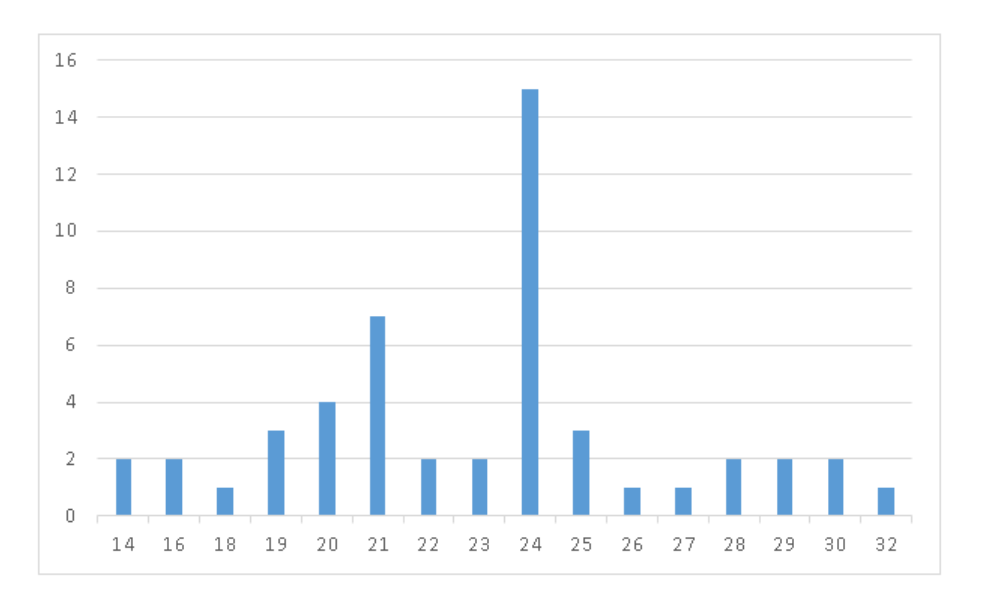

## 1. ¿Qué edad tienes?

*Figura 8.* Resultados de la pregunta 1.

La herramienta web que ayudó para realizar las encuestas, arrojo un Excel que estará anexado a este documento, indicando que se encuestaron 50 personas de las cuales están entre las edades de 14 a 32 años.

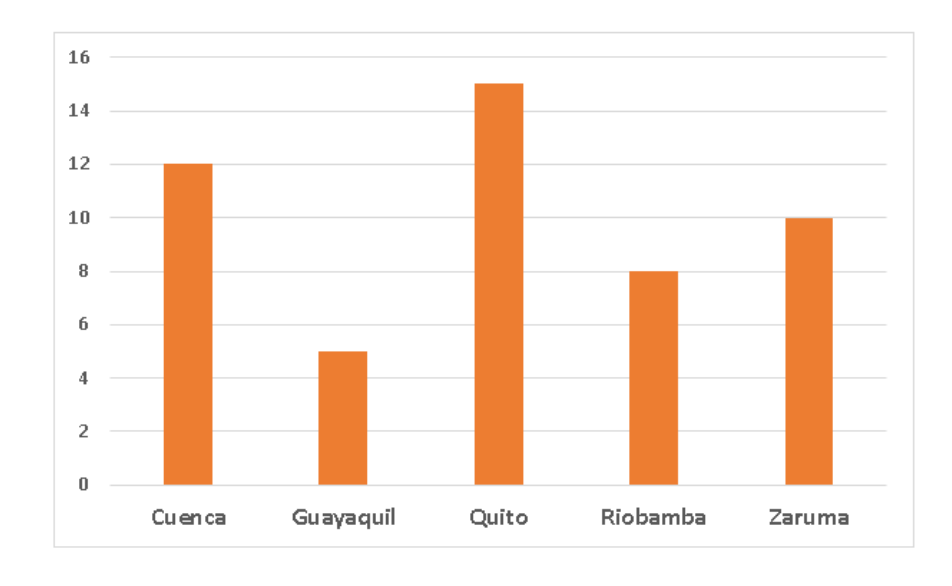

# 2. ¿En qué ciudad vive?

*Figura 9.* Resultado de la pregunta 2.

Los encuestados por ciudades se obtuvo 12 personas para Cuenca, 5 de Guayaquil, 15 de Quito, 8 de Riobamba y finalmente 10 de Zaruma.

3. ¿Conoce alguna aplicación móvil que use realidad aumentada enfocada en el turismo?

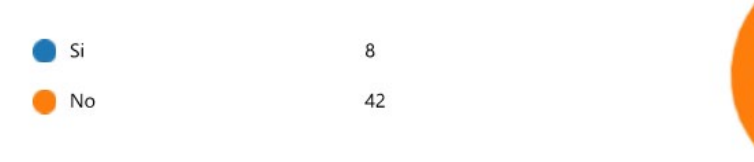

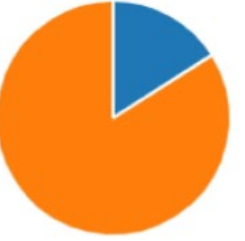

*Figura 10.* Resultado de la pregunta 3.

Como se puede observar en el gráfico de la pregunta 3, la mayoría de las personas no conocen una aplicación como la que se desarrollará en este proyecto.

4. ¿Qué es lo que más valora de una aplicación móvil?

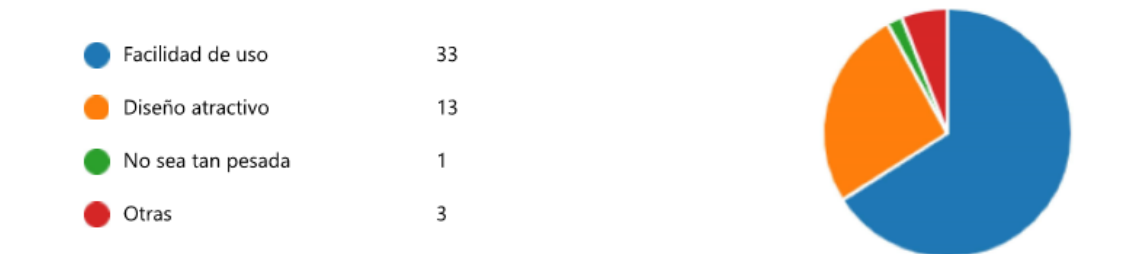

*Figura 11.* Resultado de la pregunta 4.

Lo que más aprecian las personas en una aplicación, es la facilidad de uso, por lo que esta aplicación debe tener una interfaz amigable para el usuario y así poder llegar a más personas en el país y el mundo.

5. ¿Le gustaría tener una aplicación móvil con realidad aumentada que permite mejorar su experiencia como turista?

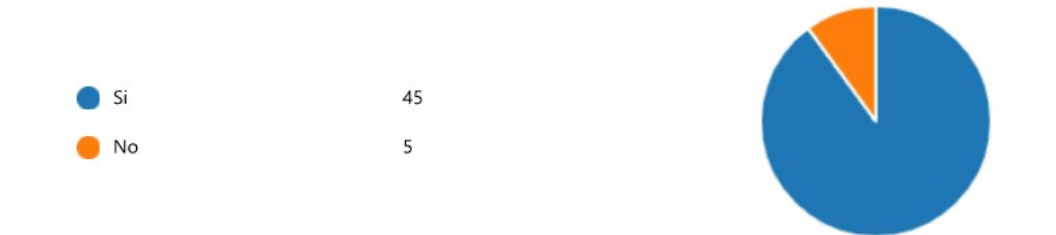

*Figura 12.* Resultado de la pregunta 5.

Aquí en esta pregunta, el 90% de las personas ven factible el uso de realidad aumentada para mejorar su experiencia al momento de recorrer las calles de nuestro país.

6. ¿Usted usaría la aplicación que se desarrollará en este proyecto?

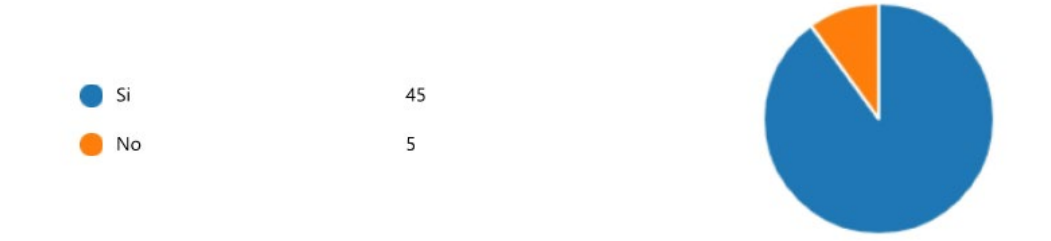

*Figura 13.* Resultado de la pregunta 6.

De igual manera, aquí el 90% está dispuesto a descargar y usar esta aplicación, permitiendo que este proyecto vaya escalando a medida del tiempo y por ende esta aplicación se la debe desarrollar de la mejor manera para ar una buena impresión a los usuarios.

7. ¿Le resulta fácil utilizar un dispositivo móvil?

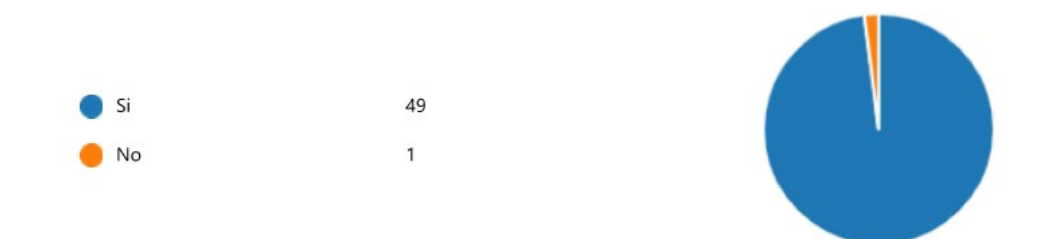

*Figura 14.* Resultado de la pregunta 7.

Ahora es fácil tener acceso a un dispositivo móvil, esta tecnología está al alcance de todos y es de fácil manipulación, siendo así que la mayoría de los usuarios no tendrán problemas para manejar la aplicación móvil.

8. ¿Qué medios electrónicos usted utiliza para obtener información sobre el turismo en una ciudad?

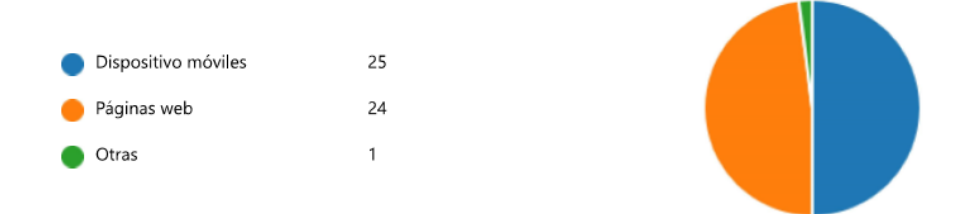

*Figura 15.* Resultado de la pregunta 8.

Ahora en día, el celular gracias al internet es un excelente medio para dar a conocer todas las maravillas que ofrece el Ecuador, tanto como el área gastronómica, turística y muchas más.

9. ¿Con que frecuencia usa usted los medios electrónicos?

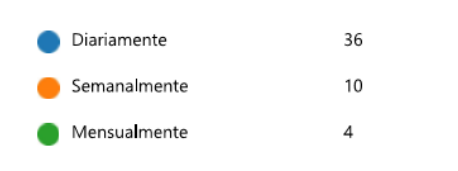

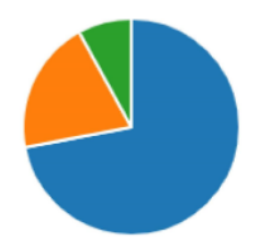

*Figura 16.* Resultado de la pregunta 9.

Ahora en día, la gente tiene un gran apego por las redes sociales y por ende a su celular, siendo este un excelente medio para obtener datos y dar a conocer esta aplicación a todo el mundo.

10. ¿Qué sistema operativo usa su dispositivo móvil?

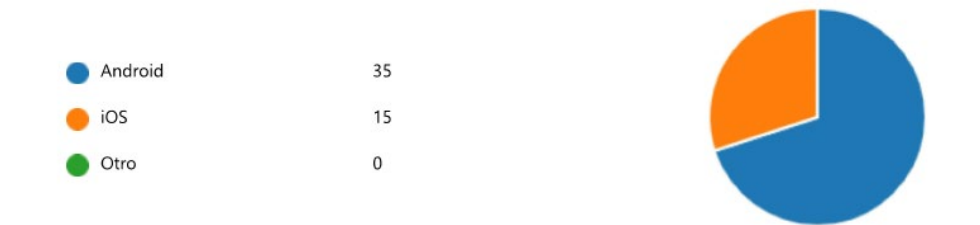

*Figura 17.* Resultado de la pregunta 10.

Analizando esta pregunta, podemos notar una clara diferencia entre los usuarios de Android y iOS, brindando así ciertas pautas a poner en práctica al momento de comenzar el desarrollo de la aplicación.

## <span id="page-29-0"></span>3.3. Conclusión de los resultados obtenidos.

Como un análisis de todos los resultados obtenidos, se puede palpar que se tiene una gran acogida de personas jóvenes, la aplicación será en lo posible fácil de manipular para el usuario esperando, con una interfaz amigable para así llegar a la gente adulta para que también hagan uso de la aplicación ya que se tiene el 90% de aceptación de los usuarios.

Se evidencia una mayoría de encuestados que usan el sistema operativo Android por lo que es una excelente oportunidad para empezar con el desarrollo en Android para tener la facilidad de compartir la APK de la aplicación Beta para poder realizar ajustes, modificaciones y agregar sugerencia que se presenten

por parte de los usuarios para la aplicación, ya que la mayoría de nuestros encuestados tiene su dispositivo móvil con la plataforma Android.

Esta aplicación busca mejorar el turismo y mejorar la experiencia del usuario utilizando nuevas tecnologías muchos más llamativas para el usuario al momento de conocer los varios lugares turísticos que tiene para ofrecer el Ecuador en compañía de un guía turístico si es que así lo desea.

# **4. Capitulo III. Análisis y diseño.**

<span id="page-30-0"></span>En este presente capitulo se detallará al diseño de la aplicación que se planteó tras un análisis por parte de los integrantes del grupo. Definiendo así los Sprint que se usarán para cada etapa de este proyecto.

Este proyecto se lo trabaja con el marco de trabajo Scrum la cual está compuesta por cinco etapas que son: Iniciación, planificación y estimación, implementación, revisión y retrospectiva, lanzamiento

En la fase de iniciación se conforma el equipo de trabajo, el cual se encargará del análisis de requisitos y del diseño, en la fase de planificación y estimación se establecen las historias de usuario, en la implementación de desarrollan los entregables de cada sprint, en la fase de revisión y retrospectiva en la cual se realizan las pruebas y modificaciones de la aplicación para concluir con la fase de lanzamiento en la cual se entrega el producto final. En la Figura 18 se muestra de breve manera los procesos del marco de trabajo SCRUM.

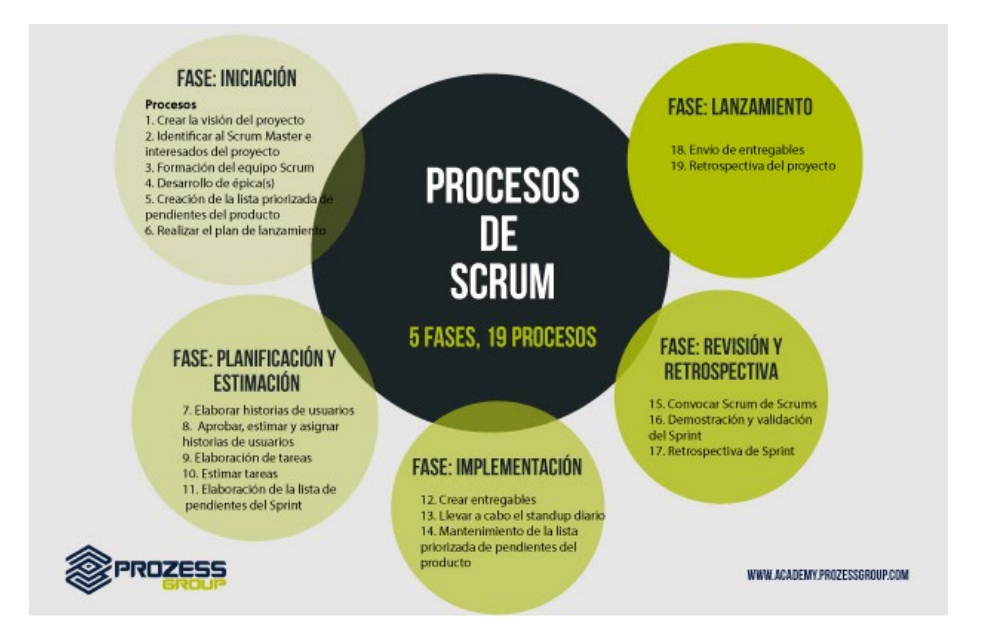

*Figura 18.* Procesos Scrum. Adaptado por Salazar,2016.

## <span id="page-31-0"></span>4.1. Iniciación

En esta fase se busca que los interesados del proyecto que son los clientes, desarrolladores y el dueño de producto comprendan de mejor manera el producto final.

## <span id="page-31-1"></span>4.1.1. Visión del proyecto

Know-Ec tiene como meta evolucionar la experiencia del turista nacional y extranjero, los cuales, al momento de conocer los lugares emblemáticos de las ciudades de Zaruma, mediante la cámara de su celular podrán observar un dato importante de ese lugar desplegado con realidad aumentada; convirtiendo así al Ecuador en una potencia turística, teniendo un incremento de fuentes de empleo y en la economía del país.

## <span id="page-31-2"></span>4.1.2. Aspecto técnico

La aplicación será desarrollada para dispositivos móviles de la plataforma Android, con la ayuda de Unity con la ayuda de Vuforia, este framework nos ayuda a tener un mejor manejo de todas las herramientas que se necesitan para la realidad aumentada.

Para el almacenamiento de datos, se utilizará Firebase la cual ayudará al manejo de información y validación de datos en tiempo real, para el manejo de versiones

se utilizará GitLab la cual es una rama de GitHub, pero nos permite tener repositorios de manera privada.

#### <span id="page-32-0"></span>4.1.3. Aspecto de Negocio

Esta aplicación va dirija a todos los turistas que deseen visitar el Ecuador y a los guías turísticos que deseen fomentar al turismo y por ende a tener una fuente extra de trabajo.

## <span id="page-32-1"></span>4.1.4. Elementos de la Aplicación

La aplicación almacenará la información de los lugares más turísticos de las ciudades de Cuenca, Quito Guayaquil, Riobamba y Zaruma, esta al ser escaneada con el dispositivo del turista mostrará una breve historia del lugar, contribuyendo así al trabajo realizado por el guía. A continuación, se detallarán los lugares por ciudad.

#### Zaruma:

- Centro Histórico Zaruma.
- Santuario de la Virgen del Carmen.
- Mina El Sexmo.
- Monumento Al Minero.
- Museo Municipal Zaruma.

#### Riobamba:

- Catedral de Riobamba
- Parque Maldonado

En la Figura 19 se muestra el caso de uso de la aplicación donde se muestra las funcionalidades y actores que intervendrán en la aplicación.

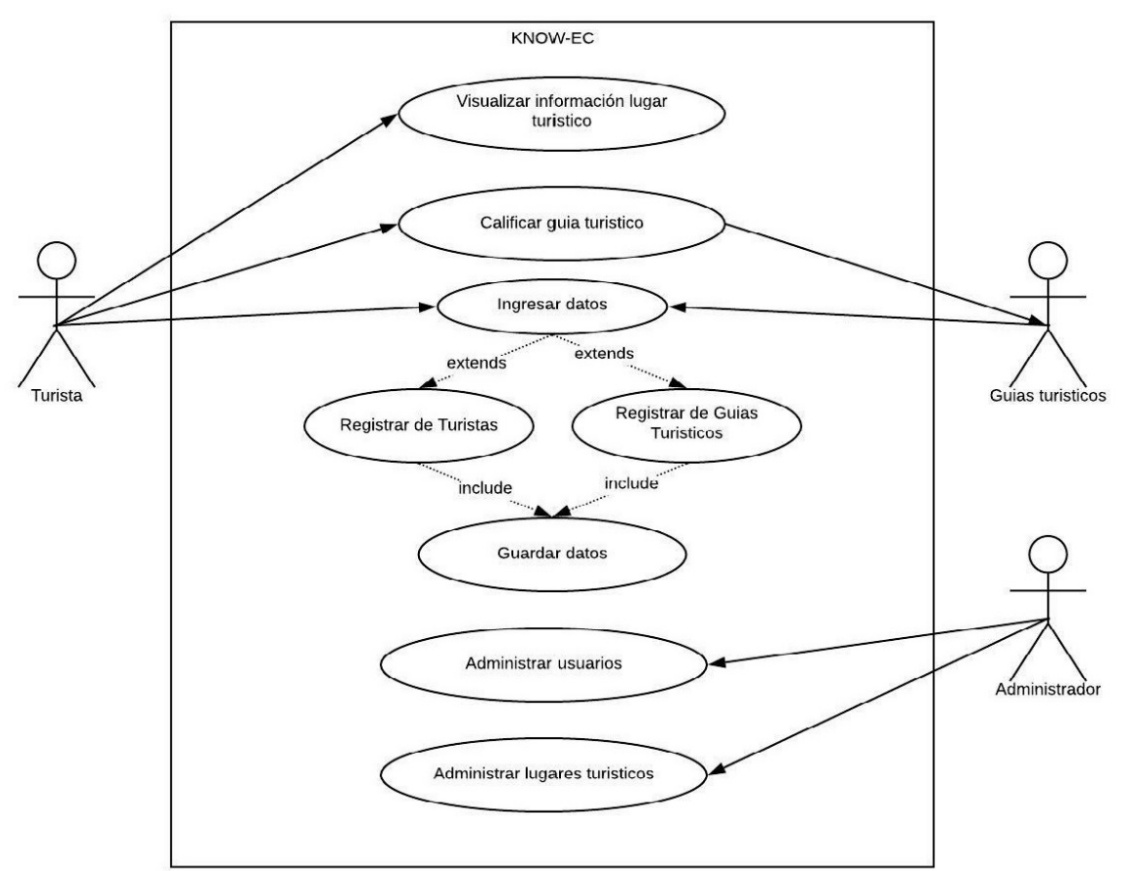

*Figura 19.* Caso de uso KNOW-EC.

## <span id="page-33-0"></span>4.2. Diseño.

Tomando como guía los requerimientos que se obtuvieron, se desarrollará en Unity conjuntamente con el lenguaje C# y con la ayuda del SDK Vuforia, mientras que para el almacenamiento se utilizará Firebase Realtime Database que es una base de datos NoSQL utilizando colecciones basadas en JSON.

El usuario por medio de su dispositivo móvil se conectará a la aplicación Know-Ec, aquí tendrá que registrarse y todos los datos de los usuarios se almacenaran en Firebase, una vez que el usuario este en el menú de la aplicación tendrá un botón exclusivo para realidad aumentad, este botón desplegara la cámara de Vuforia y por medio de la ubicación del dispositivo se mostrar la historia de ese sitio en realidad aumentada como se puede observar en la Figura. 20.

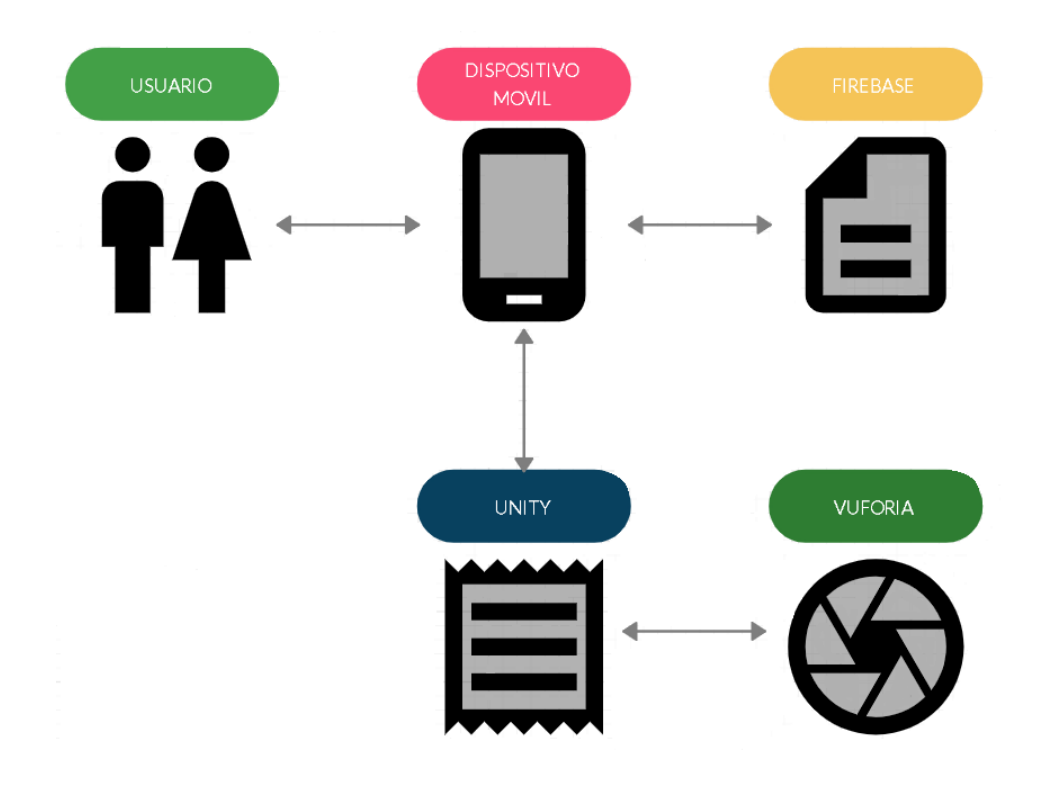

<span id="page-34-0"></span>*Figura 20.* Diagrama de estructura de la aplicación*.*

# **5. Capitulo IV. Desarrollo de la metodología.**

En este capítulo se concretará la creación de los Sprint, con las historias de usuarios que se desarrollarán a lo largo de la ejecución del proyecto.

## <span id="page-34-1"></span>5.1. Planificación

La planificación es una de las etapas más importantes de un proyecto, ya que se definirán las historias de usuarios con el tiempo estimado que tomará su desarrollo. Las historias de usuarios son los requisitos funcionales que tendrá la aplicación, se deberá determinar la importancia para establecer los Sprint.

## <span id="page-34-2"></span>5.1.1. Product Backlog

En este punto, se enlistará todas las tareas que se van a presentar durante la ejecución del proyecto, el producto Backlog contiene la historia de usuario con el sprint determinado para ese requerimiento, la urgencia y el valor de negocio.

Para el medir el esfuerzo se utilizó 3 ponderaciones que son:

- 1 para un esfuerzo mínimo.
- 2 para un esfuerzo medio.

• 3 para el esfuerzo máximo.

Para la calificación del valor de negocio se utiliza 3 calificaciones que son:

- 1 que es nada importante,
- 2 para una importancia media.
- 3 para muy importante.

## Tabla 0.

Product Backlog

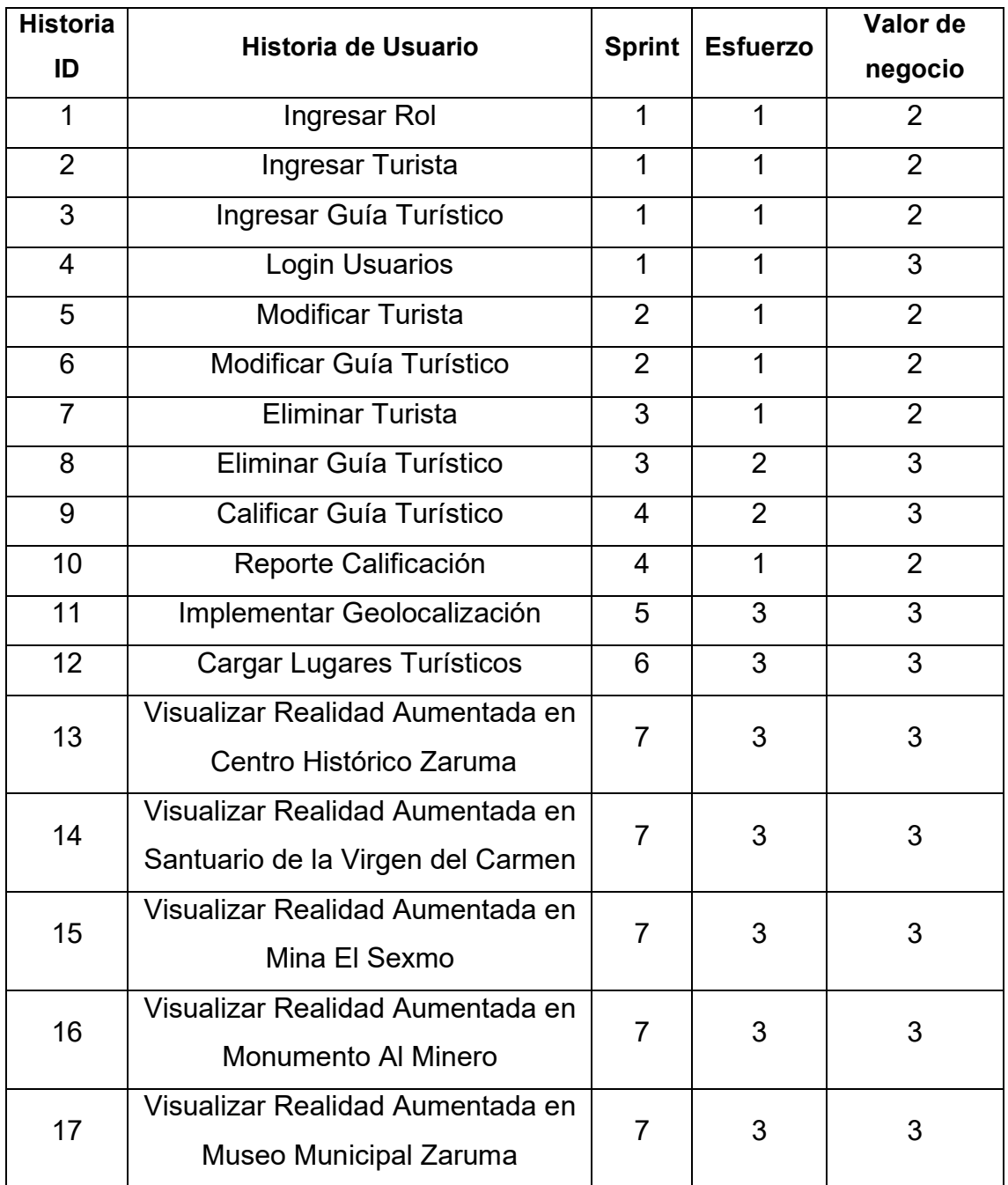
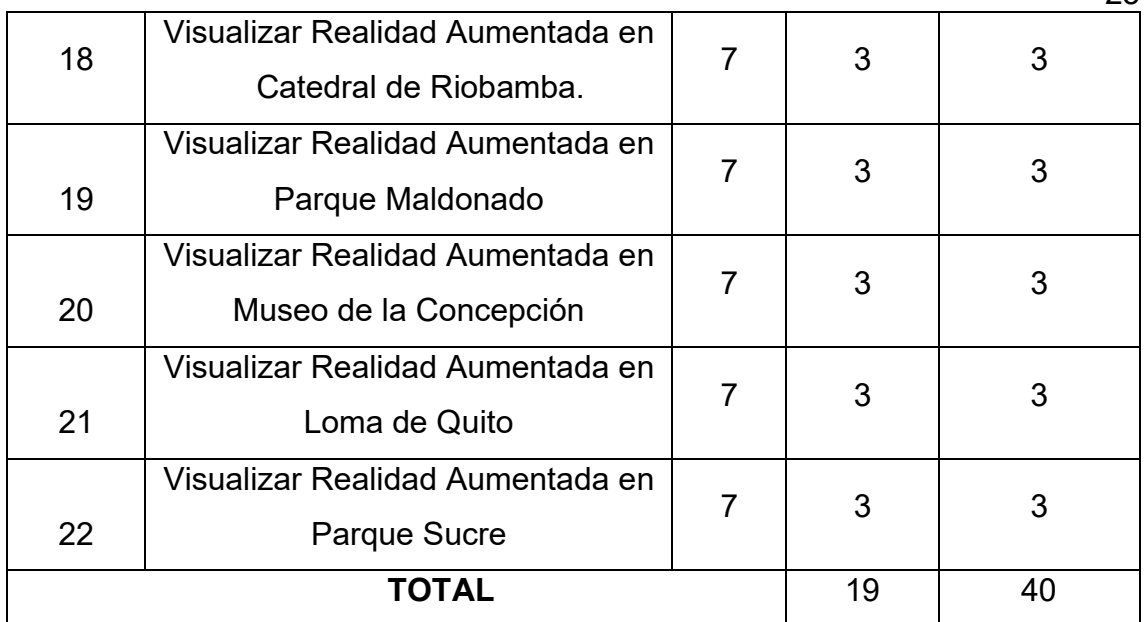

Tabla 1.

Sprint Backlog.

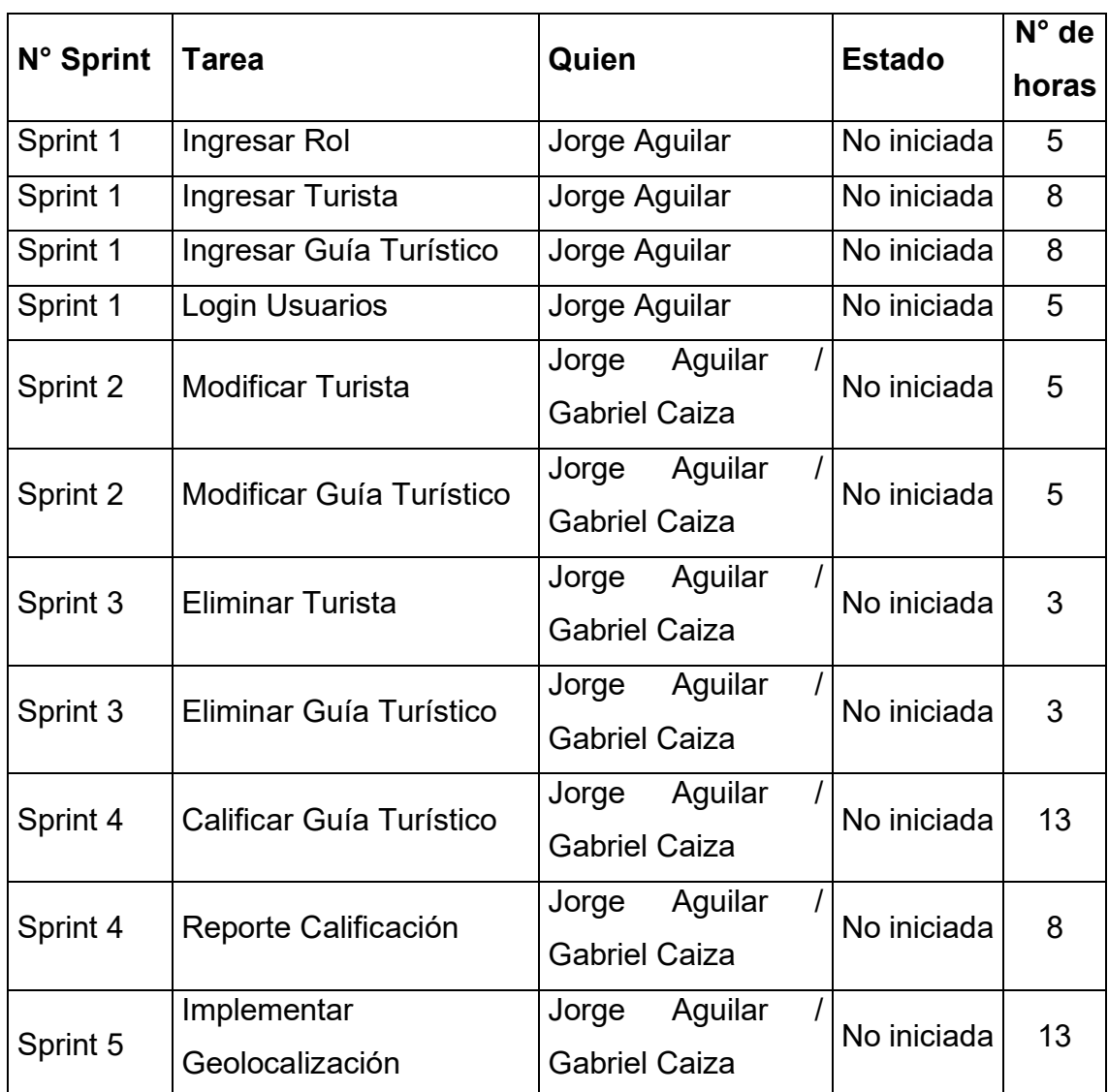

25

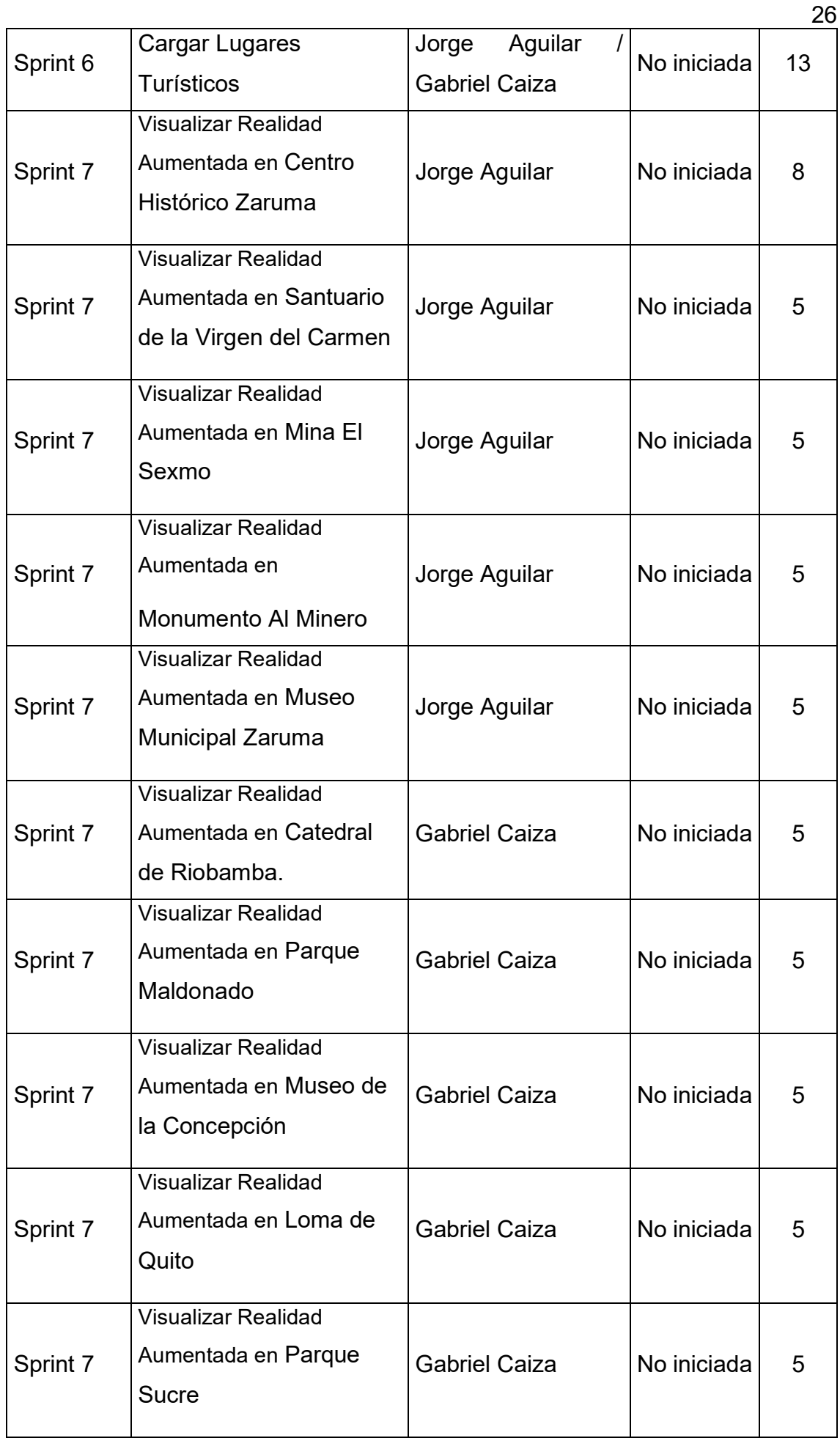

#### 5.1.2. Estimación Historias de Usuario

Para realizar la estimación de los requerimientos funcionales, se utilizó la técnica planning póker, esta técnica nos ayudará a calcular los tiempos estimados en los que se debe entregar las historias de usuario.

#### 5.1.3. Duración de las iteraciones

Para el desarrollo de este proyecto se estima 12 semanas, con un total de 7 sprint por lo que algunos sprint podrán tener una duración de 1 o dos semanas, dependerá el nivel de dificultad lo que determine la duración.

#### 5.1.4. Priorización y Estimación de Velocidad de Historias de Usuario

Para poder priorizar las historias de usuario, se debe tomar en cuenta el valor que genera para el proyecto, para esto el sprint 1,2 y 3 son los Sprint que tiene que ver con el manejo de usuarios, el sprint 4 son las calificaciones y los reportes de las calificaciones de los guías turísticos, el sprint 5 es la implementación de la geolocalización, sprint 6 se realizará el manejo de lugares turísticos y por último, en el sprint 7, se realizará la programación del ambiente de realidad aumentada.

## 5.2. Implementación

Aplicando la metodología ágil, se realizará los 7 sprint con sus historias de usuarios respectivas.

#### 5.2.1. Sprint 0

Es este Sprint, se instala todos los componentes necesarios para el desarrollo de la aplicación.

#### 5.2.2. Instalación del Visual Studio 2019

De la página oficial de Visual Studio, está el instalador de las diferentes versiones que tiene este entorno de desarrollo, en este caso se descargó la versión comunity y se instaló con todas sus herramientas.

#### 5.2.3. Instalación de Unity.

En la página oficial de Unity, hay que descargar Unity Hub que es una aplicación independiente que sirve para optimizar la forma de descargar las diferentes versiones de Unity. (Technologies, 2020)

Cuando se realiza la descarga de Unity Hub se ingresa a la opción de instalaciones para instalar Unity seleccionando la versión que se encuentre más actualizada al momento. Además, se debe de activar la licencia para poder usar Unity sin problemas. Una vez abierto se procederá a crear un proyecto en 3D, una vez creado se muestra el resultado en la Figura 21.

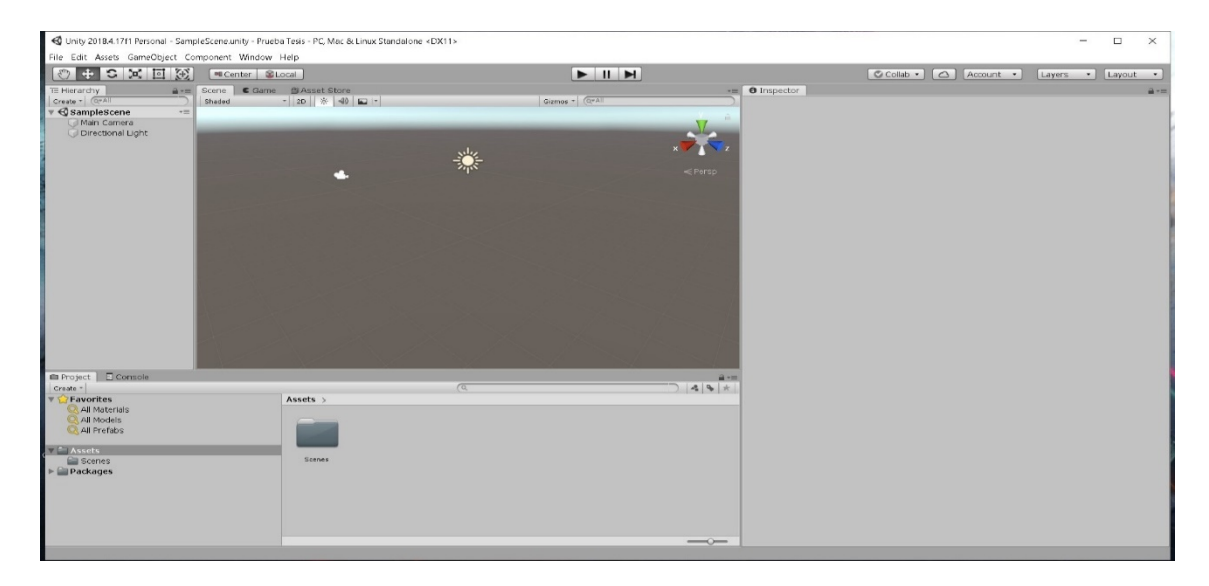

*Figura 21.* Entorno de trabajo en Unity

## 5.2.4. Sincronización de Firebase

Firebase es un motor de Google que tienen muchos servicios, entre estos se encuentra Realtime Database que se manejará en este proyecto, este servicio ayudará al manejo de usuarios y facilitará la autenticación de cada usuario al ingresar a la aplicación. En la Figura 22 se muestra el entorno de trabajo en Firebase.

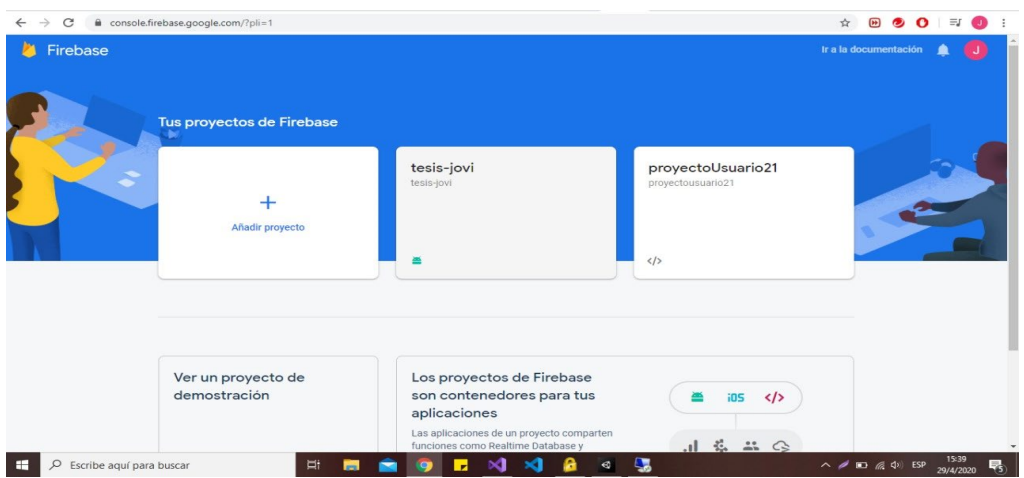

*Figura 22.* Entorno de trabajo Firebase.

5.2.5. Instalación de Adobe Photoshop

Para realizar uso de esta herramienta de edición, se debe ir la página principal de Adobe, el usuario se debe registrar para poder realizar la descarga e instalación de esta herramienta. Al concluir la instalación, se tendrá listo este entorno de edición para realizar todos los trabajos necesarios para la aplicación. En la Figura 23 se muestra el logo de la aplicación siendo editada con la herramienta de Photoshop.

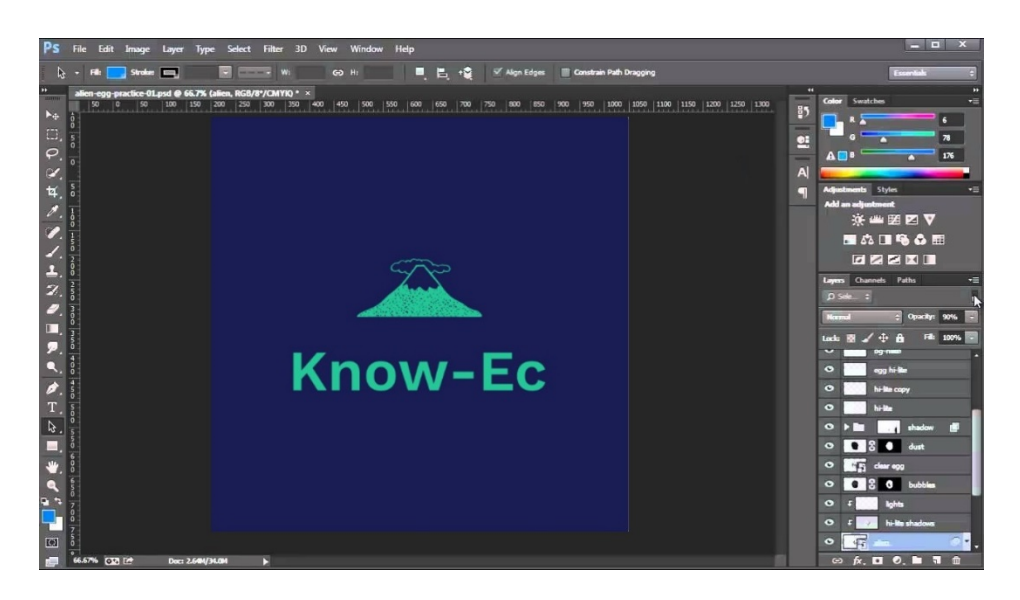

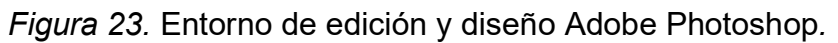

# 5.3. Sprint 1

En este sprint se desarrollarán las historias de usuario del primer nivel y estarán explicadas a mayor detalle.

# 5.3.1. Sprint Backlog

Se establece mediante la tabla con las historias de usuario que se establecieron para el sprint 1.

Tabla 2.

Sprint Backlog 1

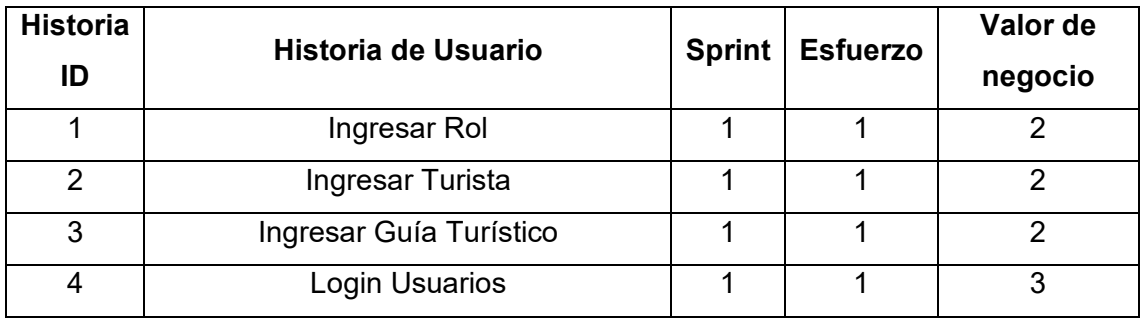

5.3.2. Historias de Usuario

Tabla 3.

Historia de usuario 1: Ingresar Rol

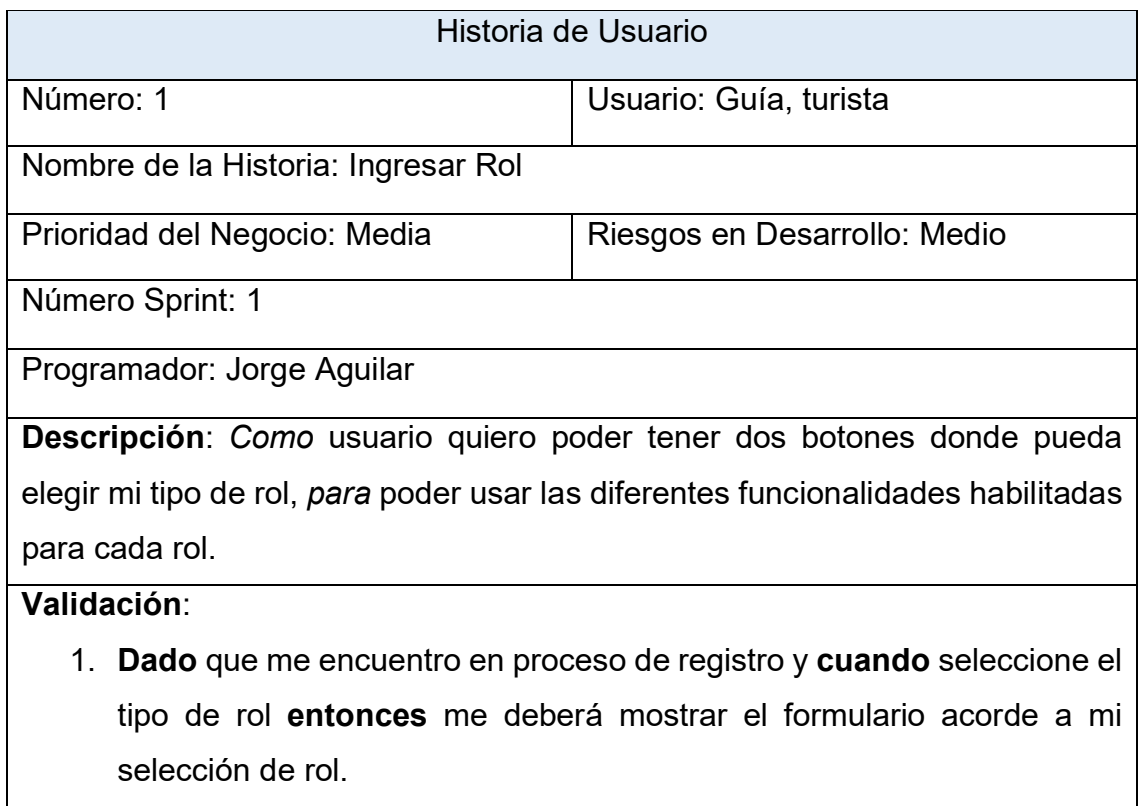

Tabla 4.

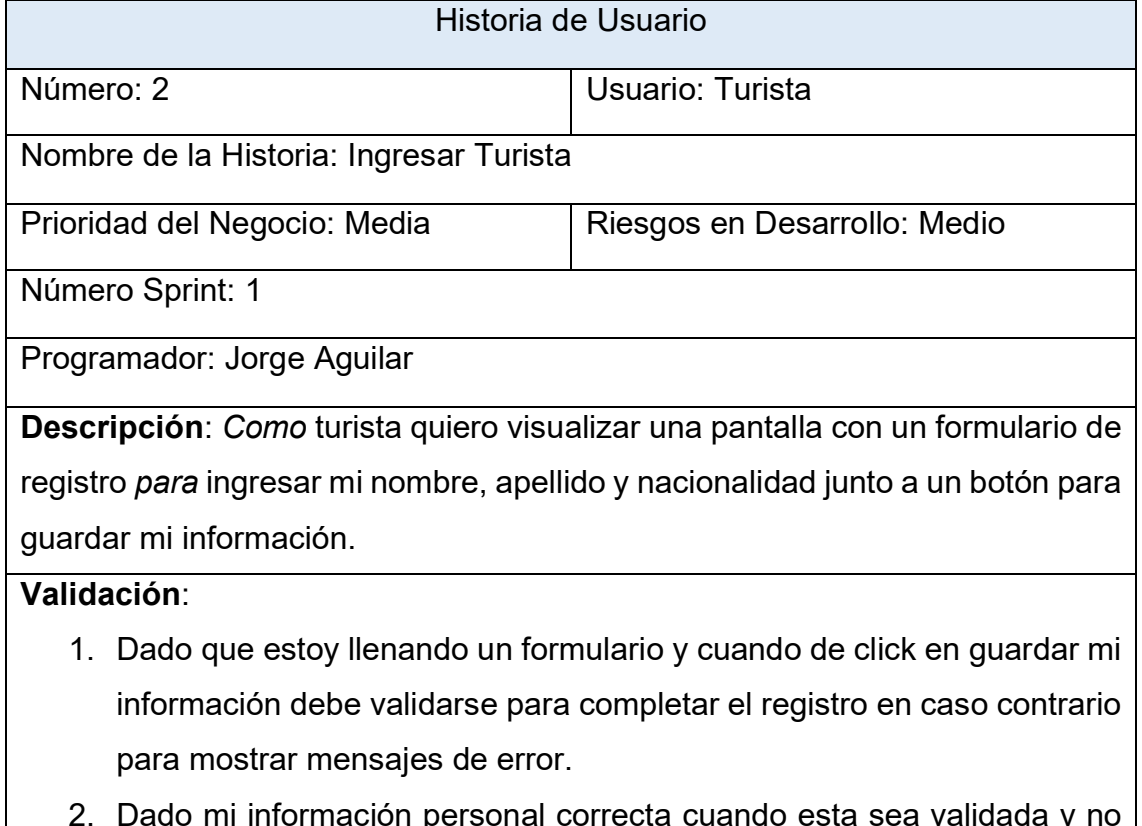

- 2. Dado mi información personal correcta cuando esta sea validada y no de mensajes de error entonces se procederá a guardar en una base de datos.
- 3. Dado que completé el formulario de registro entonces deberé visualizar la pantalla de login para ingresar a la aplicación.

Tabla 5.

Historia de usuario 1: Ingresar Guía Turístico

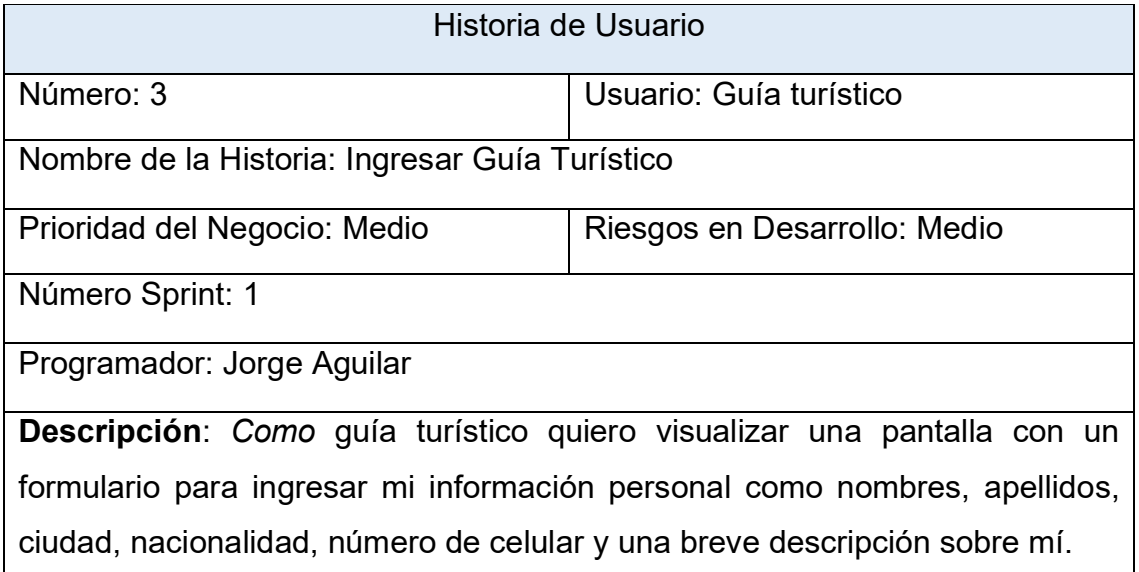

#### **Validación**:

- 1. Dado que me encuentro llenando un formulario y cuando mi información sea incorrecta entonces deberé visualizar algún mensaje de error.
- 2. Dado que van a existir más usuarios con el rol de guía en la aplicación entonces debe validarse que no se repitan la cédula.
- 3. Dado que ingreso información personal la cédula deberá ser validada si es correcta.
- 4. Dado que completé el formulario de registro entonces deberé visualizar la pantalla de login para ingresar a la aplicación.

Tabla 6.

Historia de usuario 1: Login Usuarios

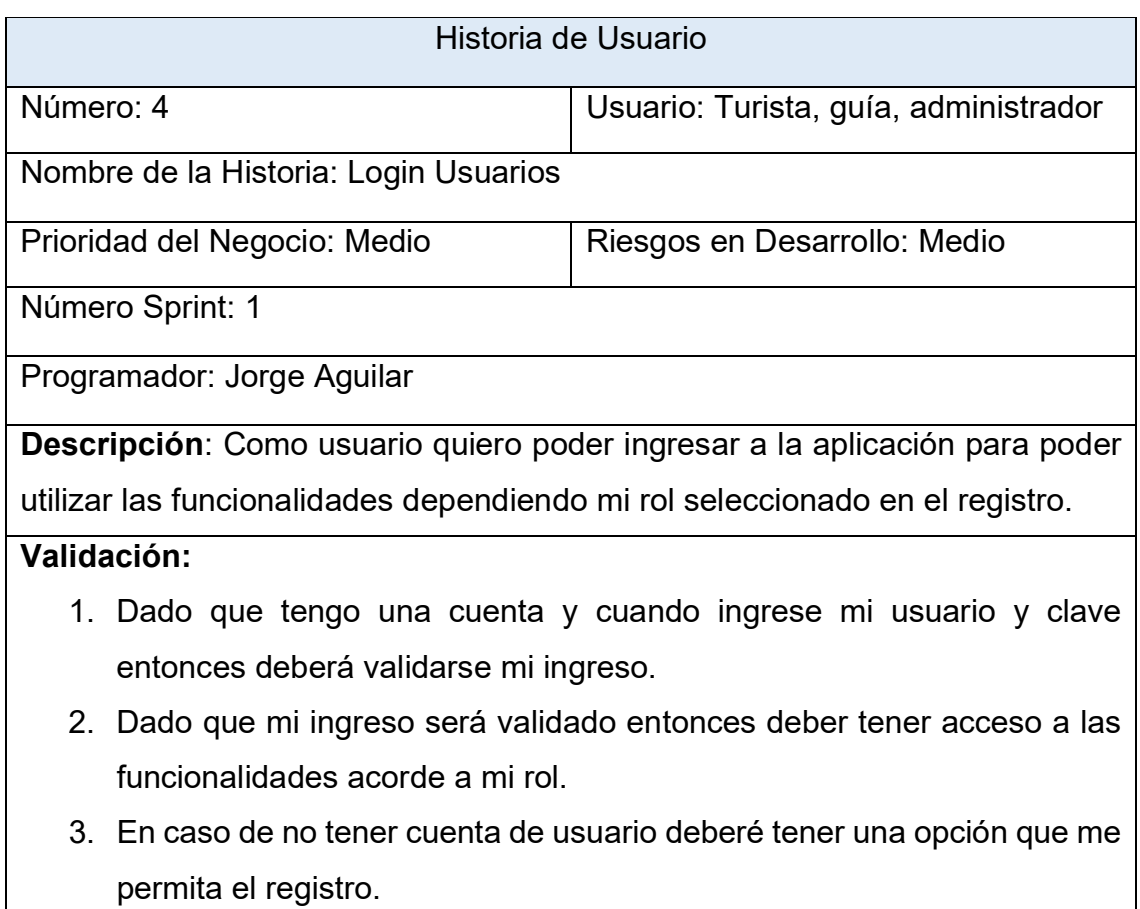

## 5.3.3. Riesgos

En este primer desarrollo se tendrá un proceso de acercamiento a la programación de Unity con Firebase, por lo que se deberá tener un correcto manejo de estas herramientas para lograr el objetivo deseado.

En este desarrollo, los posibles riesgos que se pueden presentar son los siguientes:

- Problemas de sincronización de Unity con Firebase.
- Retraso en el desarrollo.

Para tratar de mitigar y solucionar los posibles problemas que se presenten en el desarrollo, se debe tener un manejo de toda la documentación que sea posible de las herramientas que se ocuparan para este desarrollo.

#### 5.3.4. Resultados

Mediante el uso de Unity con Firebase se realizó el primer sprint para tener el primer entregable del proyecto, lo cual se hizo usando de las herramientas que facilitan la creación de aplicaciones móviles con las funciones que se necesiten, trabajando a la par con Firebase para manejar la información de los usuarios y actualizarla.

En la Figura 24 se muestra la pantalla de ingreso de roles.

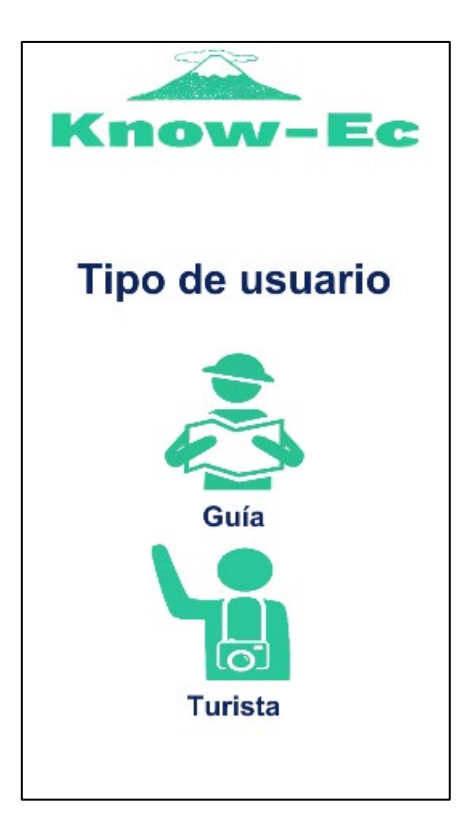

*Figura 24.* Ingreso de roles*.* 

En la Figura 25. Se muestra la pantalla de registro de turista.

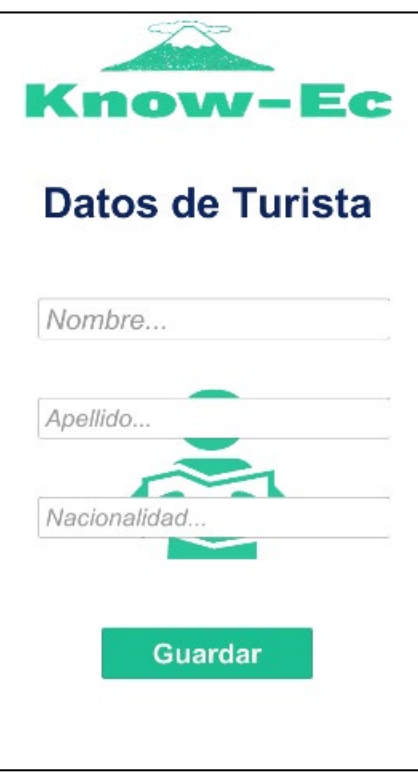

*Figura 25.* Ingreso turista.

En la Figura 26 se muestra la pantalla de registro de guía turístico.

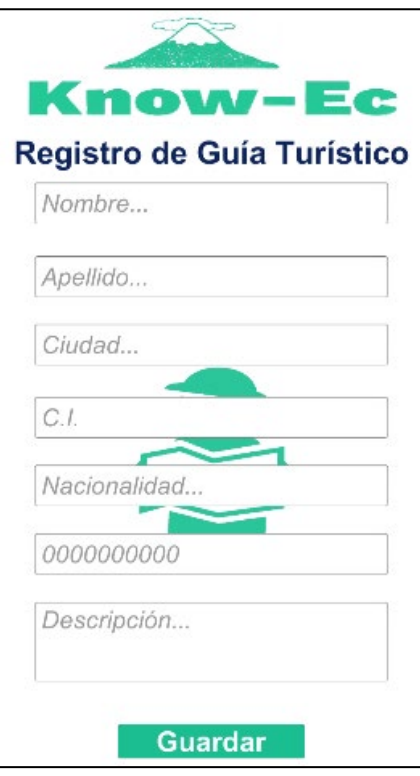

*Figura 26.* Ingreso guía turístico.

En la Figura 27 se muestra la pantalla de login a la aplicación.

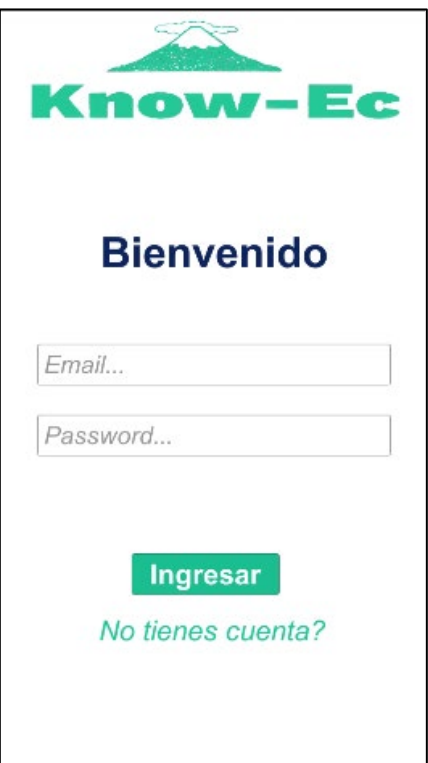

*Figura 27.* Login de usuarios.

5.3.5. Retrospectiva

En el desarrollo del Sprint 1, tomo un poco más de tiempo ya que se debía explorar las herramientas y adaptarse al ambiente de desarrollo, en este caso Unity y Firebase.

¿Qué ventajas se tiene?

Las herramientas que se usan en el desarrollo de la aplicación cuentan con la documentación necesaria para solventar la diferentes dudas que se presenten a lo largo del proyecto.

#### ¿Qué se aprendió?

Se logró la creación y conexión de la base de datos de Firebase con la aplicación en Unity, ya que ayudará al manejo de información de los usuarios y al control de los diferentes servicios usados de Firebase.

#### ¿Qué problemas retardan el progreso?

La poca experiencia usando estas herramientas más el tiempo de aprendizaje con estas dos herramientas para el desarrollo de la aplicación.

# 5.4. Sprint 2

En este sprint se desarrollarán las historias de usuario del segundo nivel y estarán explicadas a mayor detalle.

## 5.4.1. Sprint Backlog

Se establece mediante la tabla con las historias de usuario que se establecieron para el sprint 2.

Tabla 7.

Sprint Backlog 1

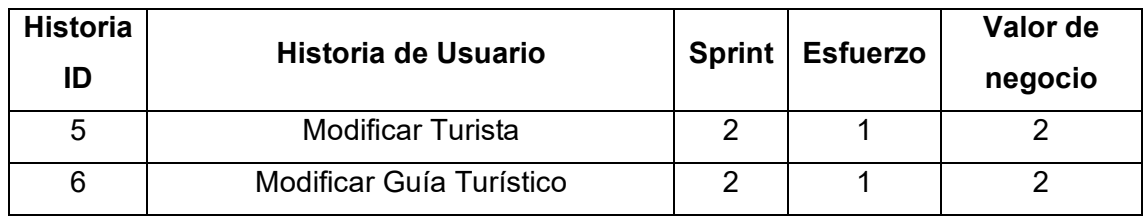

#### 5.4.2. Historias de Usuario

Tabla 8.

Historia de usuario 5: Modificar Turista.

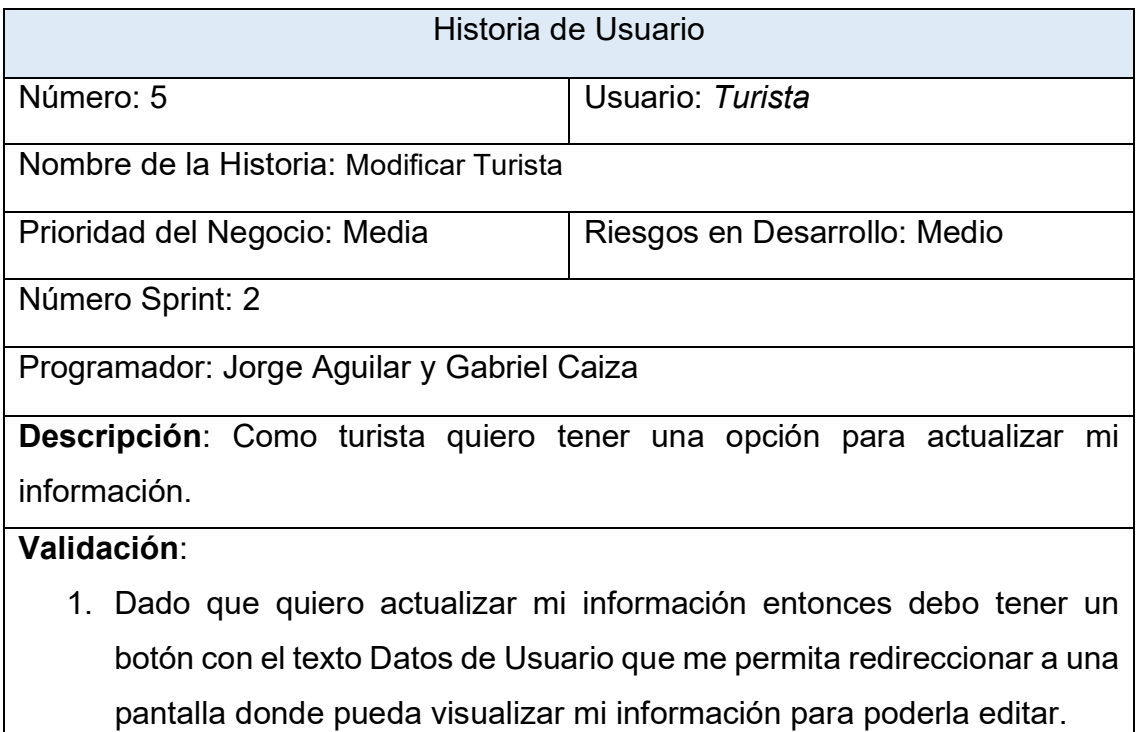

# 2. Dado que actualizo mi información y cuando termine entonces mis cambios deberán guardarse.

Tabla 9.

Historia de usuario 6: Modificar Guía Turístico.

cambios deberán guardarse.

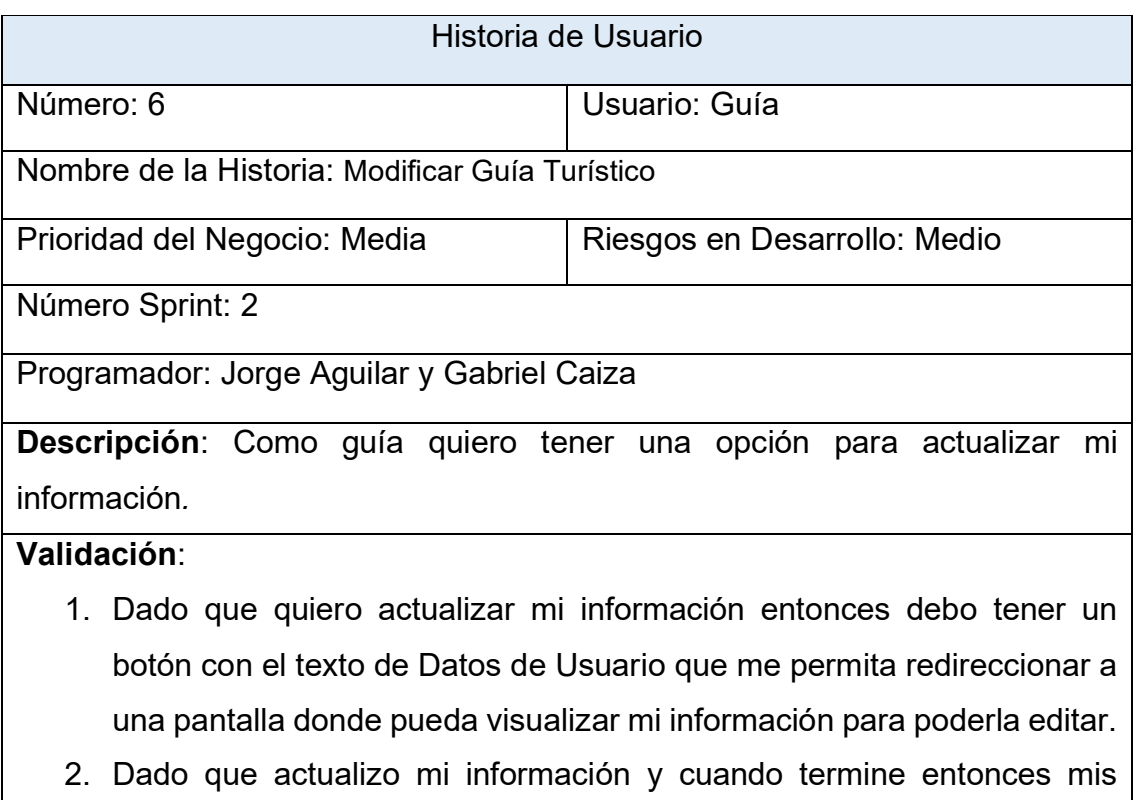

## 5.4.3. Riesgos

En este segundo desarrollo se sigue familiarizando con las opciones que ofrece Firebase para las diferentes funcionalidades que necesite el desarrollador, para esto es importante leer la documentación, para tener un correcto manejo de esta herramienta para lograr el objetivo deseado.

En este desarrollo, los posibles riesgos que se pueden presentar son los siguientes:

- Familiarizarse con las funciones de Firebase.
- Retraso en el desarrollo.

37

Para tratar de mitigar y solucionar los posibles problemas que se presenten en el desarrollo, se deberá estar en constante estudio de la documentación de Firebase.

## 5.4.4. Resultados

Mediante el uso de Unity con Firebase se realizó el segundo sprint para lograr el segundo entregable del proyecto, para lo cual se hizo uso de las herramientas que facilitan la creación de aplicaciones móviles con las funciones que se necesiten, trabajando a la par con Firebase para manejar la información de los usuarios y actualizarla.

La quinta historia de usuario es la modificación del turista, para lo cual el usuario en la página principal deberá dar clic en Datos de usuarios y modificar los datos que desea y guardarlo.

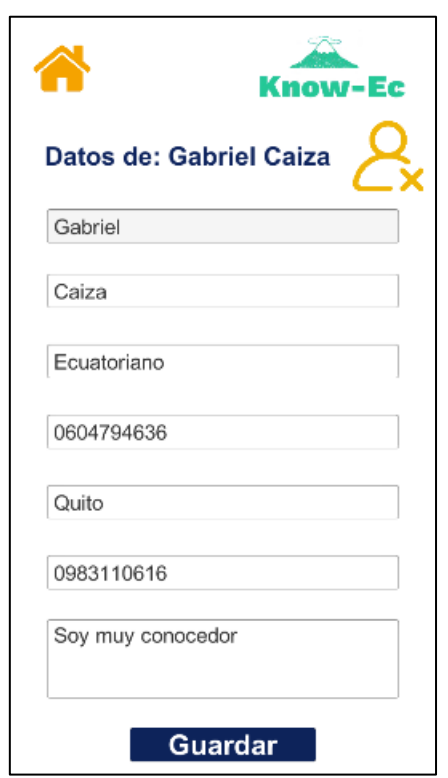

En la Figura 28 se muestra la pantalla de edición de guía turístico.

*Figura 28.* Modificar Turística.

En la Figura 29 se muestra la pantalla de edición de guía turístico.

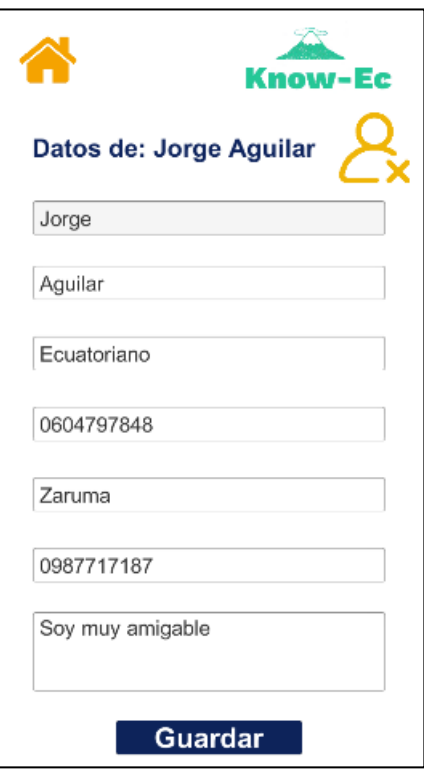

*Figura 29.* Modificar Guía Turístico.

5.4.5. Retrospectiva

En el desarrollo del Sprint 2, tomo un poco más de tiempo ya que se debía explorar las funcionalidades que facilita Firebase para el manejo de datos en Unity y adaptarse a estos.

¿Qué ventajas se tiene?

Firebase por parte de Google Developers posee varias funcionalidades actualizadas para las diferentes plataformas que ofrece, entre ellas se encuentra la documentación para Unity.

¿Qué se aprendió?

Se logró realizar el manejo de datos de los usuarios los cuales se actualizan en la base de datos de Firebase con la aplicación en Unity.

¿Qué problemas retardan el progreso?

El conocimiento de las funcionalidades y la programación de estas.

5.5. Sprint 3

En este sprint se desarrollarán las historias de usuario de tercer nivel y estarán explicadas a mayor detalle.

5.5.1. Sprint Backlog

Se establece mediante la tabla con las historias de usuario que se establecieron para el sprint 3.

Tabla 10.

Sprint Backlog 1

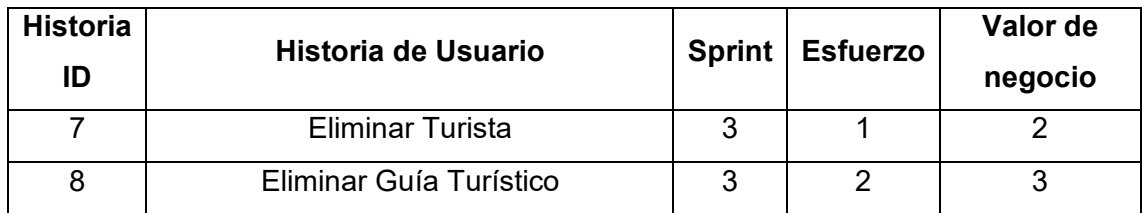

5.5.2. Historias de Usuario

Tabla 11.

Historia de usuario 7: Eliminar Turista

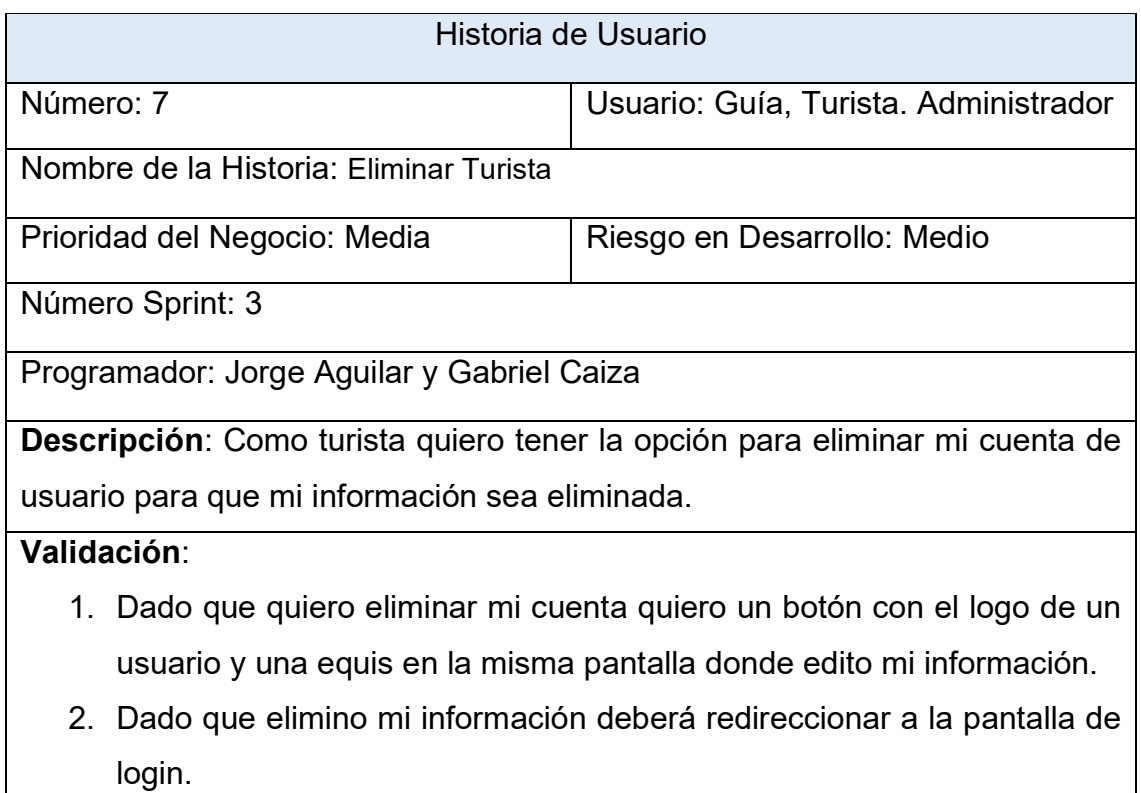

3. Dado que elimine mi usuario entonces la base de datos debe actualizarse y sincronizarse con la aplicación para mostrar lo datos actualizado.

Tabla 12.

Historia de usuario 8: Eliminar Guía Turístico

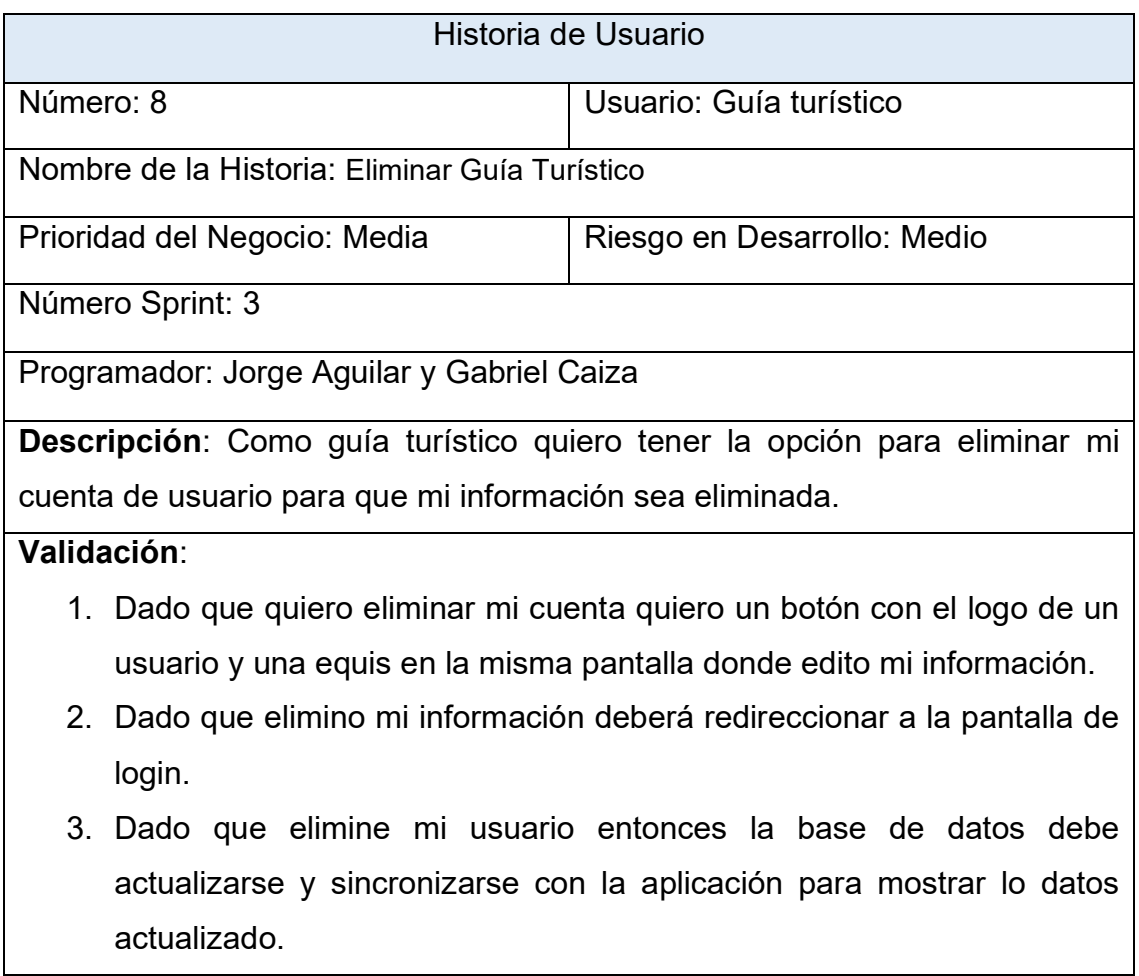

## 5.5.3. Riesgos

En este desarrollo se continuará con la programación de Unity con Firebase, por lo que se deberá continuar con el correcto manejo de estas herramientas para lograr el objetivo deseado.

En este desarrollo, los posibles riesgos que se pueden presentar son los siguientes:

- Correcta implementación de la funcionalidad eliminar.
- Retraso en el desarrollo.

41

Para tratar de mitigar y solucionar los posibles problemas que se presenten en el desarrollo, se debe tener un manejo de toda la documentación que sea posible de las herramientas que se ocuparan para este desarrollo.

## 5.5.4. Resultados

Mediante el uso de Unity con Firebase se realizó el tercer sprint y lograr los entregables para este sprint, para lo cual se hizo uso de las herramientas que facilitan la creación de aplicaciones móviles, trabajando a la par con Firebase para manejar la información de los usuarios y actualizarla.

En la Figura 30 se muestra la pantalla de eliminación de turista.

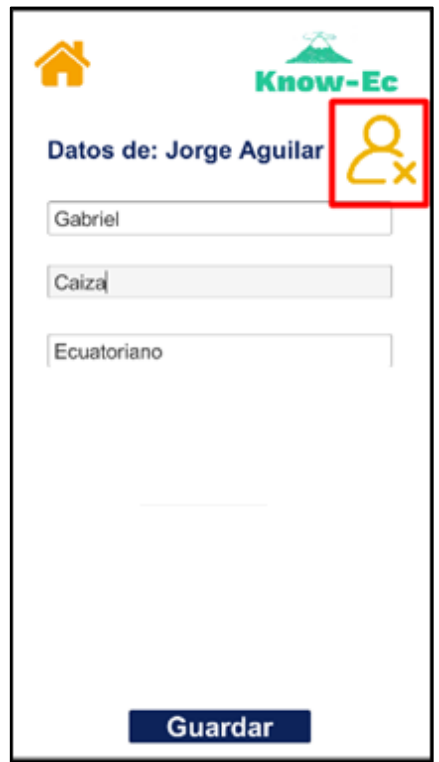

*Figura 30.* Eliminación de turista.

En la Figura 31 se muestra la pantalla de eliminación de guía turístico.

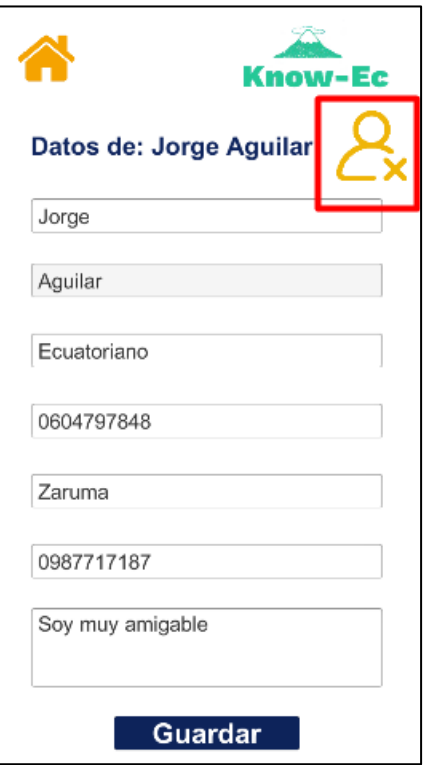

*Figura 31.* Eliminación guía turístico.

## 5.5.5. Retrospectiva

En el desarrollo del Sprint 3, se deben seguir adaptando la aplicación a las herramientas y al ambiente de desarrollo de Unity y Firebase.

¿Qué ventajas se tiene?

Las herramientas que se usan en el desarrollo de la aplicación cuentan con la documentación necesaria para solventar la diferentes dudas que se presenten a lo largo del proyecto.

¿Qué se aprendió?

Se aprendió a implementar la funcionalidad e

¿Qué problemas retardan el progreso?

Dependiendo la conexión de internet retrasa la comunicación con la base de datos y las funciones que se ejecuten en la aplicación no permite el despliegue inmediato de esos cambios.

5.6. Sprint 4

En este sprint se desarrollarán las historias de usuario del cuarto nivel y estarán explicadas a mayor detalle.

5.6.1. Sprint Backlog

A continuación, se detalla las historias de usuario correspondientes al sprint 4.

Tabla 13.

Sprint Backlog 1

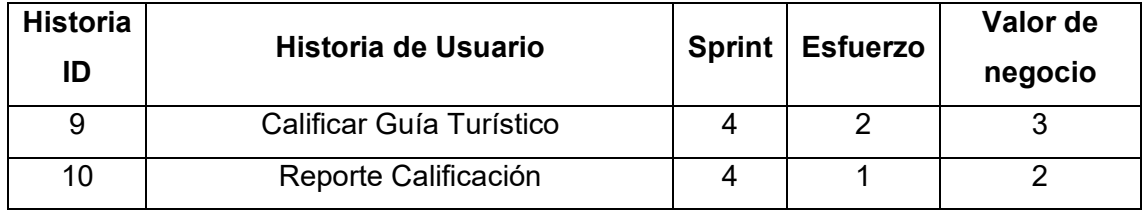

5.6.2. Historias de Usuario

Tabla 14.

Historia de usuario 9: Calificar Guía Turístico.

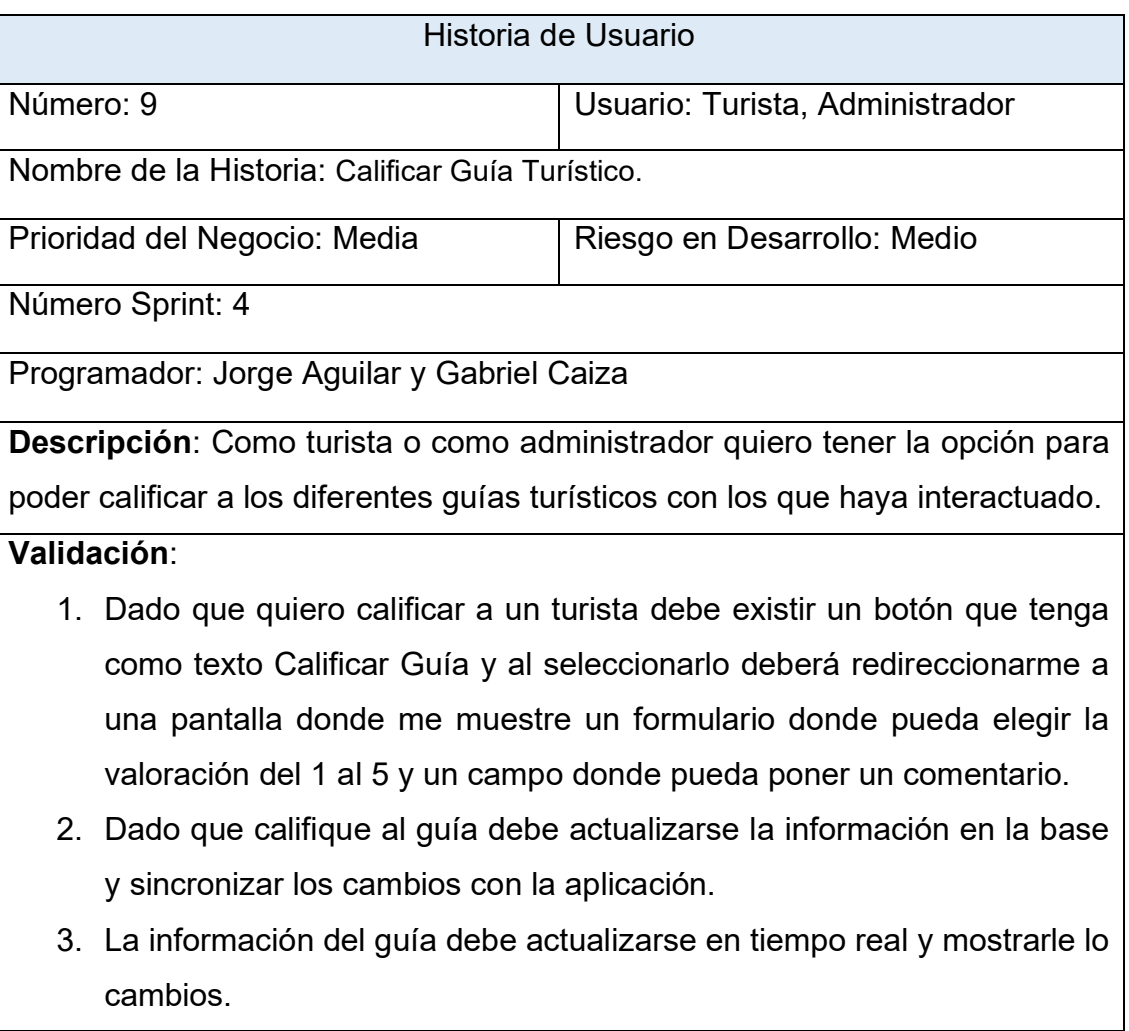

## Tabla 15.

Historia de usuario 10: Reporte Calificación.

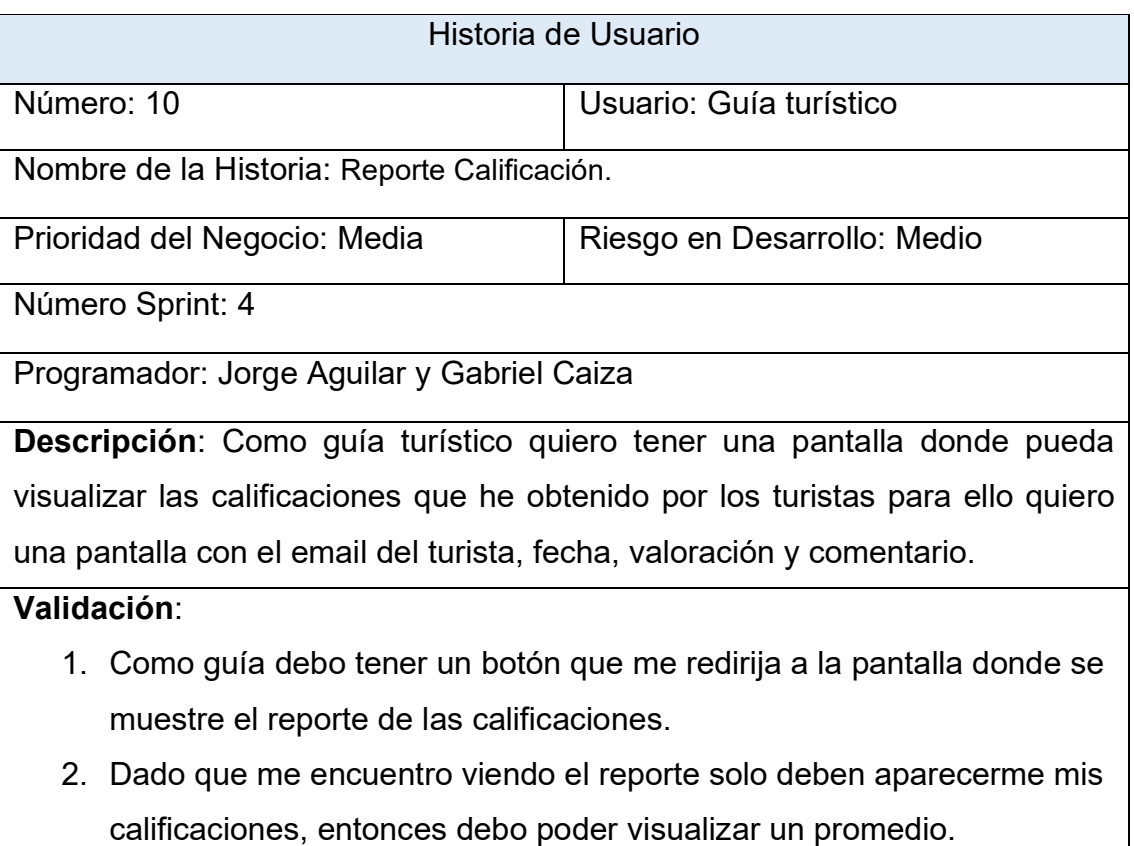

## 5.6.3. Riesgos

En este desarrollo se continuará con la programación de Unity con Firebase, por lo que se deberá continuar con el correcto manejo de estas herramientas para lograr el objetivo deseado.

En este desarrollo, los posibles riesgos que se pueden presentar son los siguientes:

- Crear opción para que solo el guía tenga acceso y realizar un filtro sobre las calificaciones que le han realizado para que pueda que se puedan visualizar.
- Retraso en el desarrollo.

Para tratar de mitigar y solucionar los posibles problemas que se presenten en el desarrollo, se debe tener un manejo de toda la documentación que sea posible de las herramientas que se ocuparan para este desarrollo.

Mediante el uso de Unity con Firebase se realizó el cuarto sprint y se logró obtener los entregables, para lo cual se hizo uso de las herramientas que facilitan la creación de aplicaciones móviles, trabajando a la par con Firebase para manejar la información de los usuarios y actualizarla en tiempo real.

En la Figura 32 se muestra la pantalla de calificación a un guía turístico.

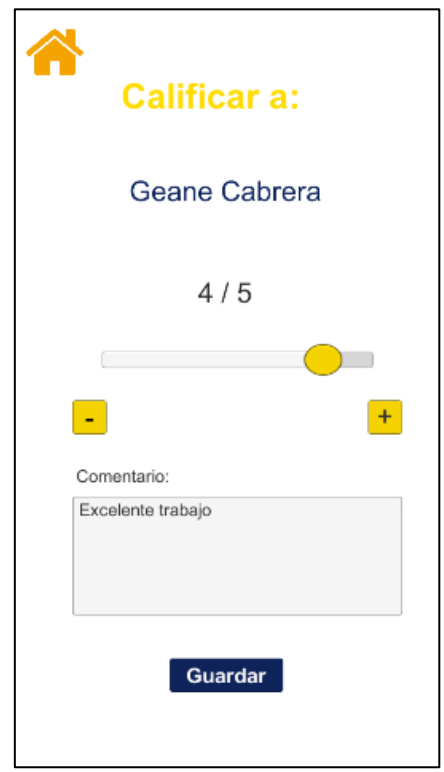

*Figura 32.* Calificar Guía Turístico*.* 

En la Figura 33 se muestra la pantalla de calificación de un guía turístico.

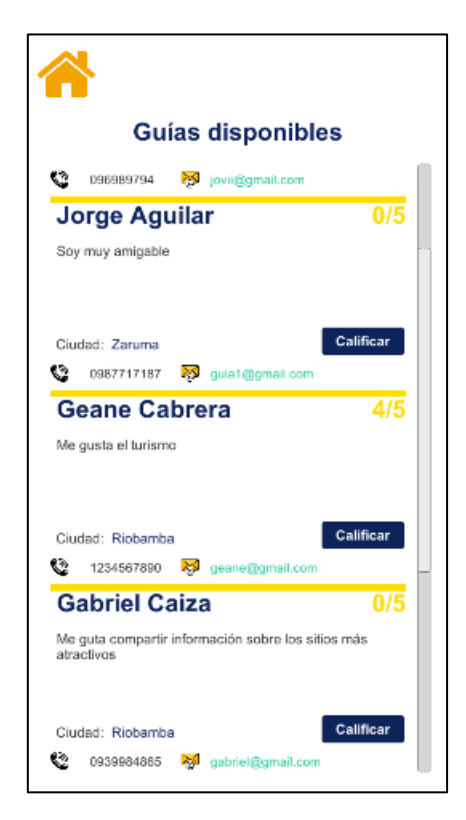

*Figura 33.* Reporte Calificación.

5.6.5. Retrospectiva

En el desarrollo del Sprint 4, tomo un poco más de tiempo ya que se debía explorar las herramientas y adaptarse al ambiente de desarrollo, además de entender cómo se actualizan los datos en Firebase. Aún falta acoplarse mejor al ambiente de desarrollo de Unity y Firebase para poder aprovechar de mejor manera los servicios y documentación que brinda Firebase.

## ¿Qué ventajas se tiene?

Las herramientas Unity tiene una amplia variedad de funcionalidades, las cuales facilitan la programación de la aplicación, dichas funcionalidades se encuentran en la documentación de Unity.

## ¿Qué se aprendió?

Se necesita agregar un objeto que se encuentre escuchando los cambios en la actualización de un registro y mostrar la información en tiempo real cuando existe algún cambio en la base, además se comenzó a usar un scrollview y un prefab para mostrar el detalle de calificaciones en una lista.

¿Qué problemas retardan el progreso?

Por temas de actualización, no se ve reflejada la información de los campos de la base de datos en la aplicación en tiempo real, el problema fue que no se estaba agregando un elemento que escuche los cambios que ocurren en la tabla para actualizar los datos.

5.7. Sprint 5.

5.7.1. Sprint Backlog

Tabla 16.

Sprint Backlog 1

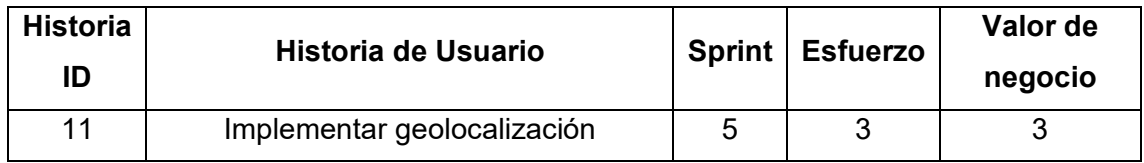

5.7.2. Historias de Usuario

Tabla 17.

Historia de usuario 11: Implementar geolocalización

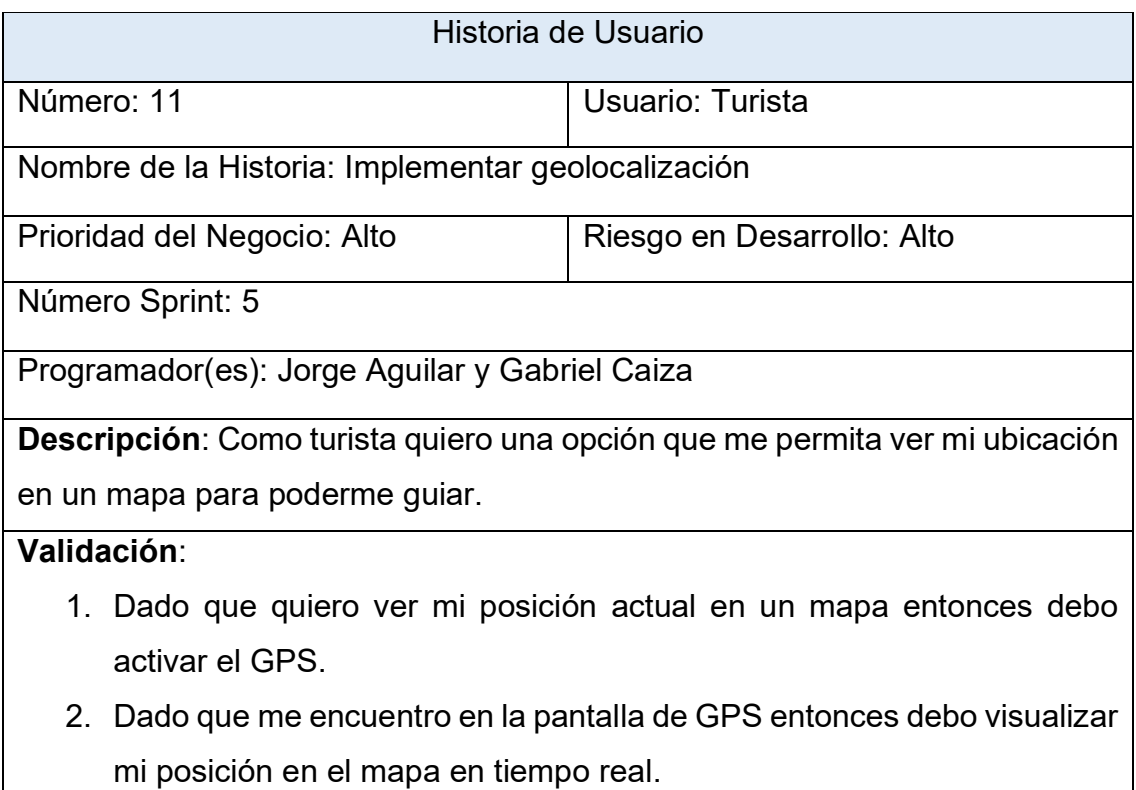

#### 5.7.3. Riesgos

En este desarrollo se tendrá un proceso de acercamiento al uso de Mapbox, la cual es un api gratuito de geolocalización, brindándonos un SDK exclusivo para Unity.

En este desarrollo, los posibles riesgos que se pueden presentar son los siguientes:

- Problemas en la implementación de Mapbox.
- Algunos ejemplos de Mapbox se encuentran deprecated.
- Retraso en el desarrollo.

Para tratar de mitigar y solucionar los posibles problemas que se presenten en el desarrollo, se debe tener un manejo de toda la documentación de Mapbox.

#### 5.7.4. Resultados

Mediante el uso de Mapbox con Unity se logró obtener el entregable para este sprint, para lo cual se hizo uso de las herramientas que facilitan el uso de todo lo relacionado con geolocalización dentro de la aplicación.

En la Figura 34 se muestra la pantalla de posición del usuario.

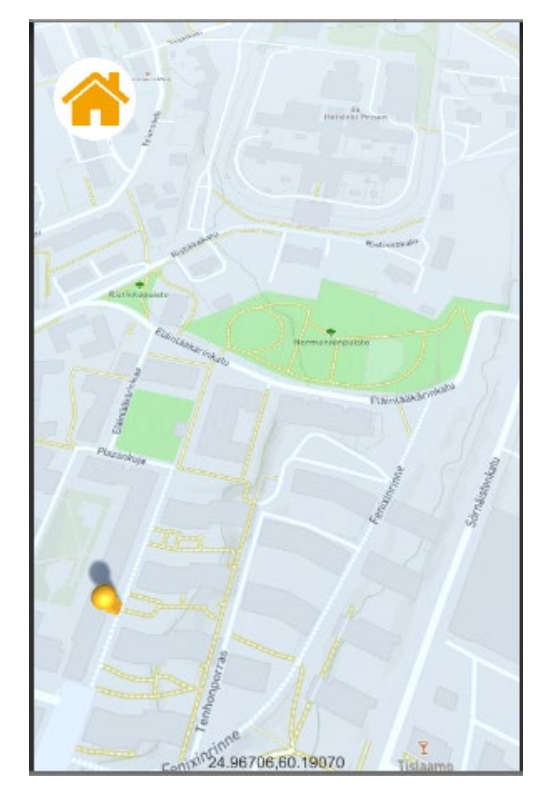

*Figura 34.* Posición en tiempo real del usuario*.* 

## 5.7.5. Retrospectiva

El desarrollo del Sprint 5, tomo un poco más de tiempo ya que se debía explorar la herramienta Mapbox.

¿Qué ventajas se tiene?

Mapbox es gratuito y muy fácil de usar con Unity, brindándonos varios tipos de mapas para poder trabajar en base a estos en la aplicación.

¿Qué se aprendió?

La implementación de un api de mapas en la aplicación.

¿Qué problemas retardan el progreso?

Conocer todos los componentes y funciones que se obtiene al instalar el SDK en Unity.

# 5.8. Sprint 6

En este sprint se desarrollarán las historias de usuario del sexto nivel y estarán explicadas a mayor detalle.

5.8.1. Sprint Backlog

Se establece mediante la tabla con las historias de usuario que se establecieron para el sprint 6.

Tabla 18.

Sprint Backlog 1

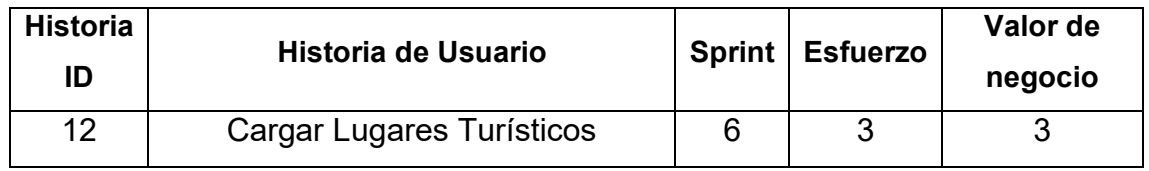

## 5.8.2. Historias de Usuario

Tabla 19.

Historia de usuario 12: Cargar Lugares Turísticos

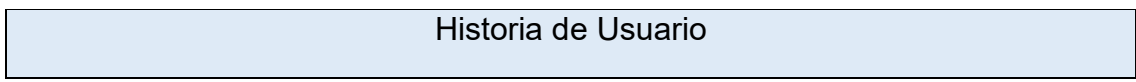

Número: 12 Usuario: Administrador

Nombre de la Historia: Cargar Lugares Turísticos

Prioridad del Negocio: Media | Riesgos en Desarrollo: Medio

Número Sprint: 7

Programador(es): Jorge Aguilar y Gabriel Caiza

**Descripción**: Como administrador quiero una tener una pantalla donde pueda ingresar lugares turísticos para que los usuarios puedan verlo en sus aplicaciones en la pantalla de lugares turísticos, adicional quiero poder administrar dicha información.

## **Validación**:

- 1. Dado que ingreso información y cuando guarde en la base de datos entonces la información deberá sincronizarse en la aplicación de los turistas en la pantalla de Lugares turísticos.
- 2. Dado que ingreso información esta debe tener algunas validaciones y cuando este incorrecta deberá mostrarme mensajes de error.
- 3. Dado que administro información entonces los turistas deberán tener estas actualizaciones en su aplicación en tiempo real.

# 5.8.3. Riesgos

En el desarrollo de este sprint, se tendrá un proceso de acercamiento a la programación de Unity con Firebase, por lo que se deberá tener un correcto manejo de estas herramientas para lograr el objetivo deseado.

En este desarrollo, los posibles Riesgos que se pueden presentar son los siguientes:

- La sincronización en tiempo real puede tardar dependiendo la velocidad de la conexión a internet.
- Retraso en el desarrollo.

Para tratar de mitigar y solucionar los posibles problemas que se presenten en el desarrollo, se debe tener un manejo de toda la documentación que sea posible de las herramientas que se ocuparán para este desarrollo.

51

Mediante el uso de Unity con Firebase se logró el entregable para este sprint, para lo cual se hizo uso de las herramientas que facilitan la creación de aplicaciones móviles con las funciones que se necesiten, trabajando a la par con Firebase para manejar la información de los sitios turísticos y actualizarla.

En la Figura 35 se muestra la pantalla de Añadir sitio.

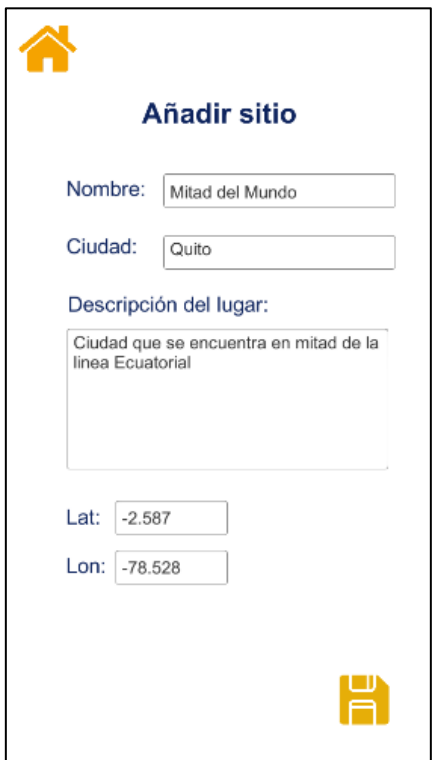

*Figura 35.* Añadir sitios turísticos.

En la Figura 36 se muestra la pantalla de editar sitio.

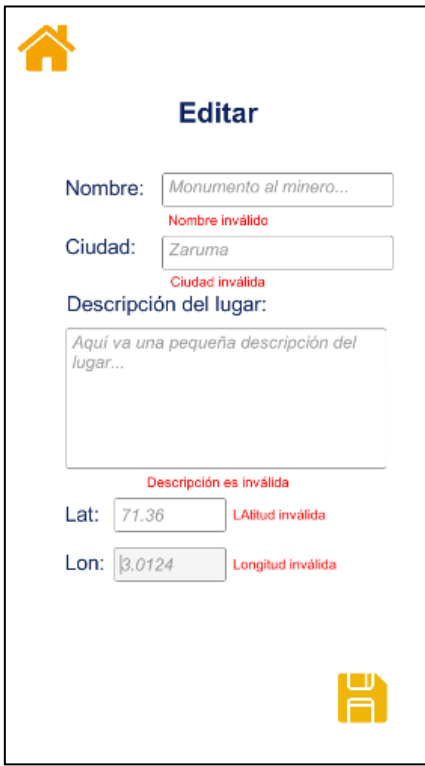

*Figura 36.* Editar sitio turístico.

En la Figura 37 se muestra la pantalla de la lista de sitios turísticos.

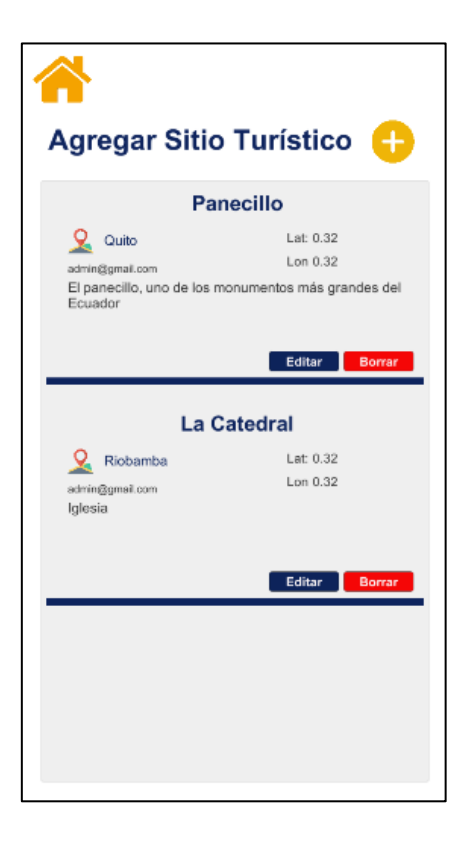

*Figura 37.* Sitios turísticos agregados.

#### 5.8.5. Retrospectiva

En el desarrollo del sexto sprint, se realizó un CRUD de lugares turísticos, lo cual tomo menos tiempo, ya que los desarrolladores se encuentran más familiarizados con el ambiente de desarrollo.

¿Qué se aprendió?

El componente Transform determina la Position, Rotation, y Scale de cada objeto en la escena. Cada GameObject tiene un Transform.

¿Qué problemas retardan el progreso?

Como problema que se tuvo fue la deserialización del JSON que devuelve la base de datos.

## 5.9. Sprint 7

En este sprint se desarrollarán las historias de usuario del séptimo nivel y estarán explicadas a mayor detalle.

#### 5.9.1. Sprint Backlog

Se establece mediante la tabla con las historias de usuario que se establecieron para el sprint 7.

Tabla 20.

Sprint Backlog 1.

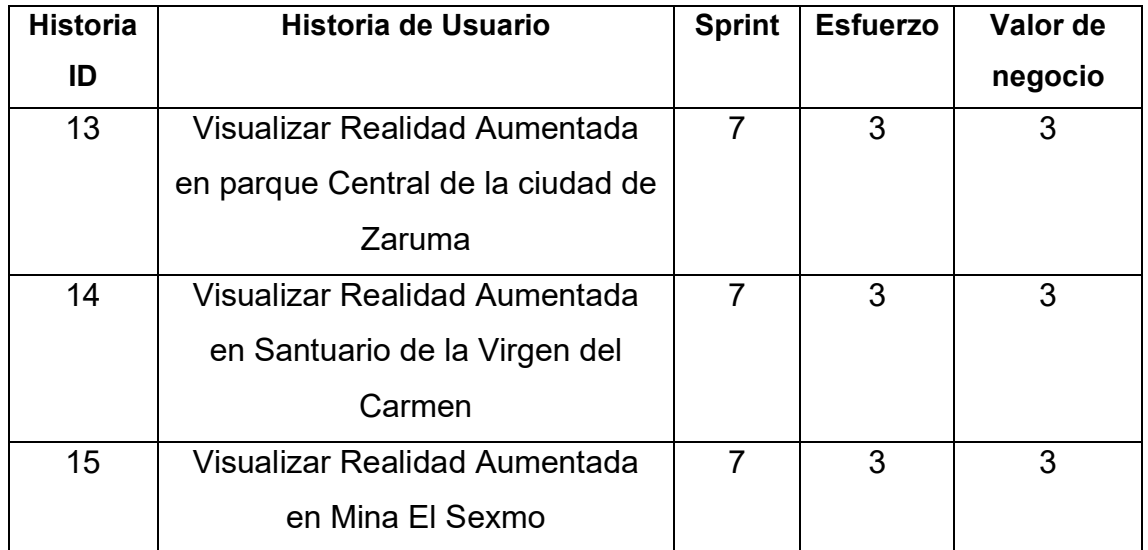

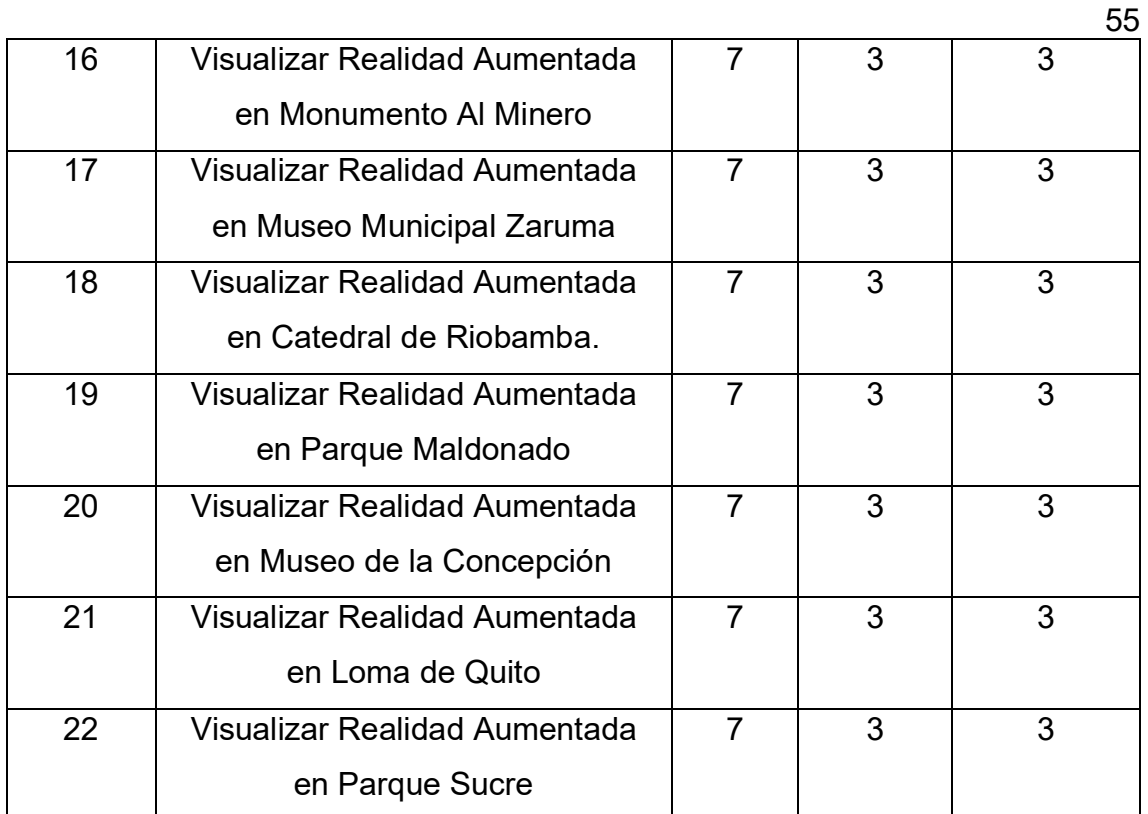

5.9.2. Historias de Usuario

Tabla 21.

Historia de usuario 13: Visualizar Realidad Aumentada en el Centro Histórico Zaruma.

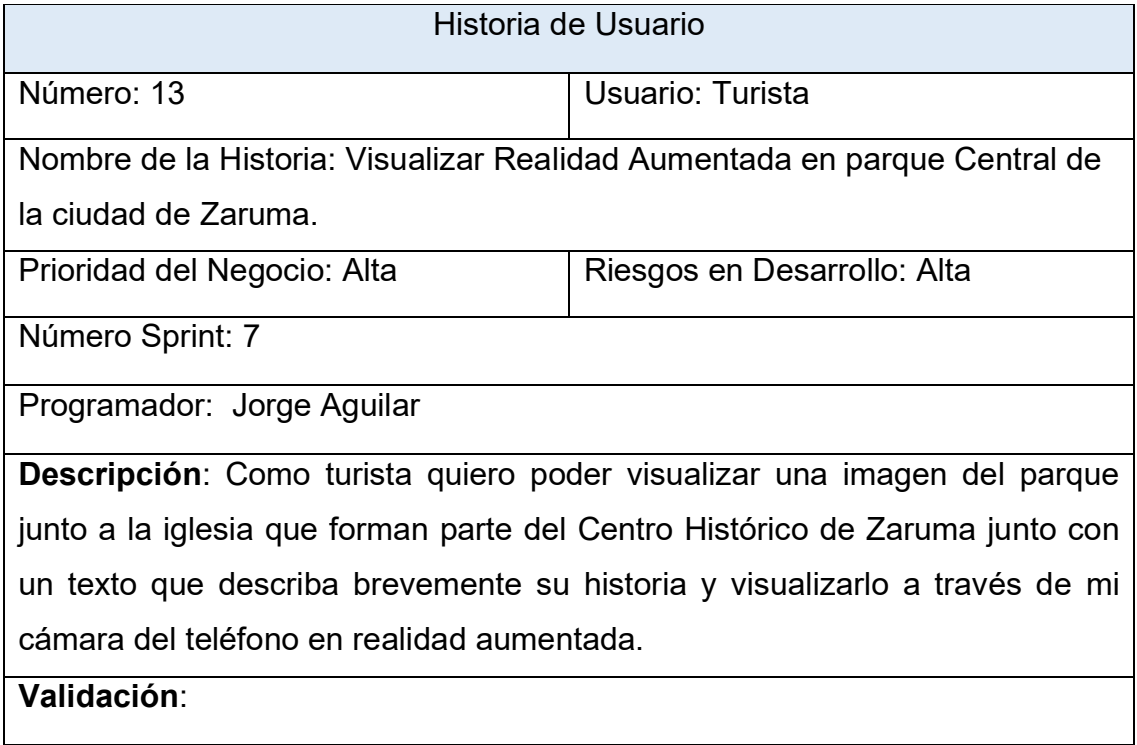

- 1. Dado que active mi GPS y cuando acceda a la aplicación entonces esta tendrá acceso a mi ubicación en tiempo real.
- 2. Dado que me encuentre en el sitio turístico y cuando seleccione el botón de RA entonces se activará mi cámara y al enfocar al lugar me mostrará la historia en realidad aumentada.

Tabla 22.

Historia de usuario 14: Visualizar Realidad Aumentada en el Santuario de la Virgen del Carmen.

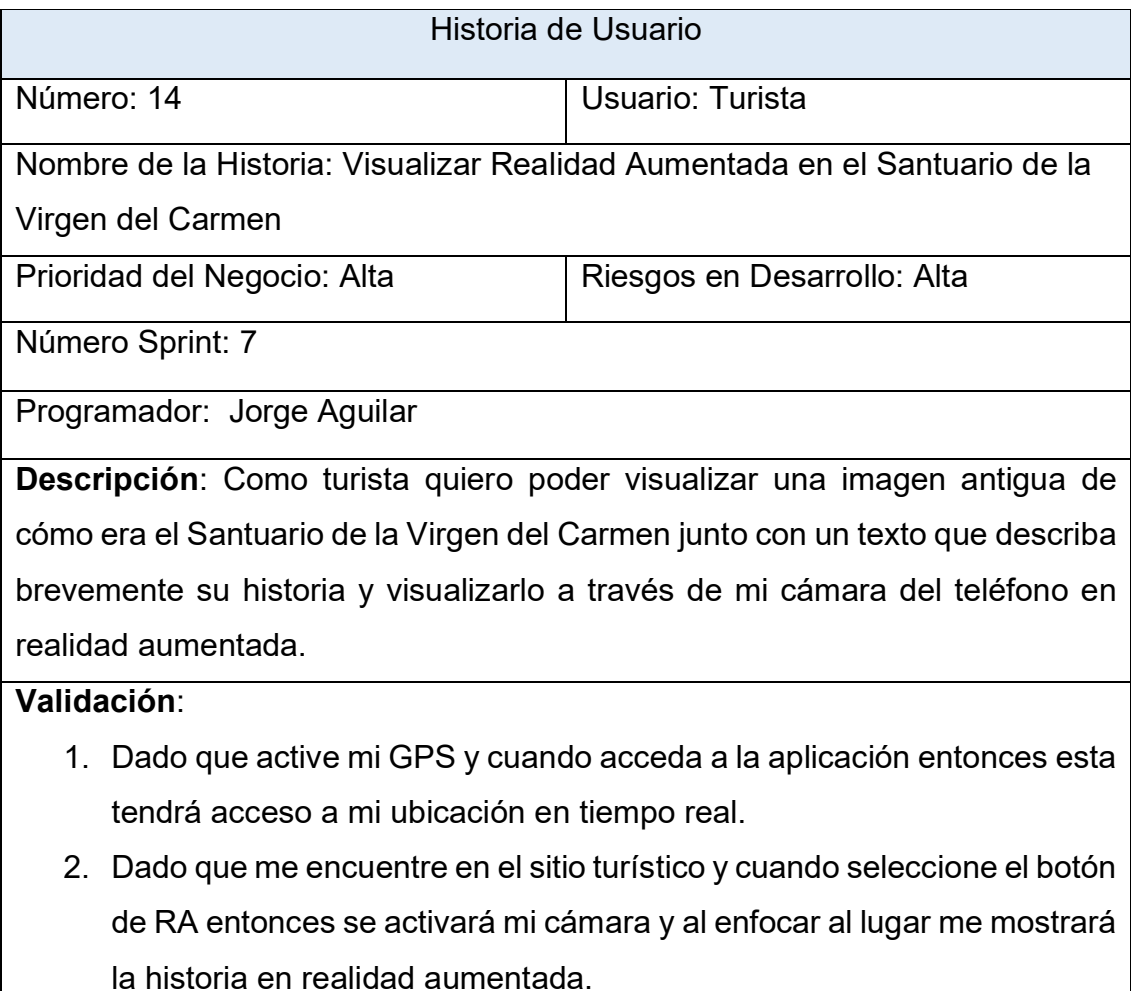

Tabla 23.

Historia de usuario 15: Visualizar Realidad Aumentada en la Mina El Sexmo

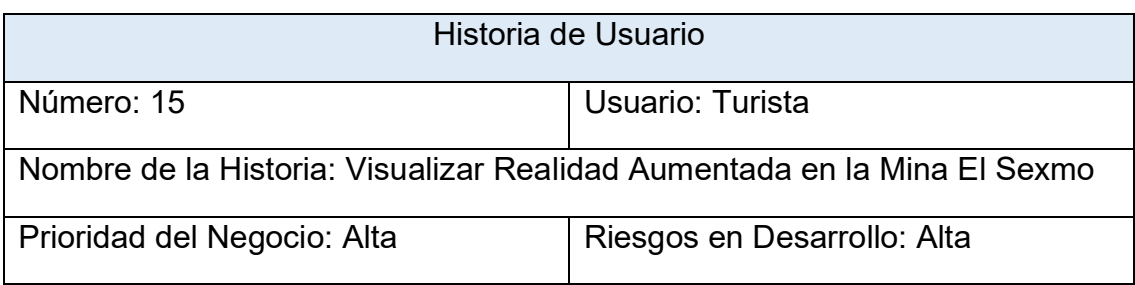

56

Número Sprint: 7

Programador: Jorge Aguilar

**Descripción**: Como turista quiero poder visualizar una imagen del interior de la mina junto con un texto que describa brevemente su historia y visualizarlo a través de mi cámara del teléfono en realidad aumentada.

## **Validación**:

- 1. Dado que active mi GPS y cuando acceda a la aplicación entonces esta tendrá acceso a mi ubicación en tiempo real.
- 2. Dado que me encuentre en el sitio turístico y cuando seleccione el botón de RA entonces se activará mi cámara y al enfocar al lugar me mostrará la historia en realidad aumentada.

Tabla 24.

Historia de usuario 16: Visualizar Realidad Aumentada en el Monumento al Minero

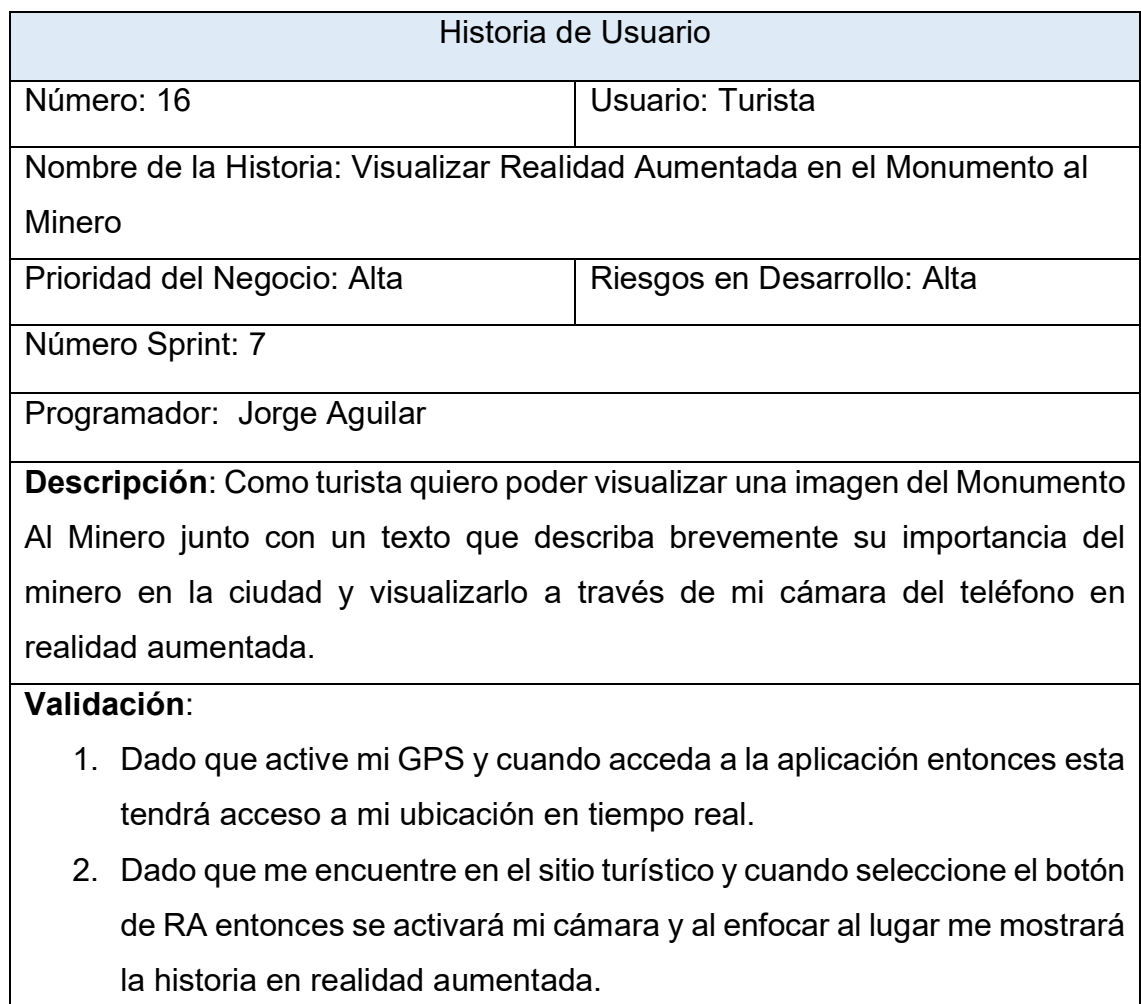

Historia de usuario 17: Visualizar Realidad Aumentada en el Museo Municipal Zaruma

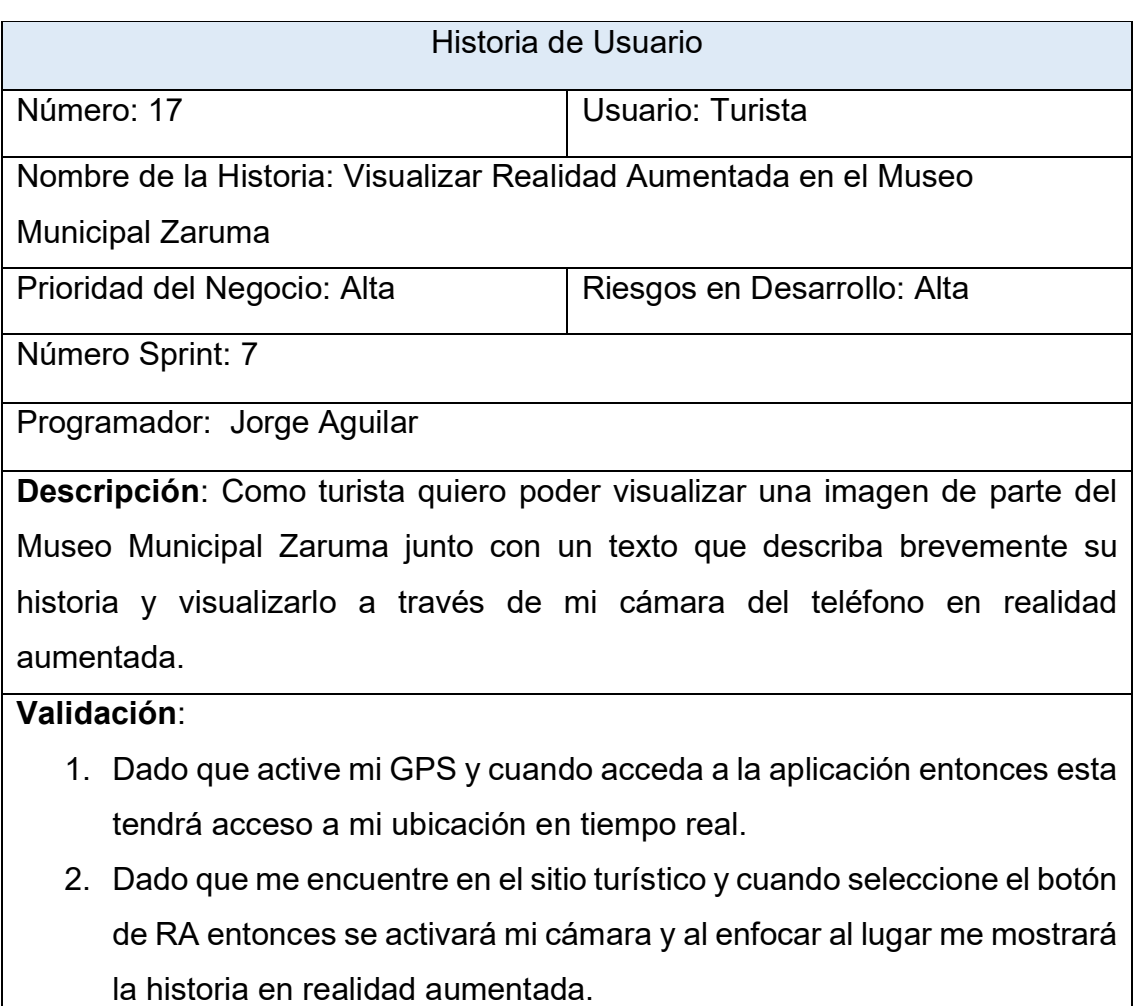

## Tabla 26.

Historia de usuario 18: Visualizar Realidad Aumentada en la Catedral de Riobamba.

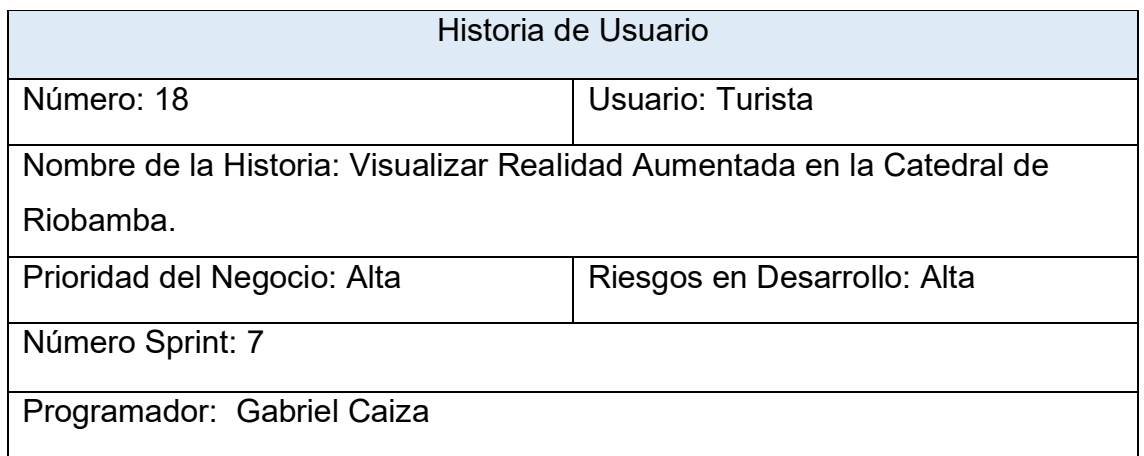

**Descripción**: Como turista quiero poder visualizar una imagen de la Catedral de Riobamba junto con un texto que describa brevemente su historia y visualizarlo a través de mi cámara del teléfono en realidad aumentada.

# **Validación**:

- 1. Dado que active mi GPS y cuando acceda a la aplicación entonces esta tendrá acceso a mi ubicación en tiempo real.
- 2. Dado que me encuentre en el sitio turístico y cuando seleccione el botón de RA entonces se activará mi cámara y al enfocar al lugar me mostrará la historia en realidad aumentada.

Tabla 27.

Historia de usuario 19: Visualizar Realidad Aumentada en el Parque Maldonado.

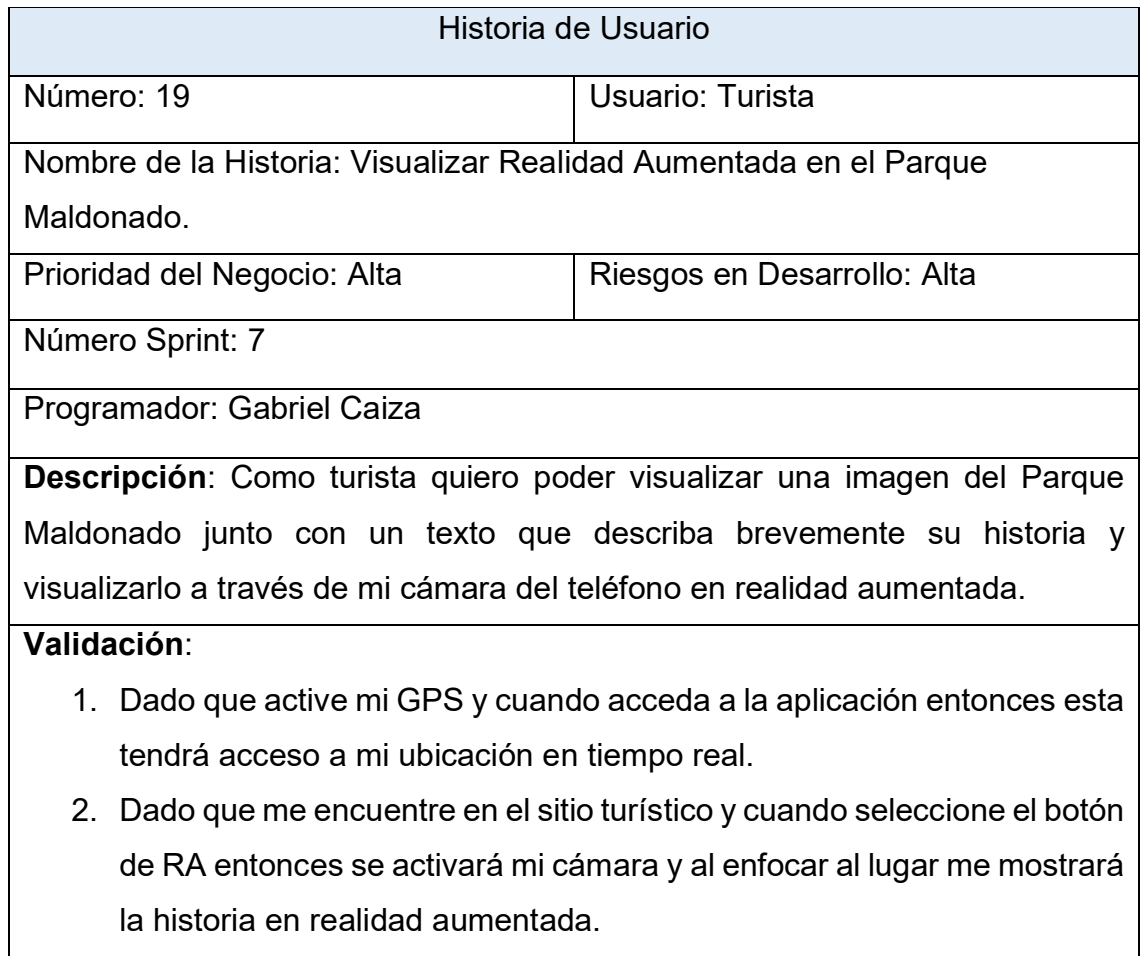

Tabla 28.

Historia de usuario 20: Visualizar Realidad Aumentada en Museo de la Concepción.

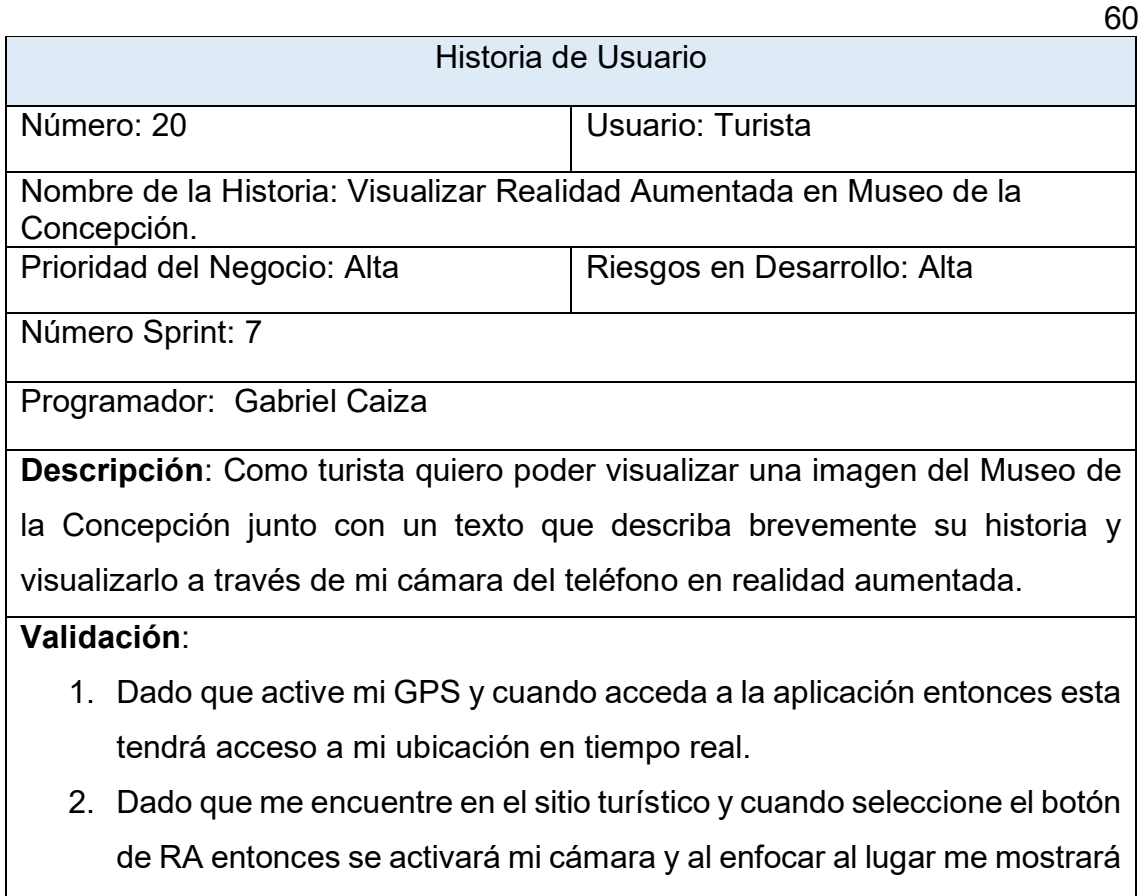

la historia en realidad aumentada.

Tabla 29.

Historia de usuario 21: Visualizar Realidad Aumentada en la Loma de Quito.

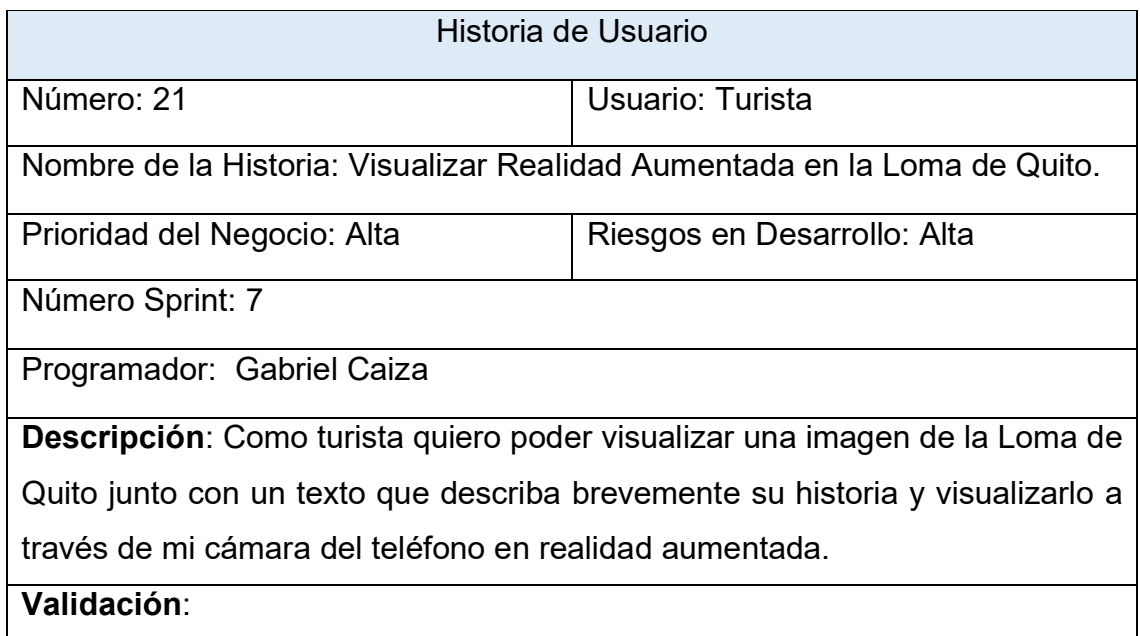

1. Dado que active mi GPS y cuando acceda a la aplicación entonces esta tendrá acceso a mi ubicación en tiempo real.
2. Dado que me encuentre en el sitio turístico y cuando seleccione el botón de RA entonces se activará mi cámara y al enfocar al lugar me mostrará la historia en realidad aumentada.

Tabla 30.

Historia de usuario 22: Visualizar Realidad Aumentada en el Parque Sucre.

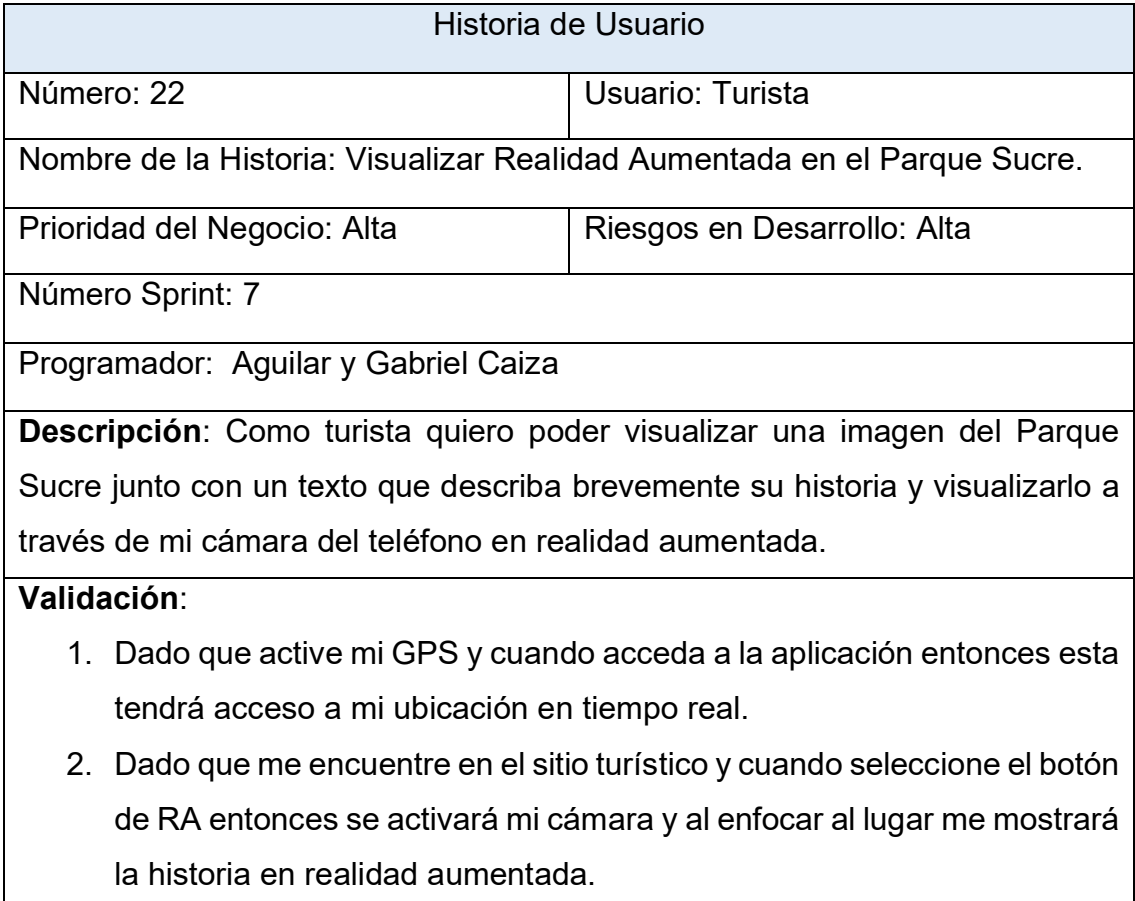

### 5.9.3. Riesgos

En este desarrollo se utiliza el SDK de Vuforia que nos ayuda al manejo y a plasmar la realidad aumentada, por lo que se tendrá un proceso de acercamiento al manejo de esta herramienta

En este desarrollo, los posibles riesgos que se pueden presentar son los siguientes:

- Manejar marcadores para mostrar la realidad aumentada.
- Retraso en el desarrollo.

Para tratar de mitigar y solucionar los posibles problemas que se presenten en el desarrollo, se debe tener un manejo de toda la documentación de Vuforia y Mapbox para poder solventar las dudas que se den a lo largo del desarrollo.

### 5.9.4. Resultados

Mediante el desarrollo en Unity con Firebase y Vuforia se realizó el entregable de este Sprint del proyecto, para lo cual se hizo uso de herramientas que facilitan la creación de la realidad aumentada, trabajando a la par con geolocalización y Firebase para manejar la información de los usuarios y los sitios.

En la Figura 38 se muestra la imagen del Centro Histórico de Zaruma que se visualizará en realidad aumentada.

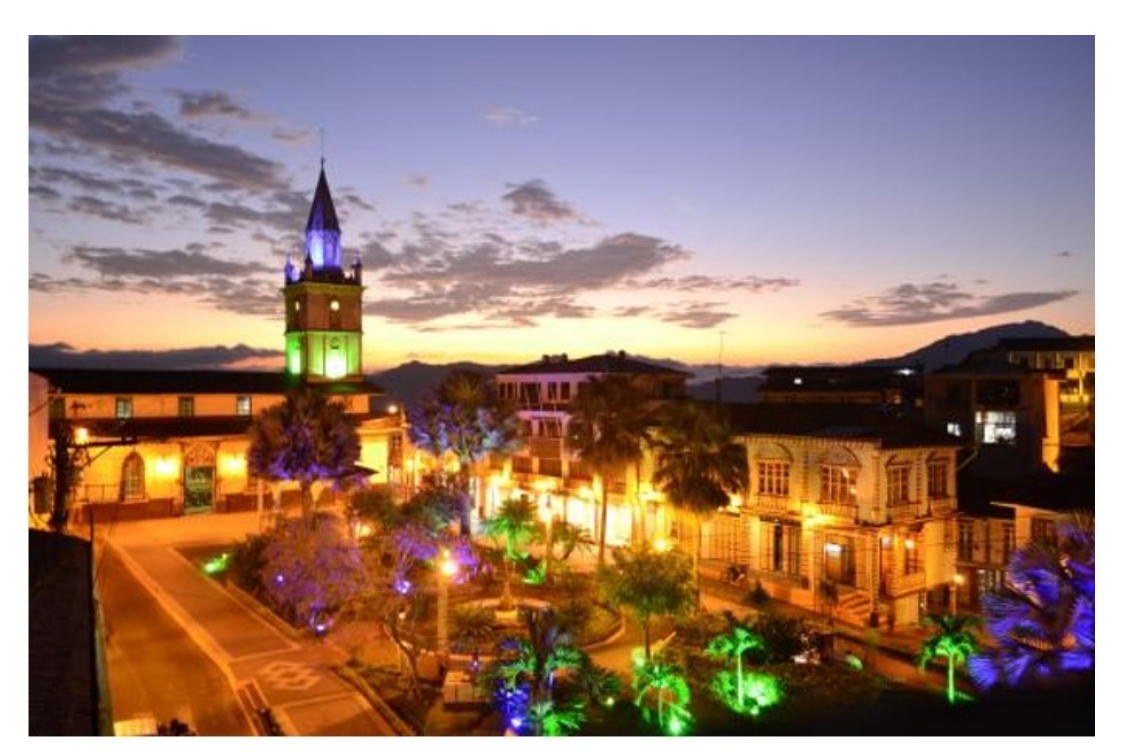

# El Centro Histórico de Zaruma es una importante atracción turística de la provincia de El Oro en Ecuador. Fue declarado Patrimonio Cultural.

*Figura 38.* Visualizar Realidad Aumentada en el parque Central de Zaruma. En la Figura 39 se muestra la imagen de la iglesia en la antigüedad que se visualizará en realidad aumentada.

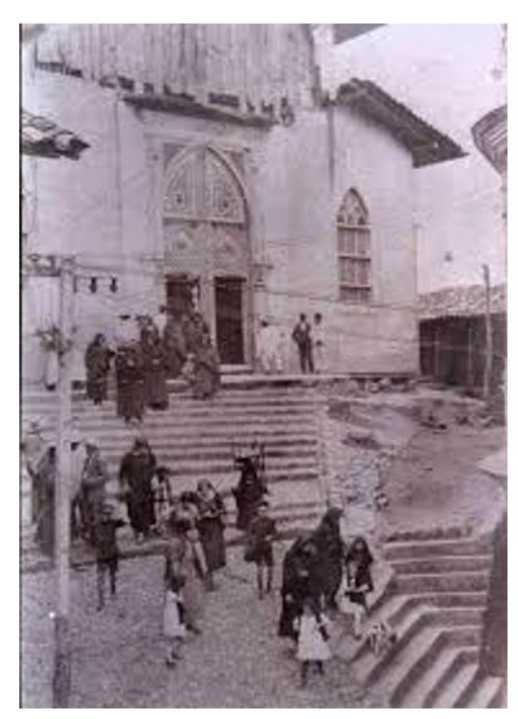

Constituye una joya incrustada dentro de rico **SU** patrimonio, que cada turista al contemplarla queda deslumbrado con su belleza.

*Figura 39.* Visualizar Realidad Aumentada en el Santuario de la Virgen del Carmen.

En la Figura 40 se muestra la imagen de una parte de como se ve en su interior la Mina del Sexmo que se visualizará en realidad aumentada.

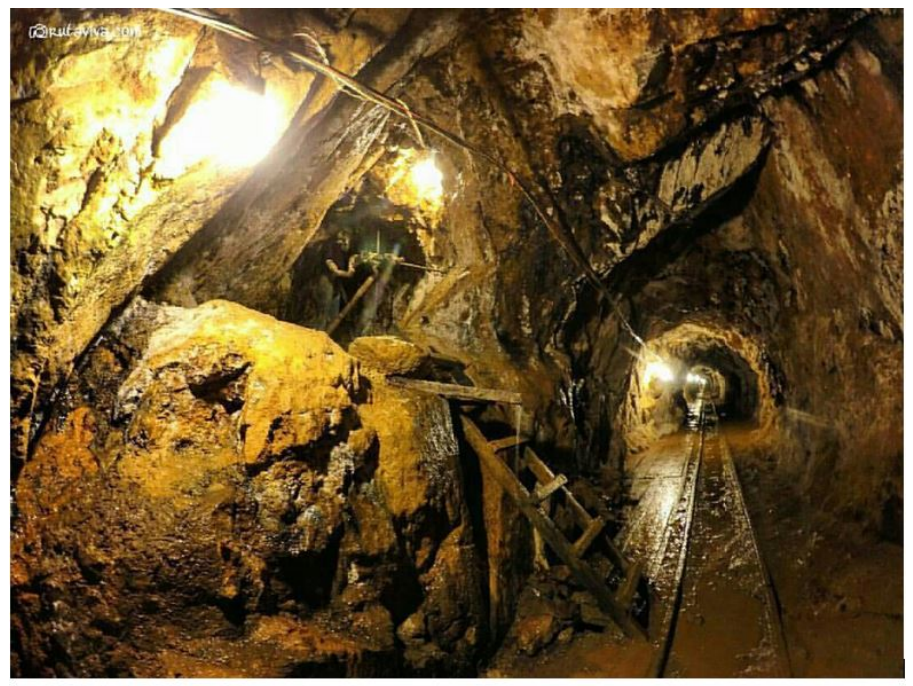

Conocida por su arquitectura colonial y por haber sido fundada por Alonso de Mercadillo. En la antigüedad se extrajo una pepa de oro de tres libras de peso que fue enviada como curiosidad y regalo al Rey de España.

*Figura 40.* Visualizar Realidad Aumentada en la Mina El Sexmo*.*

En la Figura 41 se muestra la imagen del monumento al minero que se visualizará en realidad aumentada.

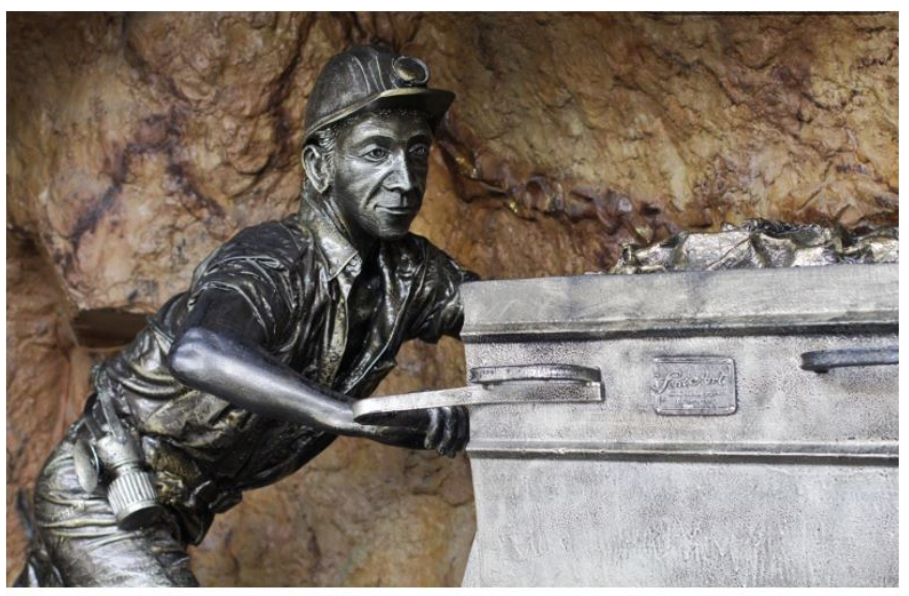

Monumento en honor a los mineros en Zaruma ya que en esta ciudad existe una mina de Oro.

*Figura 41.* Visualizar Realidad Aumentada en el Monumento Al Minero.

En la Figura 42 se muestra la imagen de parte del Museo Municipal de la Ciudad de Zaruma que visualizará en realidad aumentada.

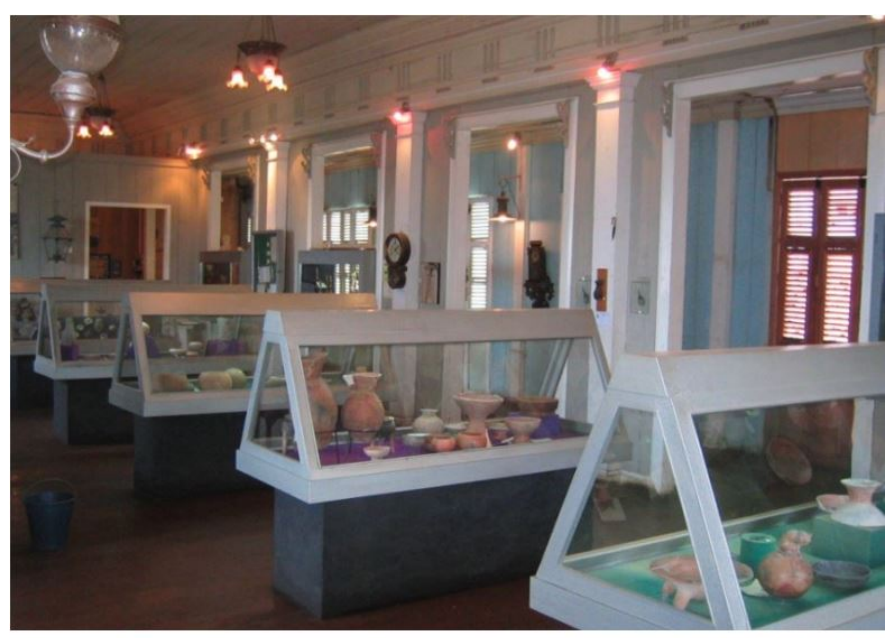

Esta institución alberga colecciones de objetos de interés artístico, histórico y científico, conservados y exhibidos para la enseñanza y entretenimiento de todos los visitantes.

En la Figura 43 se muestra la imagen de cómo era antes la Catedral de Riobamba que se visualizará en realidad aumentada.

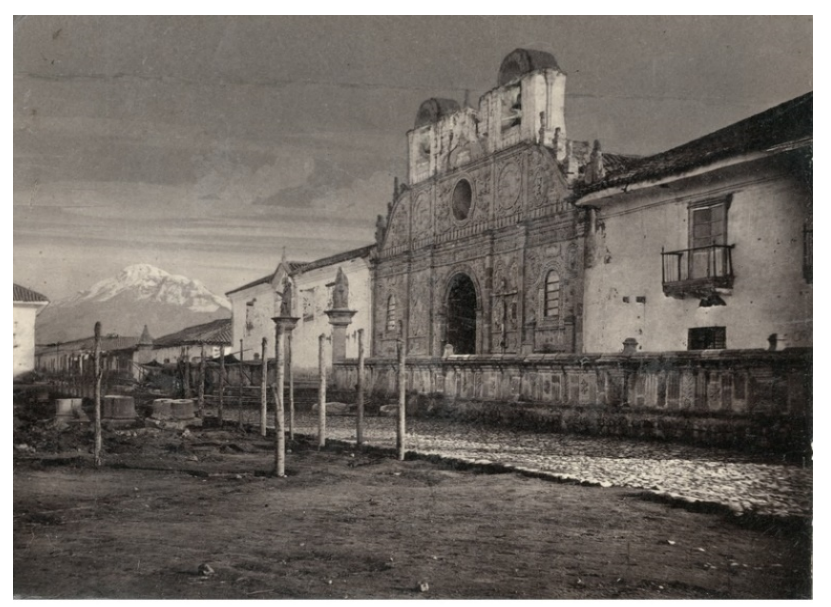

Destaca su fachada de estilo barroco rescatada de una antigua estructura destruida por el terremoto de 1797 y en las que se mezclas elementos españoles e indígenas.

*Figura 43.* Visualizar Realidad Aumentada en la Catedral de Riobamba.

En la Figura 44 se muestra la imagen del Parque Maldonado que se visualizará en realidad aumentada.

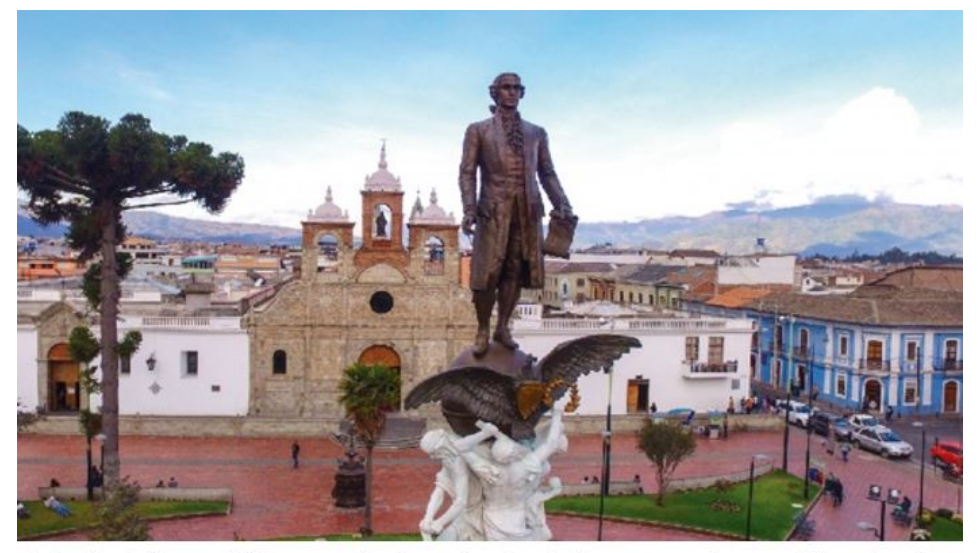

Es la Plaza Mayor de la ciudad. La construcción de la urbe tuvo como eje este sitio a partir del cual se delinearon calles, plazas y manzanas. Concentra a su alrededor edificios patrimoniales en donde está la administración eclesiástica, municipal  $\mathbf{y}$ qubernamental.

*Figura 44.* Visualizar Realidad Aumentada en el Parque Maldonado.

En la Figura 45 se muestra la imagen de un objeto que se encuentra en el Museo la Concepción que se visualizará en realidad aumentada.

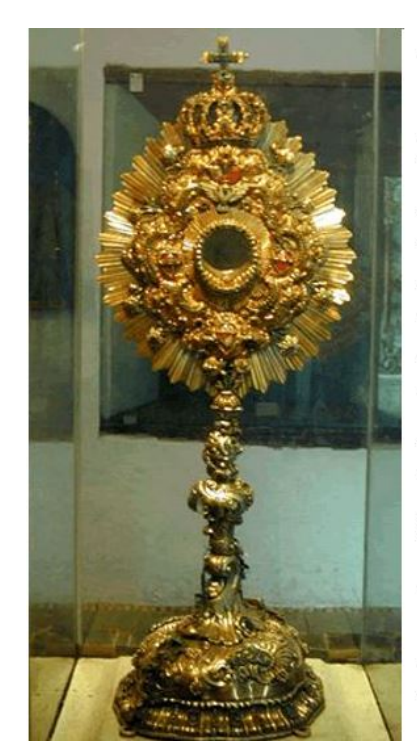

Es considerado como uno de los mejores de museos arte religioso del Ecuador. En este museo usted podrá admirar el arte, descubrir la fe de nuestros pueblos  $\mathbf{V}$ recibir la buena nueva.

*Figura 45.* Visualizar Realidad Aumentada en Museo de la Concepción. En la Figura 46 se muestra la imagen de "Loma a Quito" que se visualizará en realidad aumentada.

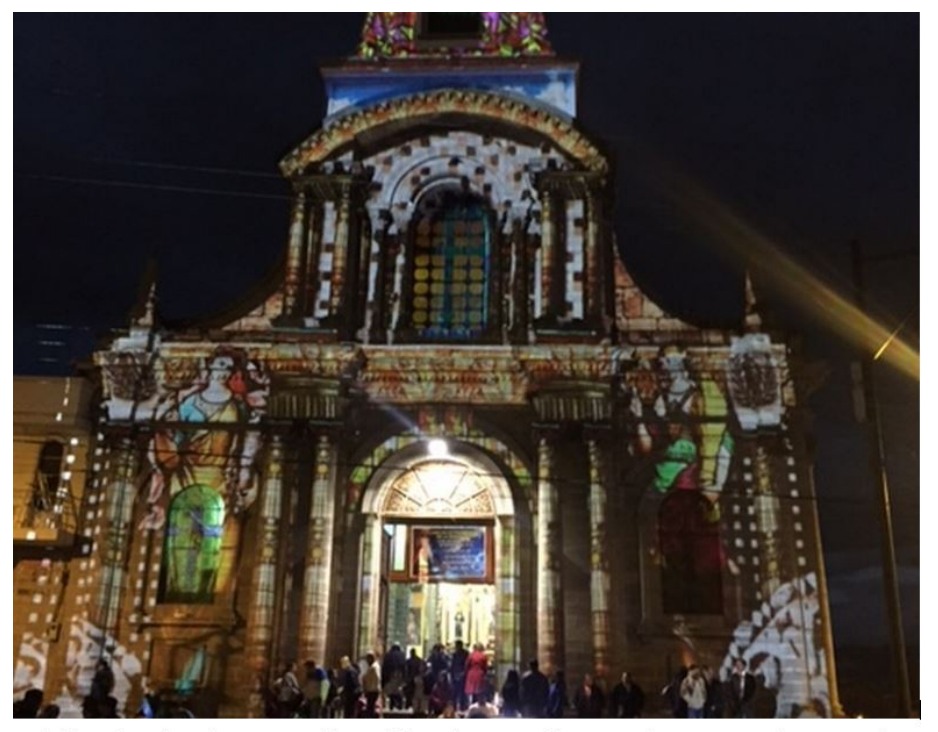

Sitio de la famosa batalla de Tapi, se eleva un lugar de peregrinación y disfrute. La "Loma a Quito" es un conjunto que integra a la Iglesia San Antonio de Padua y al parque 21 de Abril, donde se puede contemplar al mural de Narea.

*Figura 46.* Visualizar Realidad Aumentada en la Loma de Quito.

En la Figura 47 se muestra la imagen del Parque Sucre que se visualizará en realidad aumentada.

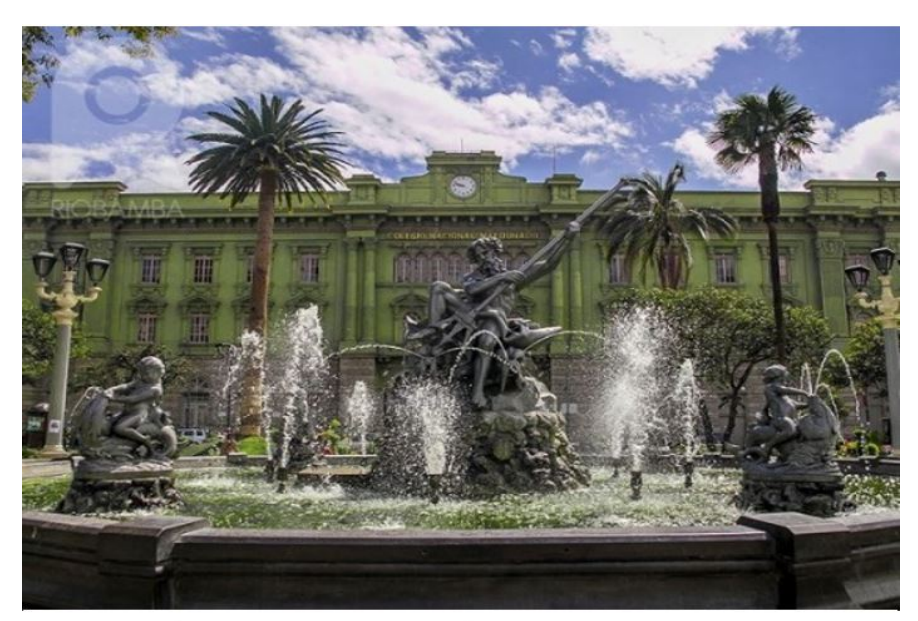

Una obra arquitectónica impresionante combinada con la belleza del parque.

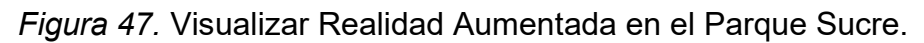

#### 5.9.5. Retrospectiva

En el desarrollo del Sprint 7, llevo más tiempo de lo normal, ya que se tuvo que investigar a fondo sobre la implementación de la realidad, ya que se debía ser óptima para la aplicación y que cumpla con los requerimientos establecidos.

¿Qué ventajas se tiene?

El SDK de Vuforia, al momento de importarlo al proyecto, este instala todo lo necesario para poder implementar la realidad aumentada con facilidad.

¿Qué se aprendió?

Se aprendió el uso del SDK Vuforia, el cual con todos los componentes ayuda a la implementación de realidad aumentada en la aplicación en desarrollo.

¿Qué problemas retardan el progreso?

Colocar en la posición correcta los objetos que se mostraran en realidad aumentada, ya que estos deben estar correctamente ubicadas para el usuario los pueda visualizar.

# **6. Capitulo V. Pruebas de funcionalidad.**

En este capítulo se realizarán la verificación de las diferentes funcionalidades de las historias de usuario de cada uno de los Sprint de la aplicación. Se revisarán de manera ordenada todas las funcionalidades, para verificar el si se cumplieron plenamente con las historias de usuarios propuestas.

### 6.1. Verificación de la Aplicación

Para verificar la aplicación, se realizaron por medio de casos de prueba para cada historia de usuario, para verificar su funcionamiento y detectar posibles correcciones.

### 6.2. Casos de Prueba

Tabla 31.

Caso de prueba historia de usuario 1.

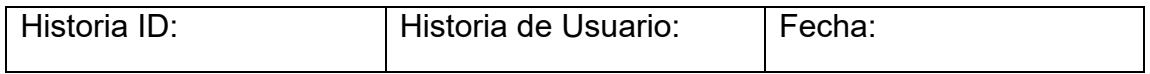

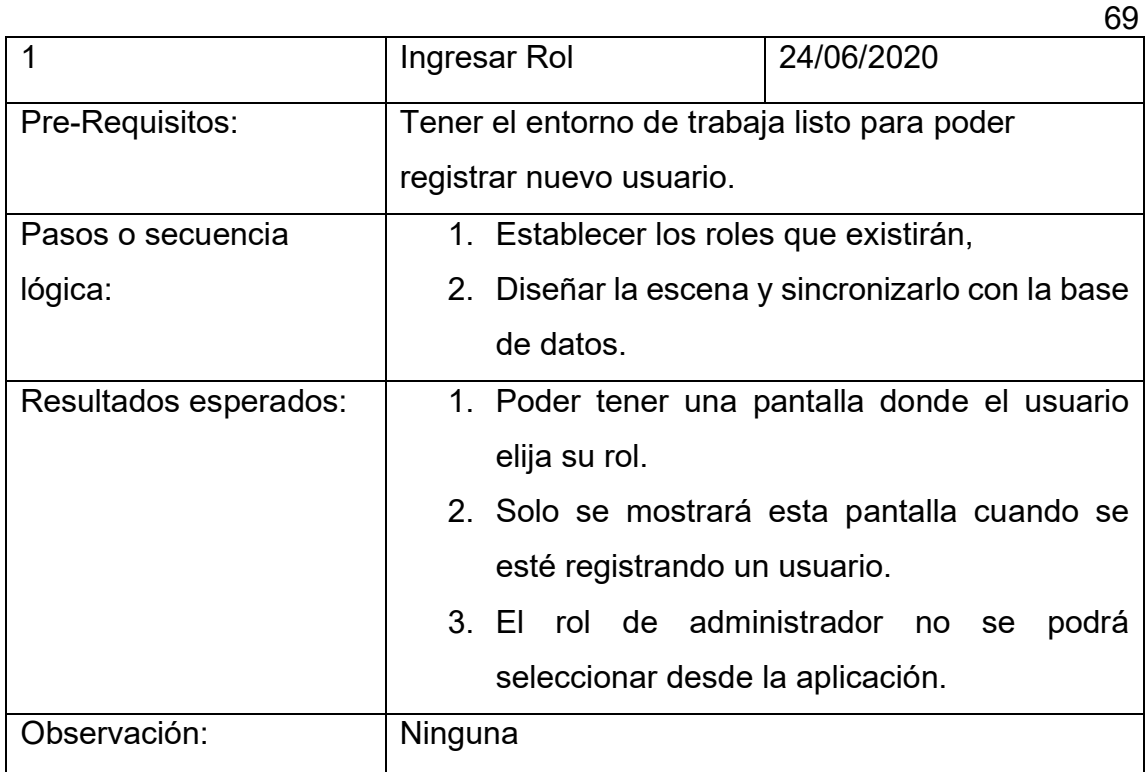

En la Figura 48 se muestra la pantalla de selección de roles en proceso de registro de usuario.

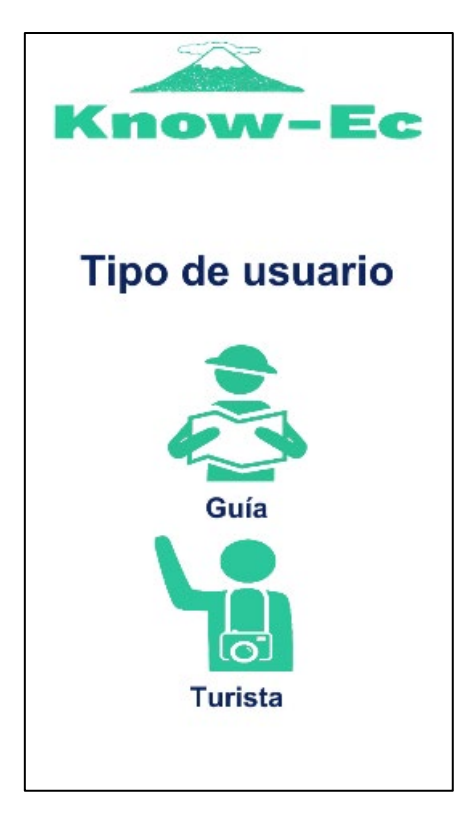

*Figura 48.* Los dos roles existentes en la aplicación.

En la Figura 49 se muestra la información guardada en la base de datos.

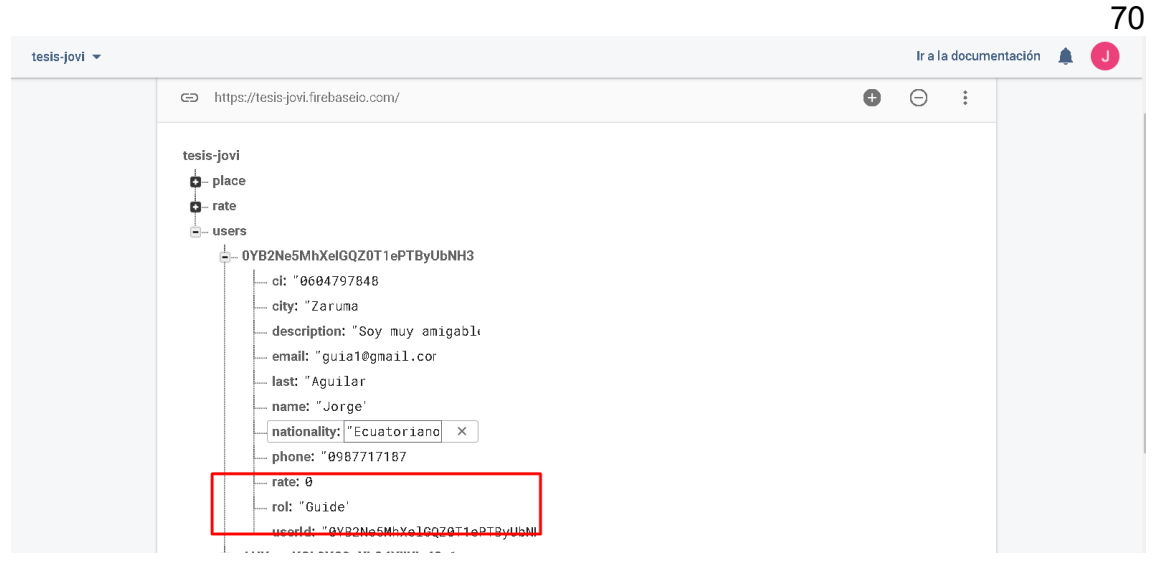

*Figura 49.* Rol guardado en Firebase.

Tabla 32.

Caso de prueba historia de usuario 2.

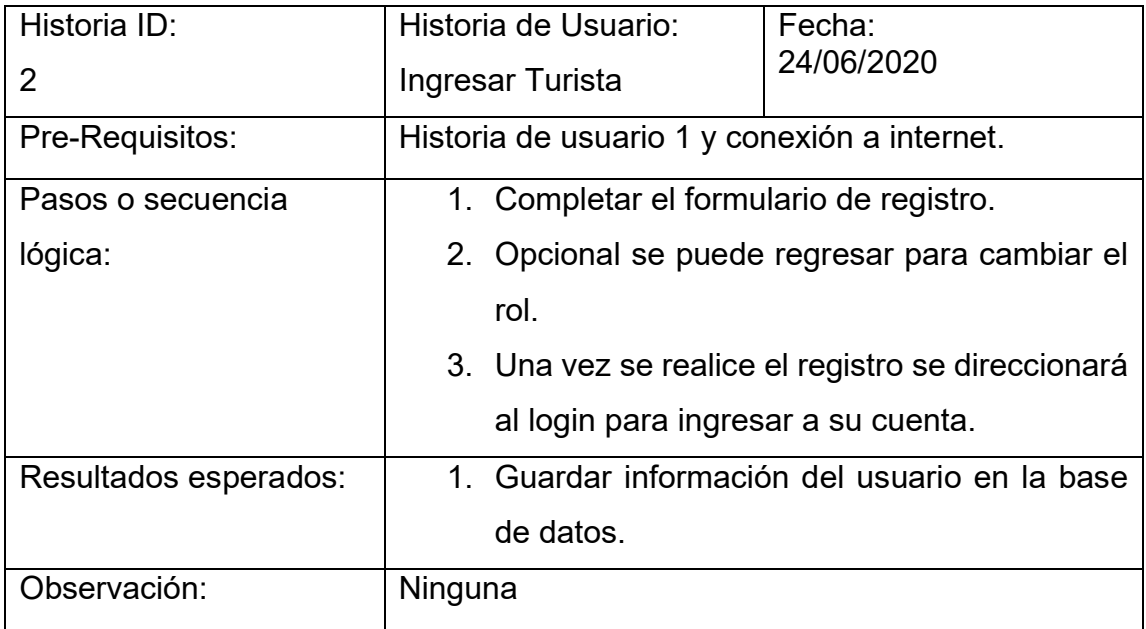

En la Figura 50 se muestra el registro de un turista.

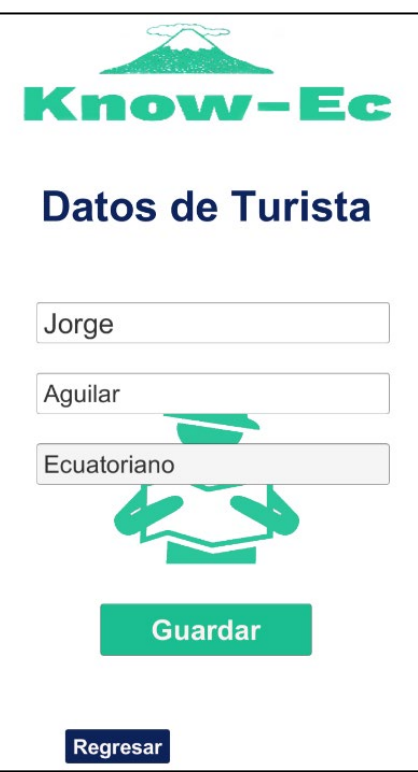

*Figura 50.* Ingreso de turistas con datos correctos.

En la Figura 51 se muestra la pantalla de registro con las validaciones en el registro.

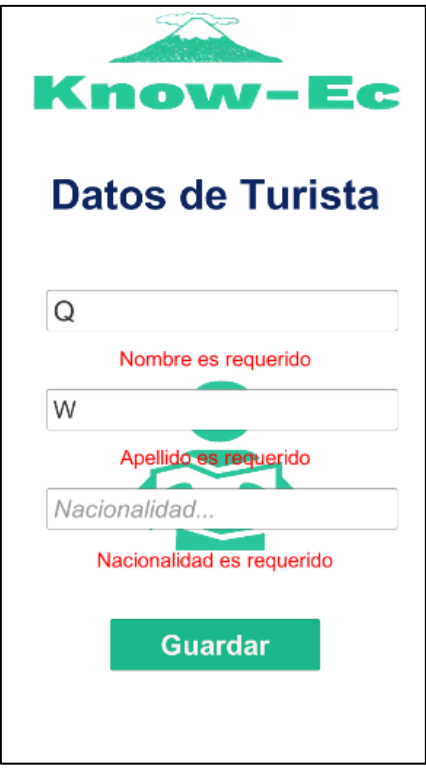

*Figura 51.* Ingreso de turista con datos erróneos*.*

Tabla 33.

Caso de prueba historia de usuario 3.

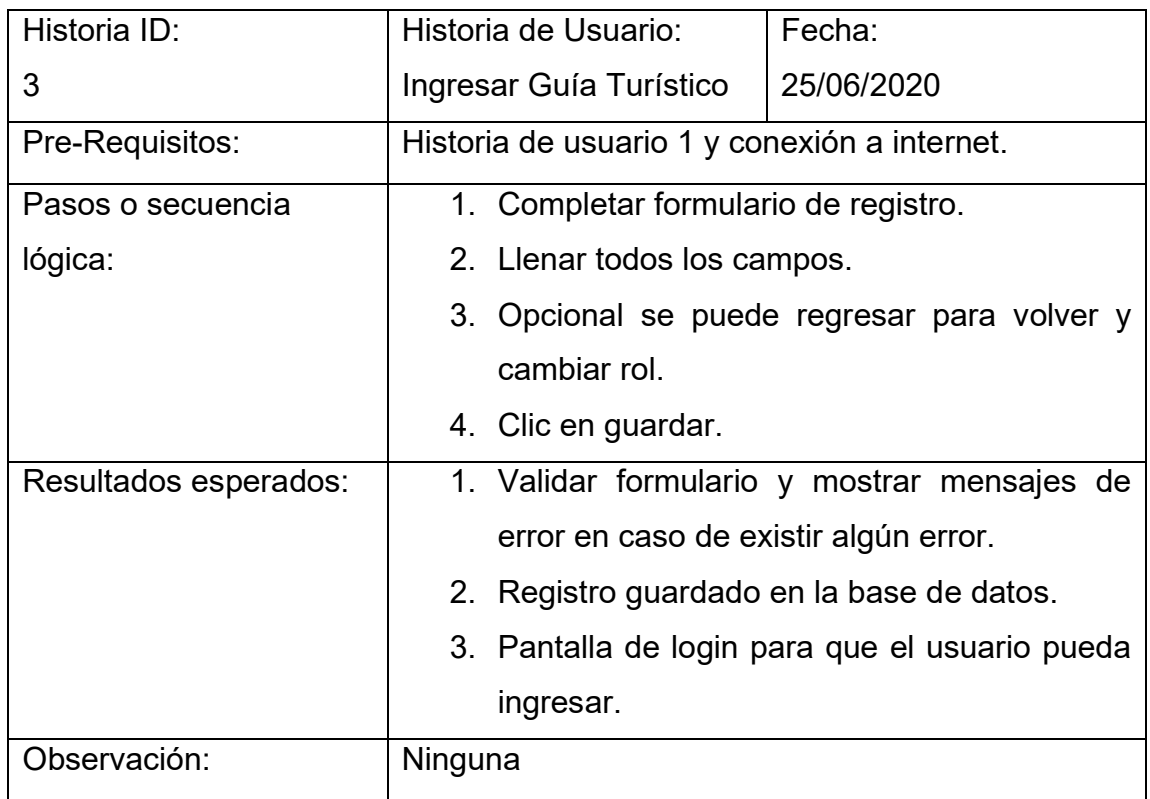

En la Figura 52 se muestra el registro de un guía turístico.

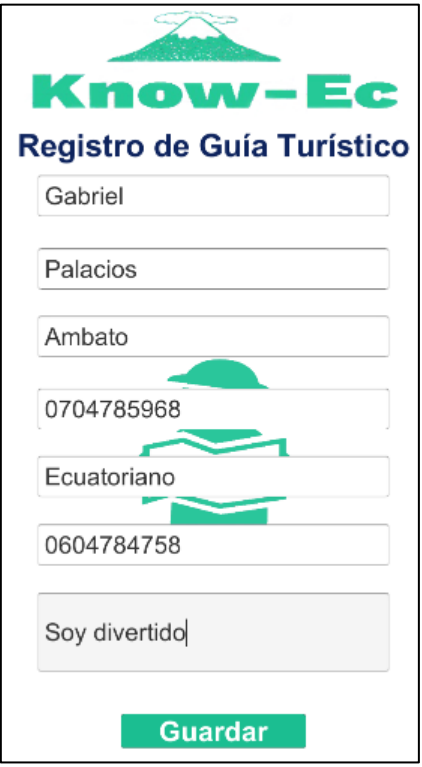

*Figura 52.* Ingreso de guía turístico con datos correctos*.* 

En la Figura 53 se muestran los mensajes de error que se muestran cuando el proceso de registro es incorrecto.

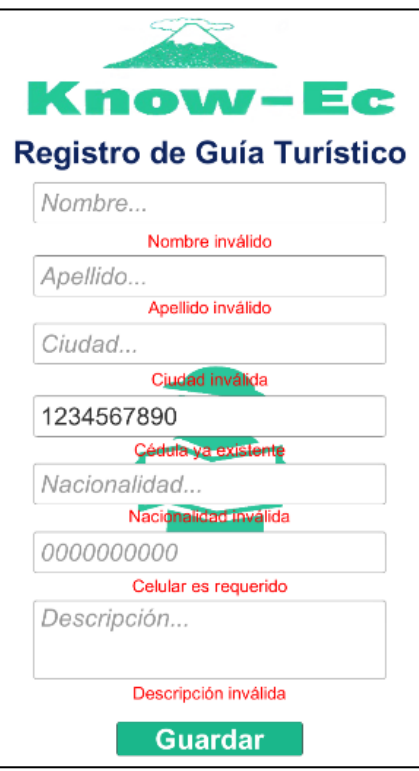

*Figura 53.* Ingreso de guía turístico con datos incorrectos.

Tabla 34.

Caso de prueba historia de usuario 4.

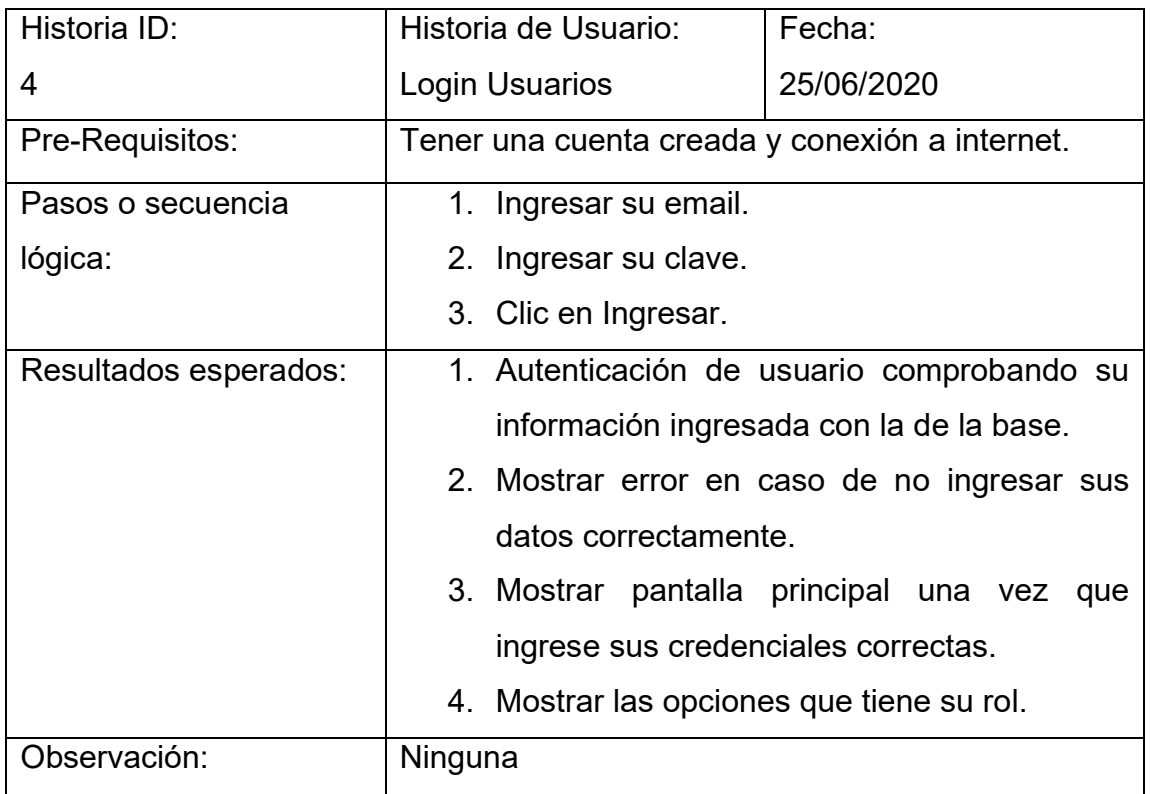

En la Figura 54 se muestra la pantalla de login de usuario.

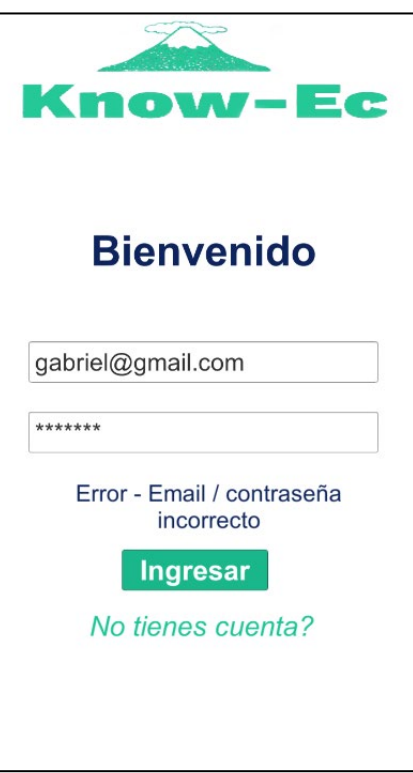

*Figura 54.* Ingreso de usuario con correo no registrado o contraseña incorrecta.

En la Figura 55 se muestra los mensajes de error en la validación de login.

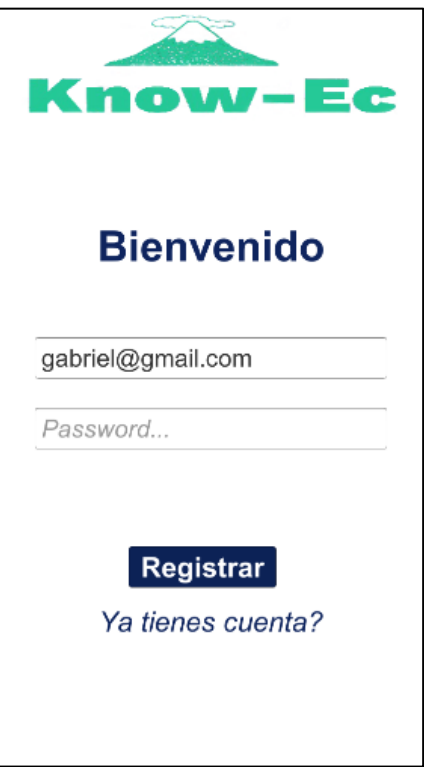

*Figura 55.* Registro no válido si el correo ya existe*.* 

Tabla 35.

Caso de prueba historia de usuario 5.

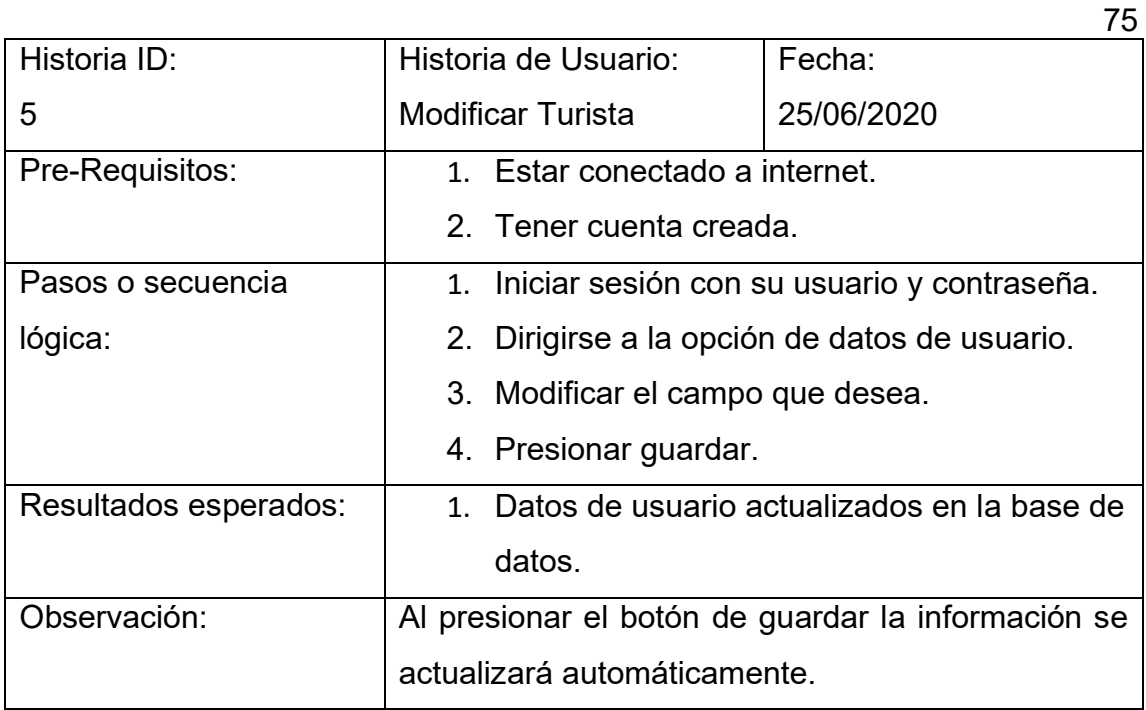

En la Figura 56 se muestra la pantalla de edición de un turista registrado en la aplicación.

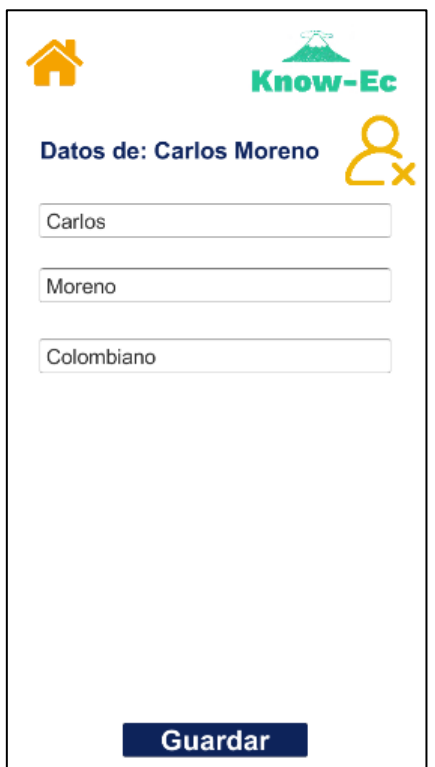

*Figura 56.* Se editarán los datos del turista ya ingresado*.* 

En la Figura 57 se muestra los datos actualizados en el proceso de edición.

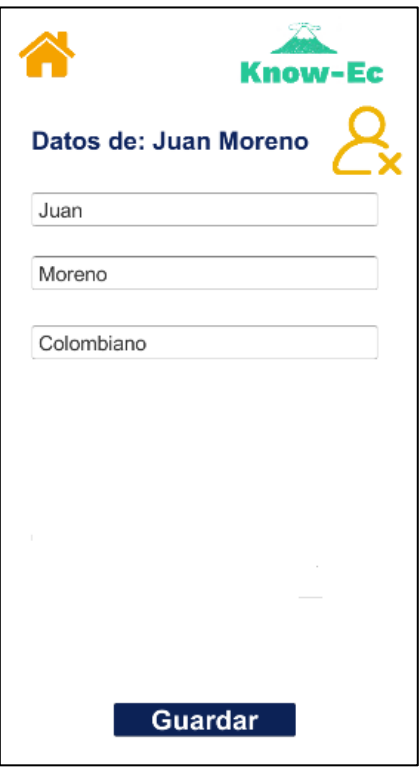

*Figura 57.* Se editó el nombre, cambiándolo por Juan.

Tabla 36.

Caso de prueba historia de usuario 6.

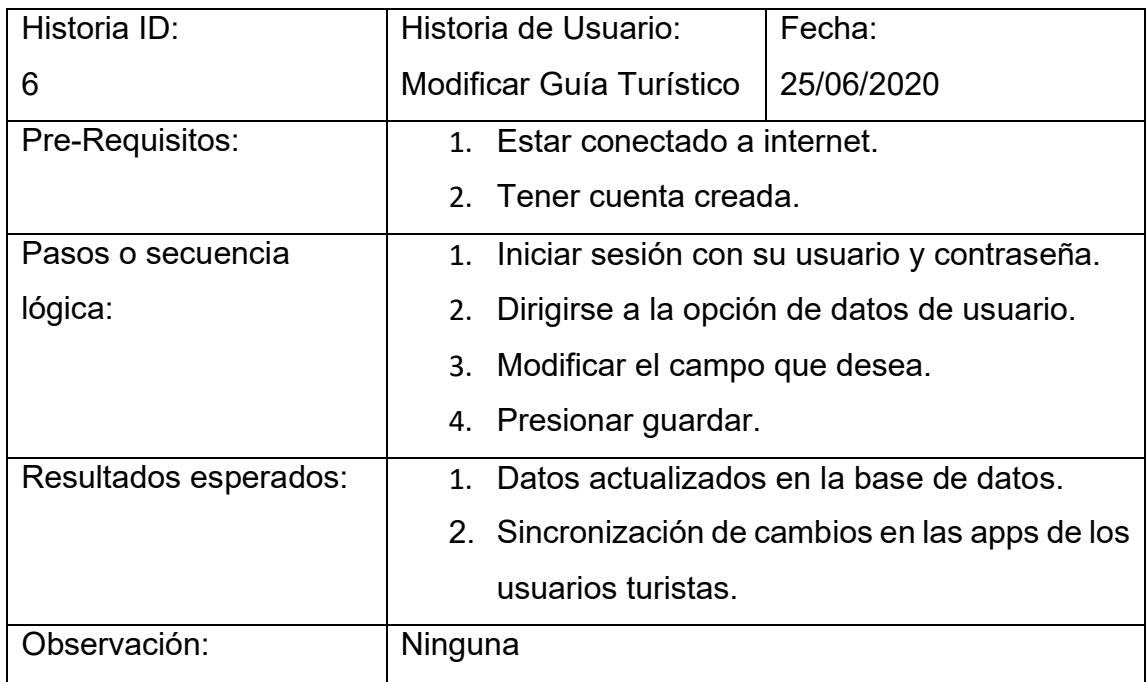

En la Figura 58 se muestra la pantalla de edición de un guía turístico.

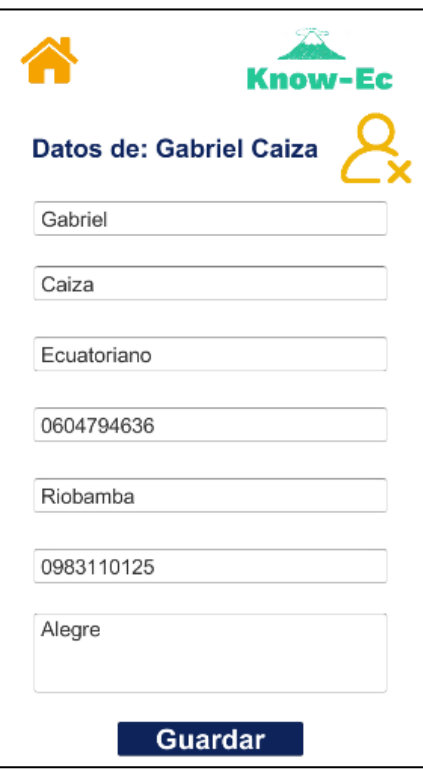

*Figura 58.* Edición de los datos del guía turístico*.* 

En la Figura 59 se muestra la edición de los datos del guía turístico.

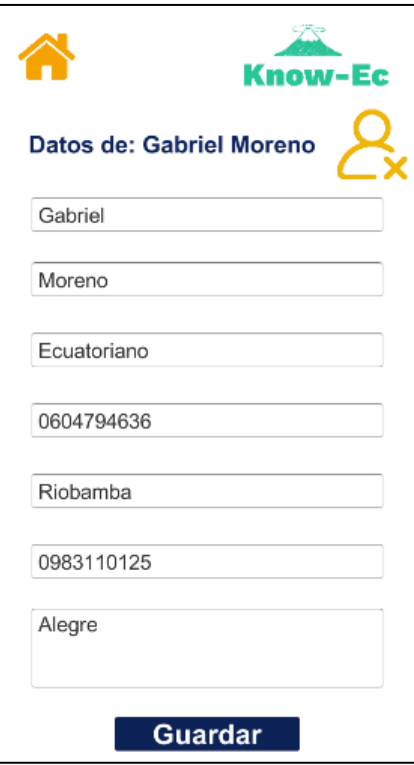

*Figura 59.* Se editó el apellido Caiza por Moreno*.* 

Tabla 37.

Caso de prueba historia de usuario 7.

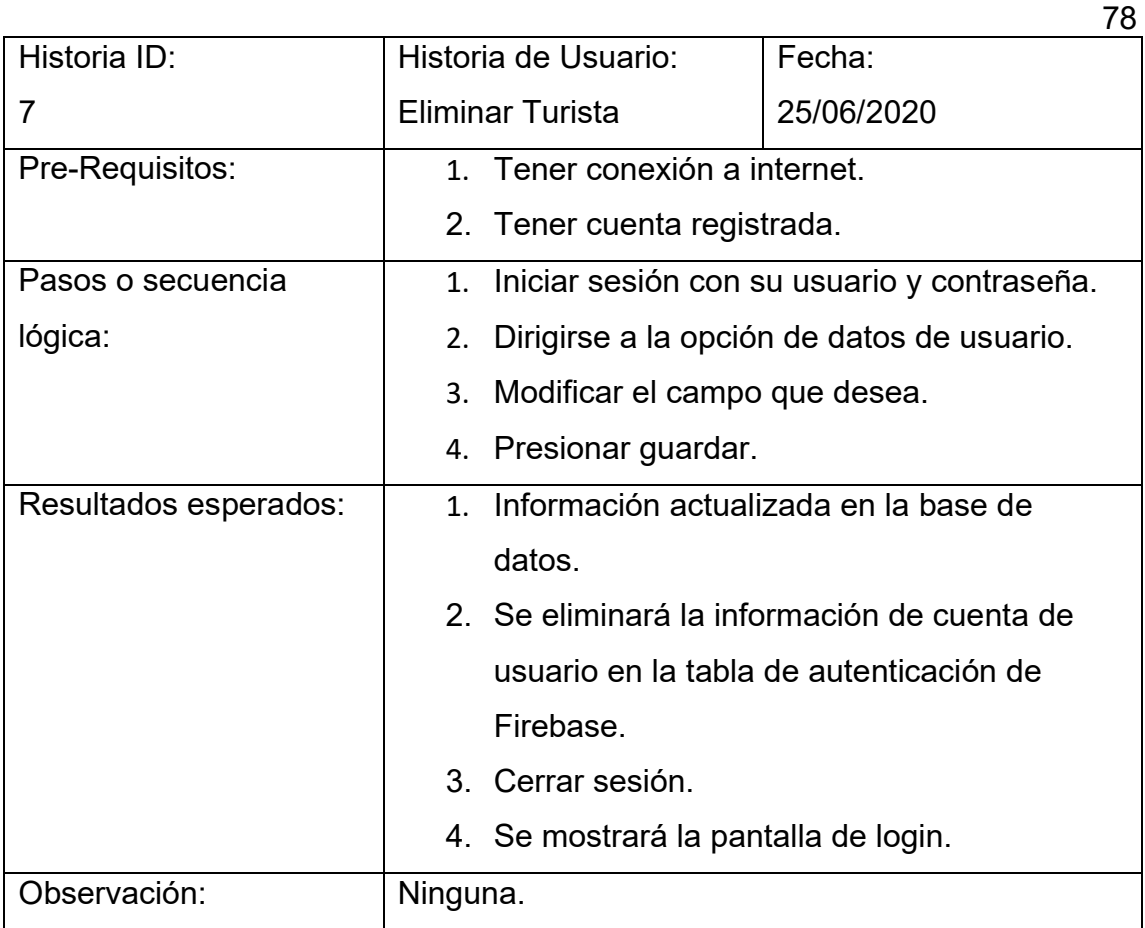

En la Figura 60 se muestra la pantalla principal de un turista junto con su correo.

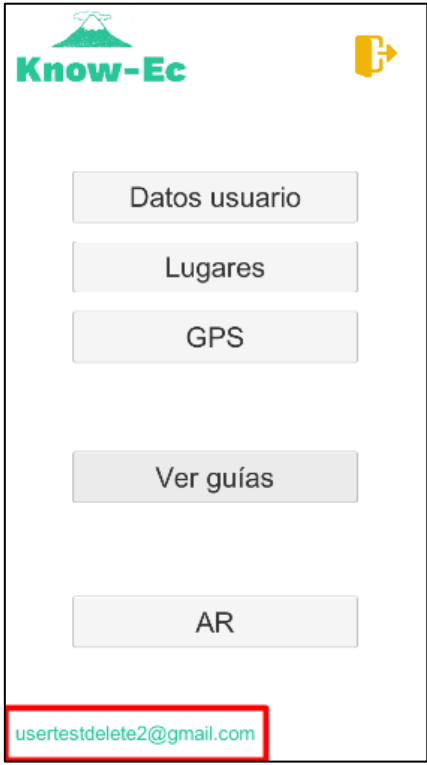

*Figura 60.* Ingresamos con un usuario usertestdelete@gmail.com*.*

En la Figura 61 se muestra la pantalla de edición para eliminar turista.

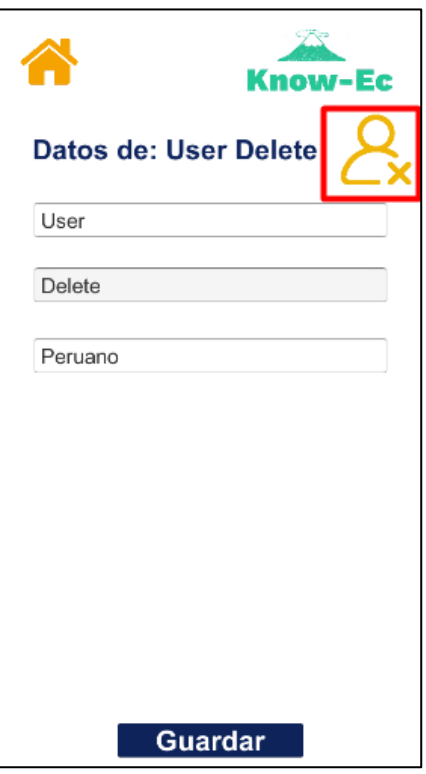

*Figura 61.* En Datos de Usuario en el botón que se muestra en la imagen procedemos a eliminar la cuenta.

En la Figura 62 se muestra la pantalla de login para comprobar que el usuario ha sido eliminado correctamente y ya no tiene acceso a la aplicación.

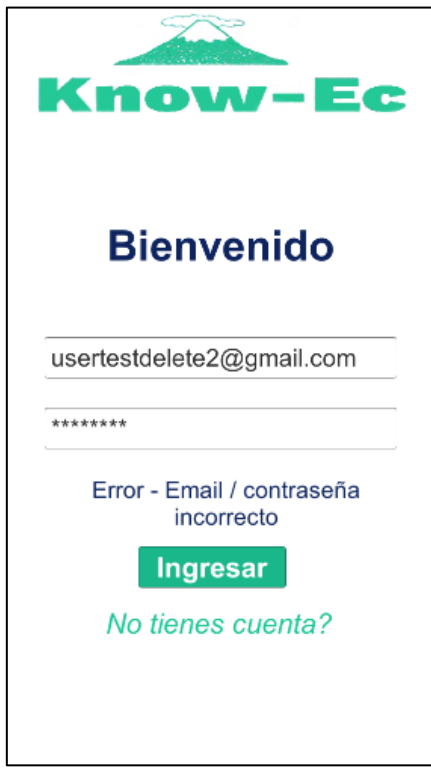

*Figura 62.* Ahora como podemos ver el usuario usertestdelete@gmail.com no puede ingresar ya que tiene que registrarse de nuevo*.*

## Tabla 38.

Caso de prueba historia de usuario 8.

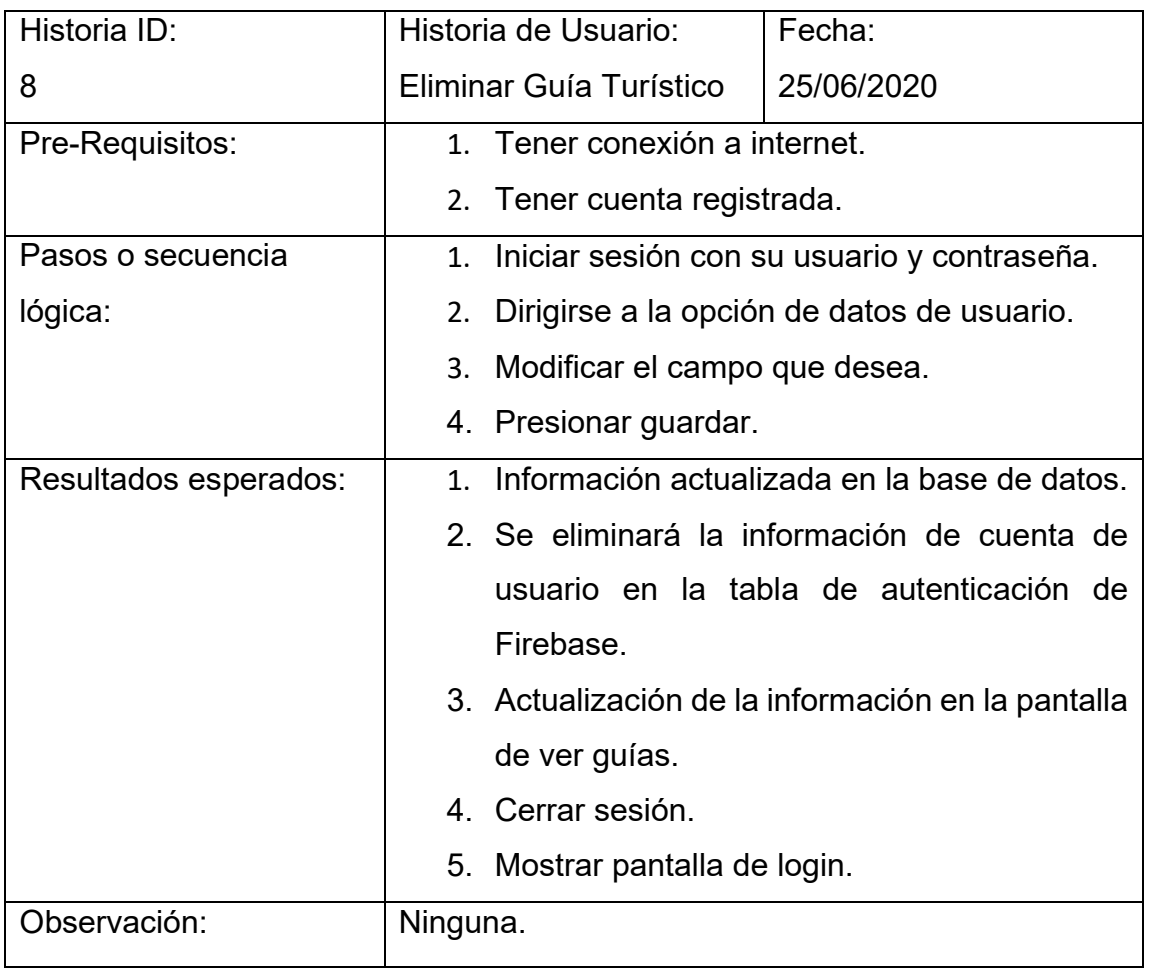

En la Figura 63 se muestra el login de un nuevo usuario.

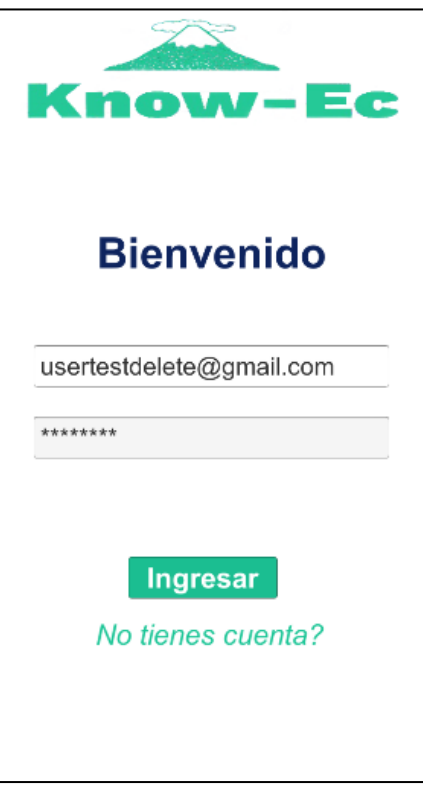

*Figura 63.* Creamos un usuario para realizar esta prueba de funcionalidad.

En la Figura 64 se muestra la eliminación del usuario.

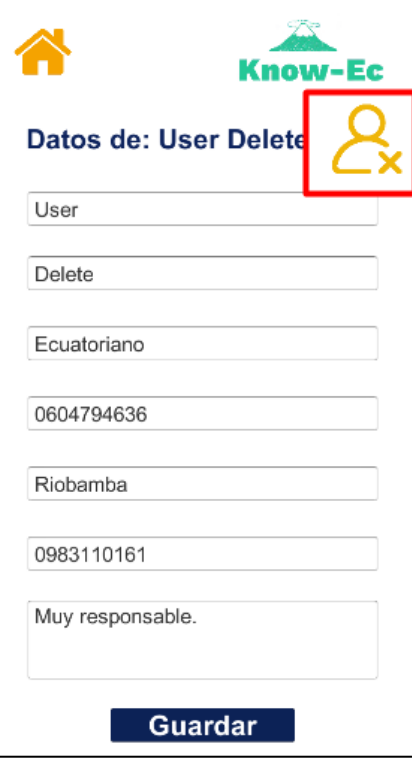

*Figura 64.* Presionamos el botón de eliminar cuenta.

En la Figura 65 se muestra que la cuenta de usuario ha sido eliminada y por ello no puede ingresar a la aplicación.

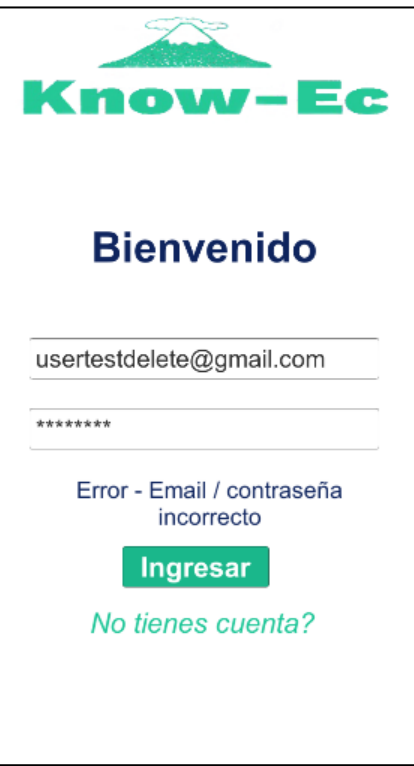

*Figura 65.* Pide el registro nuevamente del usuario, ya que su cuenta fue eliminada.

Tabla 39.

Caso de prueba historia de usuario 9.

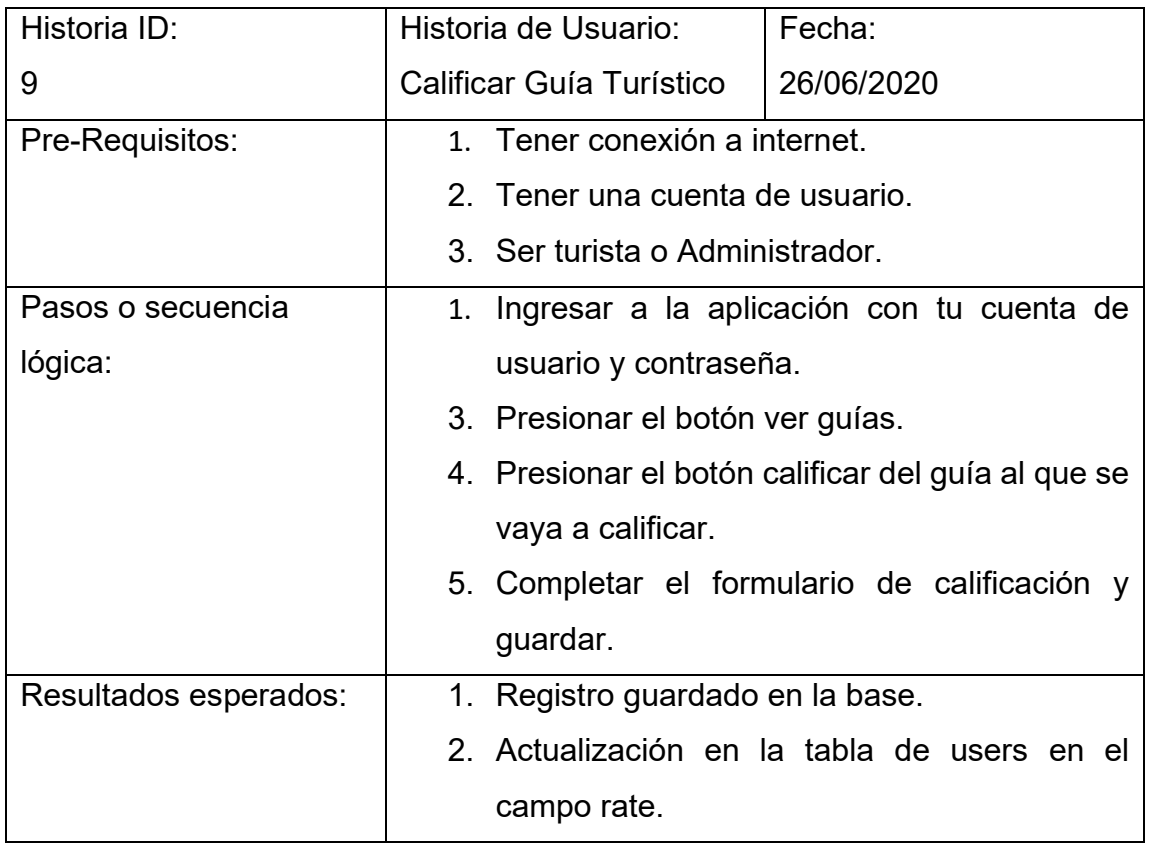

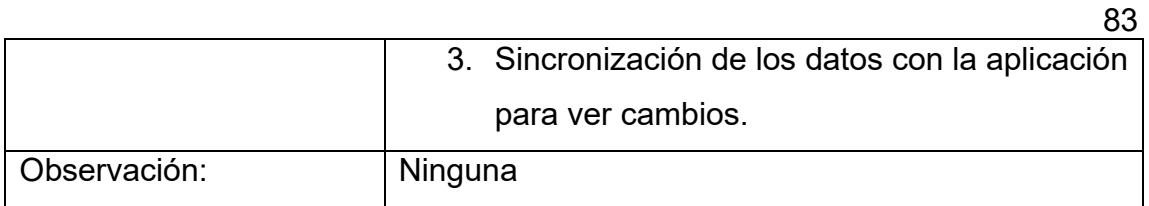

En la Figura 66 se muestra la pantalla de Guías disponibles.

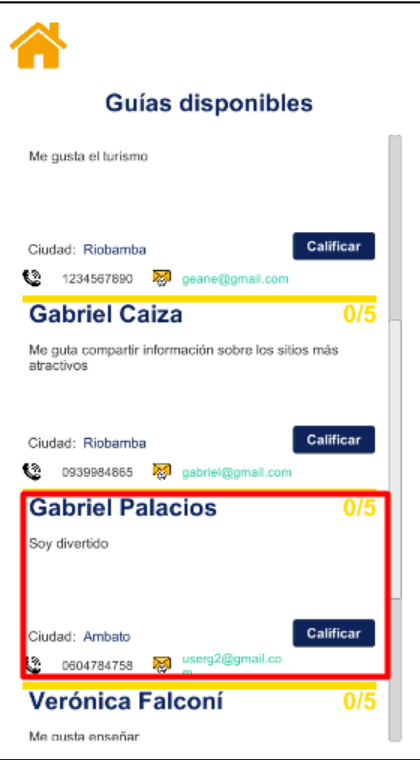

*Figura 66.* Se agrega un nuevo guía donde su calificación es de 0*.*

En la Figura 67 se muestra la pantalla de calificación de guía turístico.

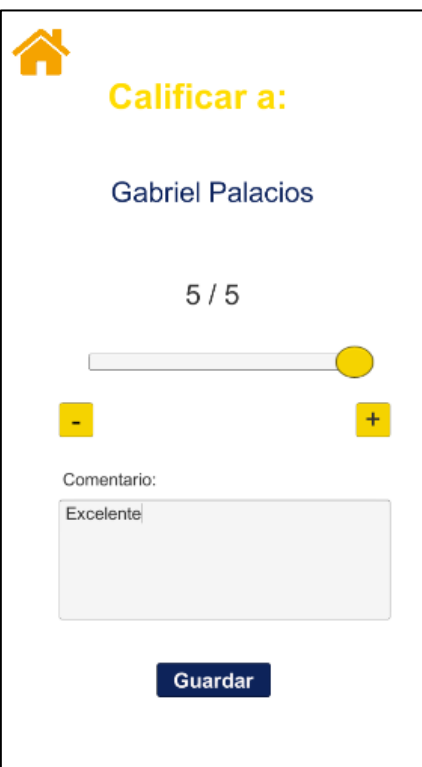

*Figura 67.* Se le procede realizar su primera calificación de 5.

En la Figura 68 se muestra la pantalla de Guías disponibles con la información actualizada.

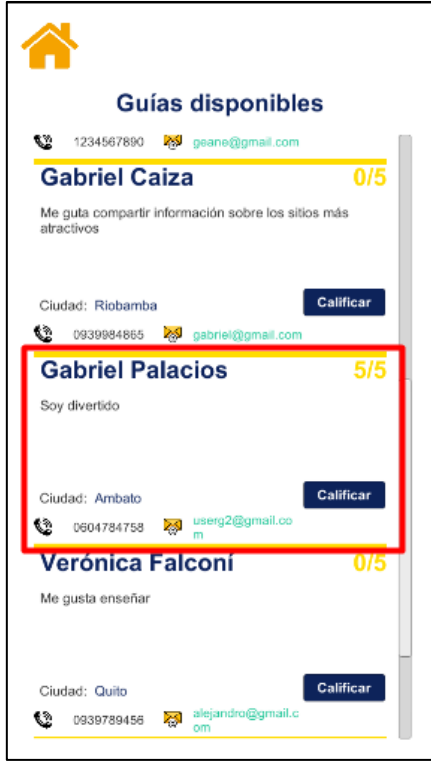

*Figura 68.* Su calificación se actualiza de 0 a 5.

Tabla 40.

Caso de prueba historia de usuario 10.

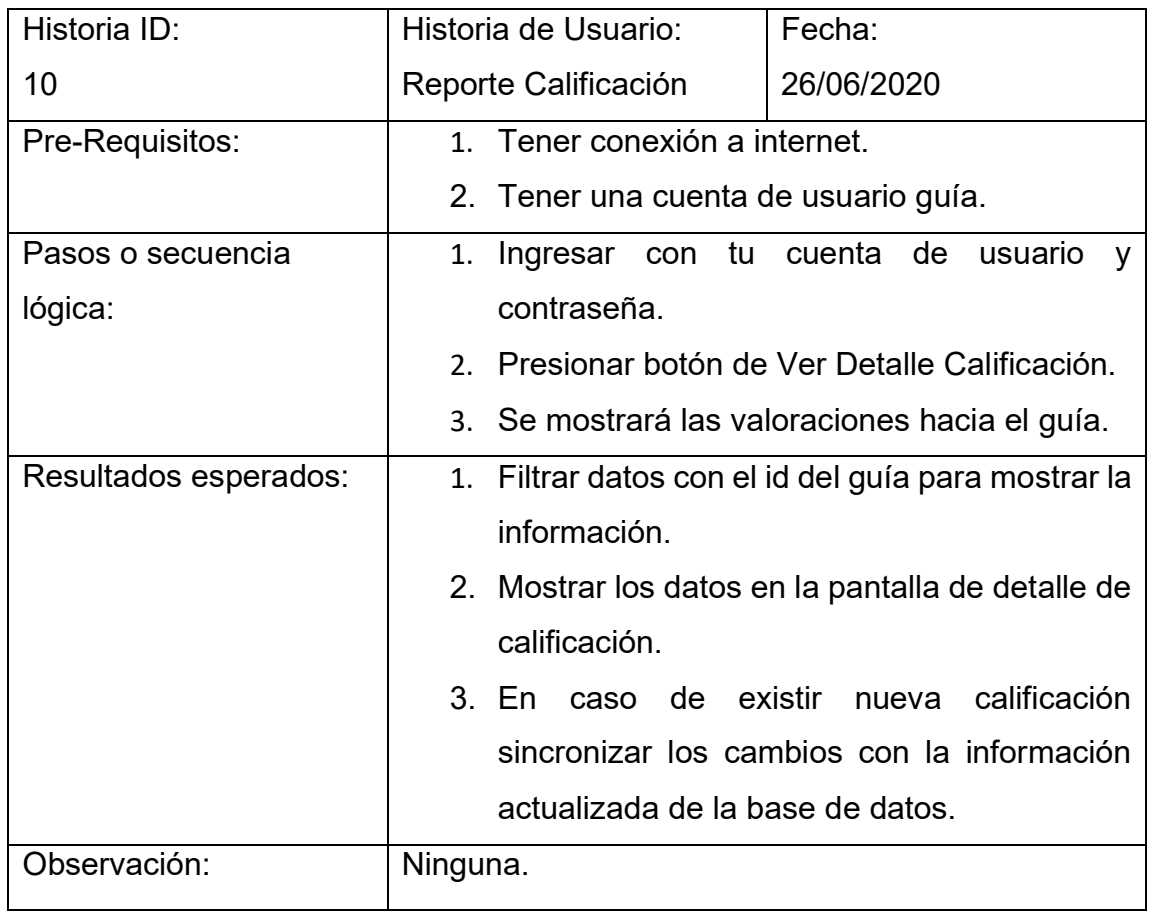

En la Figura 69 se muestra la pantalla de login con un nuevo usuario.

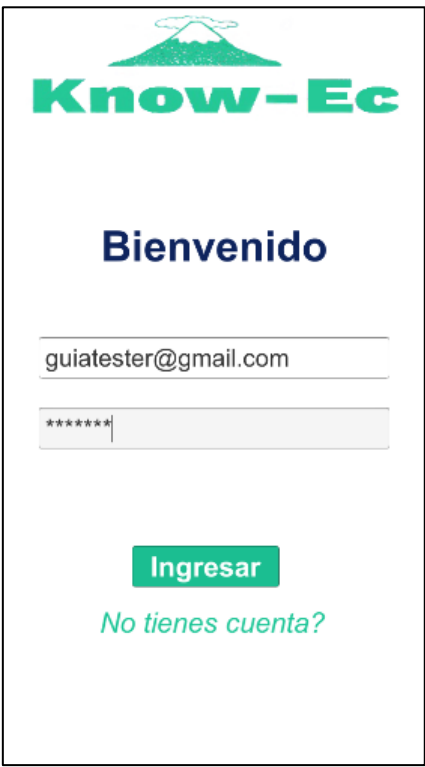

*Figura 69.* Se crea un nuevo usuario para ver el reporte de sus calificaciones.

En la Figura 70 se muestra los guías disponibles para validar el funcionamiento se calificará al guía de nombre Guía Tester.

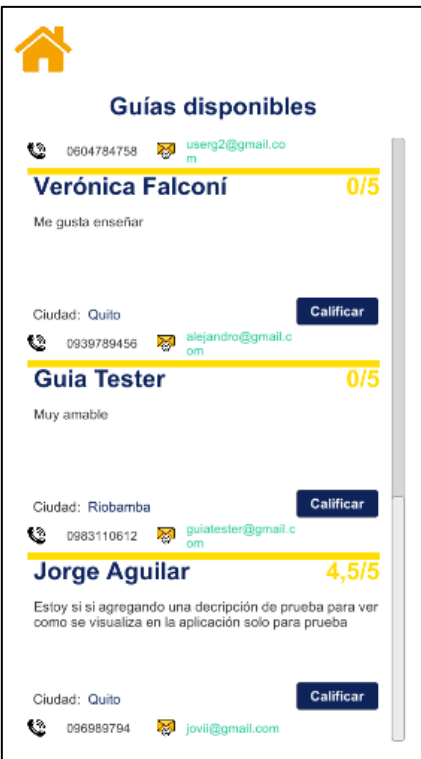

*Figura 70.* Es el Guía Tester que no tiene ninguna calificación.

En la Figura 71 se muestra la pantalla de calificación hacia el guía con nombre Guía Tester.

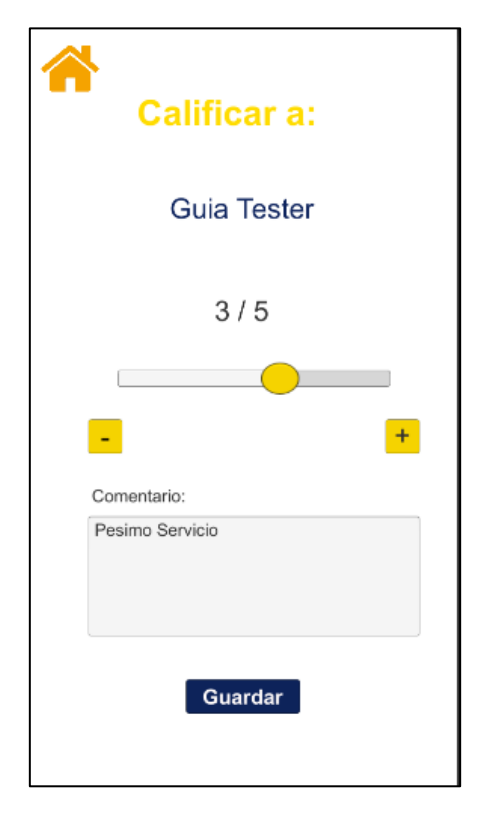

*Figura 71.* Desde el usuario Admin se procede a realizar una valoración de 3.

En la Figura 72 se muestra otra calificación al Guía Tester con otro usuario.

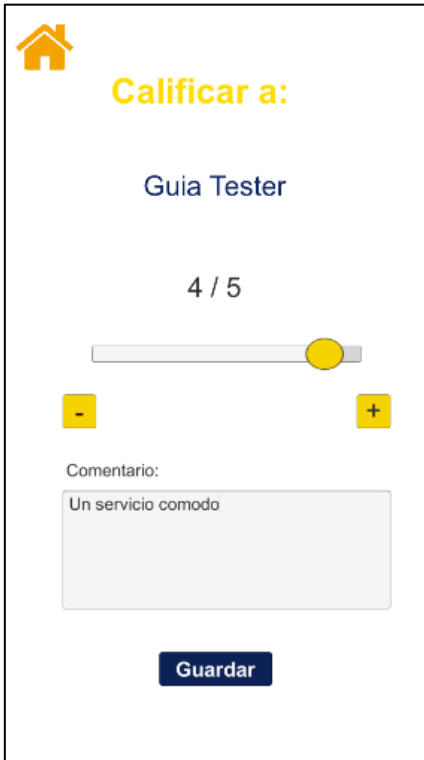

*Figura 72.* Desde el mismo usuario, se le coloca una calificación de 4*.* 

En la Figura 73 se muestra la información actualizada en la pantalla de Guías disponibles con la nueva calificación de Guía Tester.

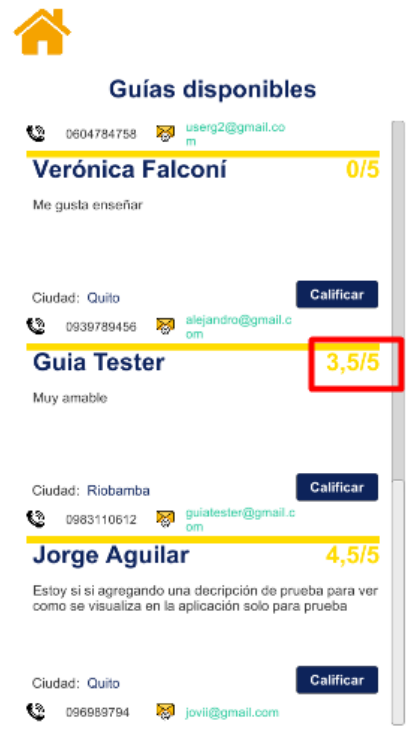

*Figura 73.* Como se puede observar desde el usuario Admin la calificación del guía se actualizó.

En la Figura 74 se muestra el reporte de las calificaciones hacia el guía con el nombre de Guía Tester.

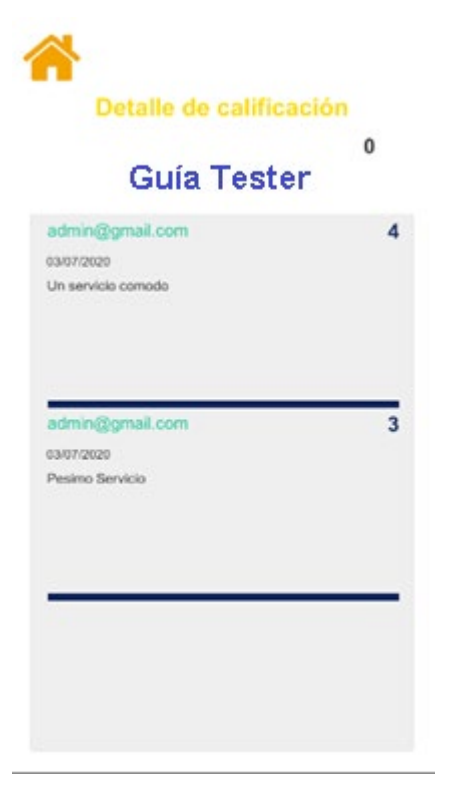

*Figura 74.* Ingresamos con el usuario guía al que calificamos y podemos ver cada una de las calificaciones con sus respectivos comentarios.

Tabla 41.

Caso de prueba historia de usuario 11.

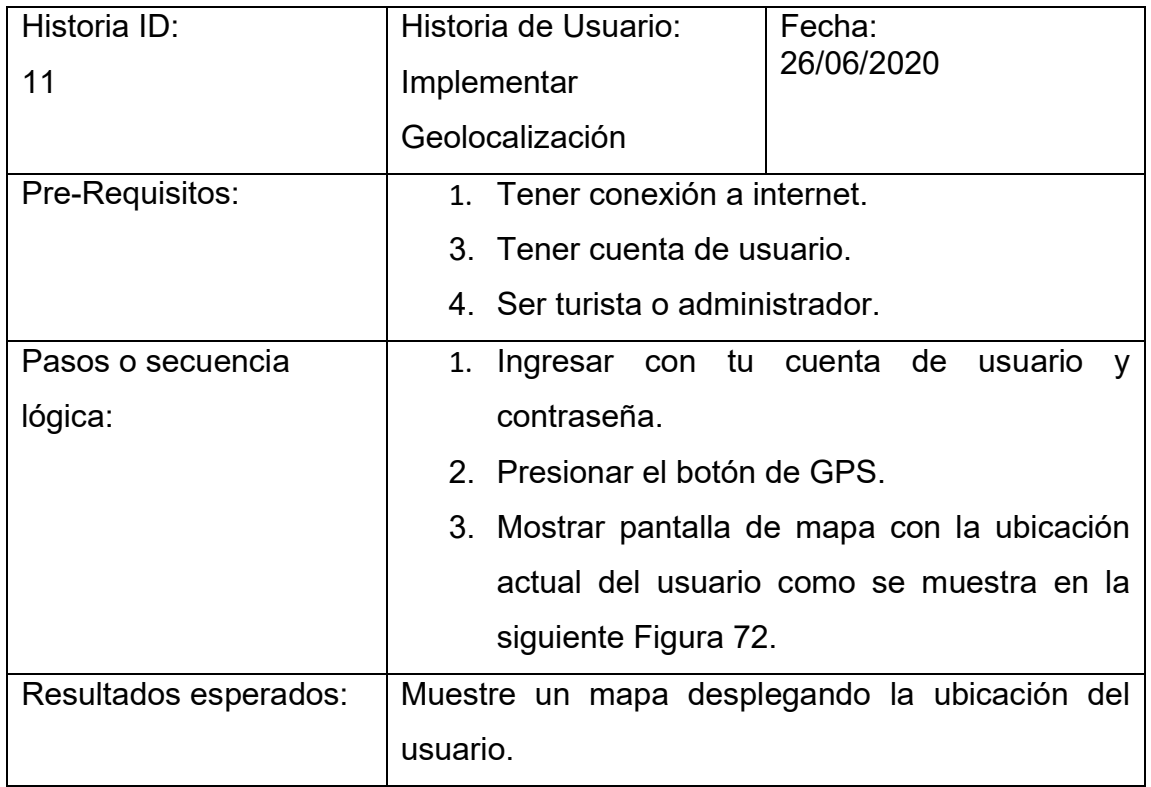

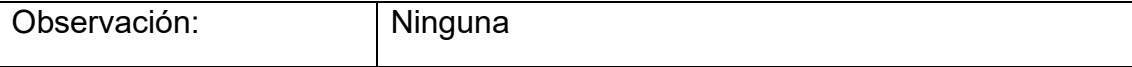

89

En la Figura 75 se muestra la pantalla de localización del usuario.

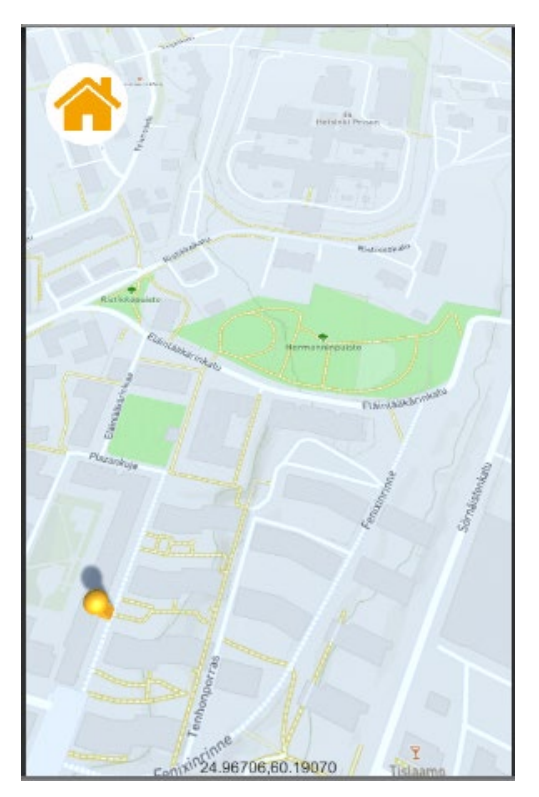

*Figura 75.* Se muestra la correcta ubicación del usuario que solicitó su geolocalización.

Tabla 42.

Caso de prueba historia de usuario 12.

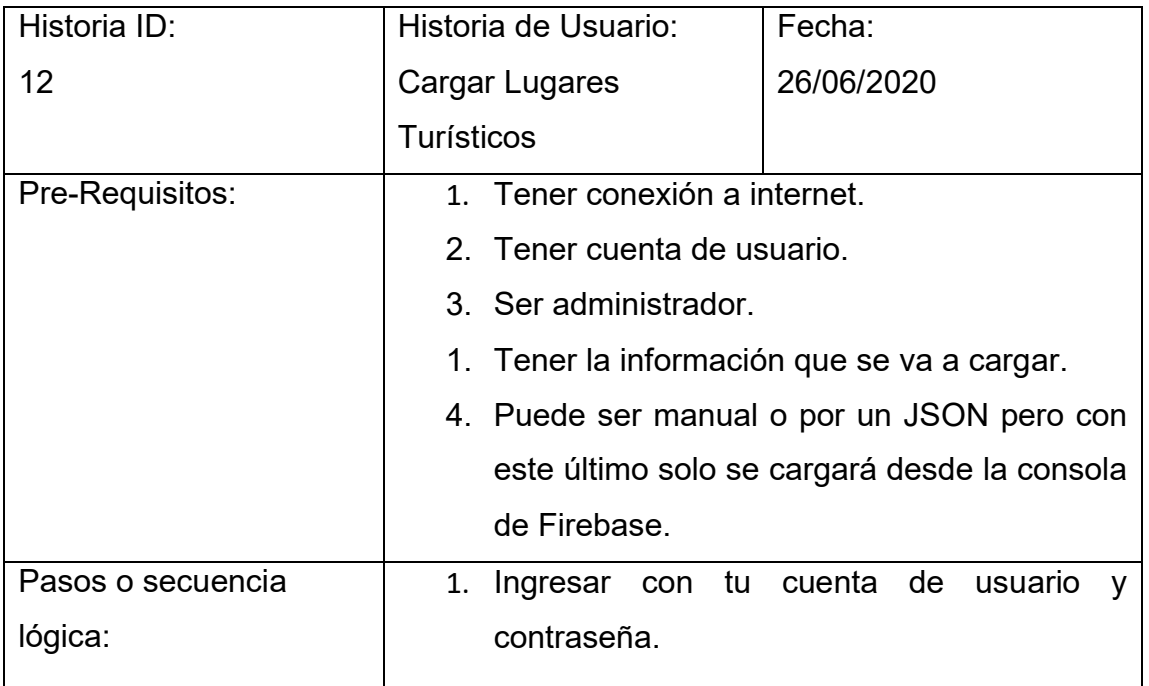

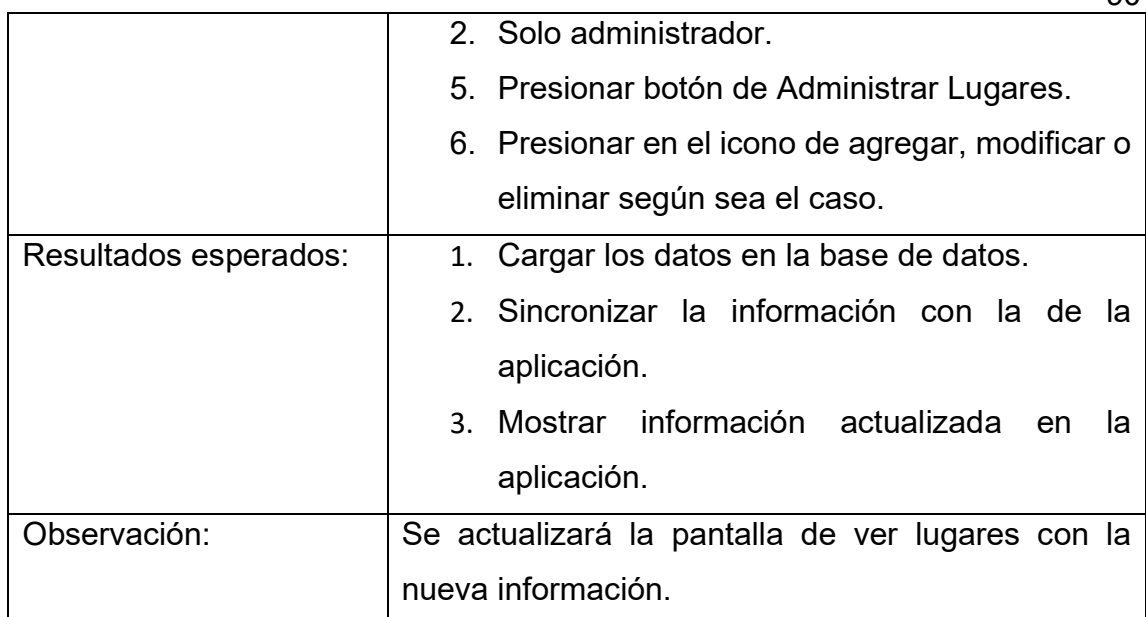

En la Figura 76 se muestra un archivo JSON de los sitios turísticos que serán cargados a la aplicación.

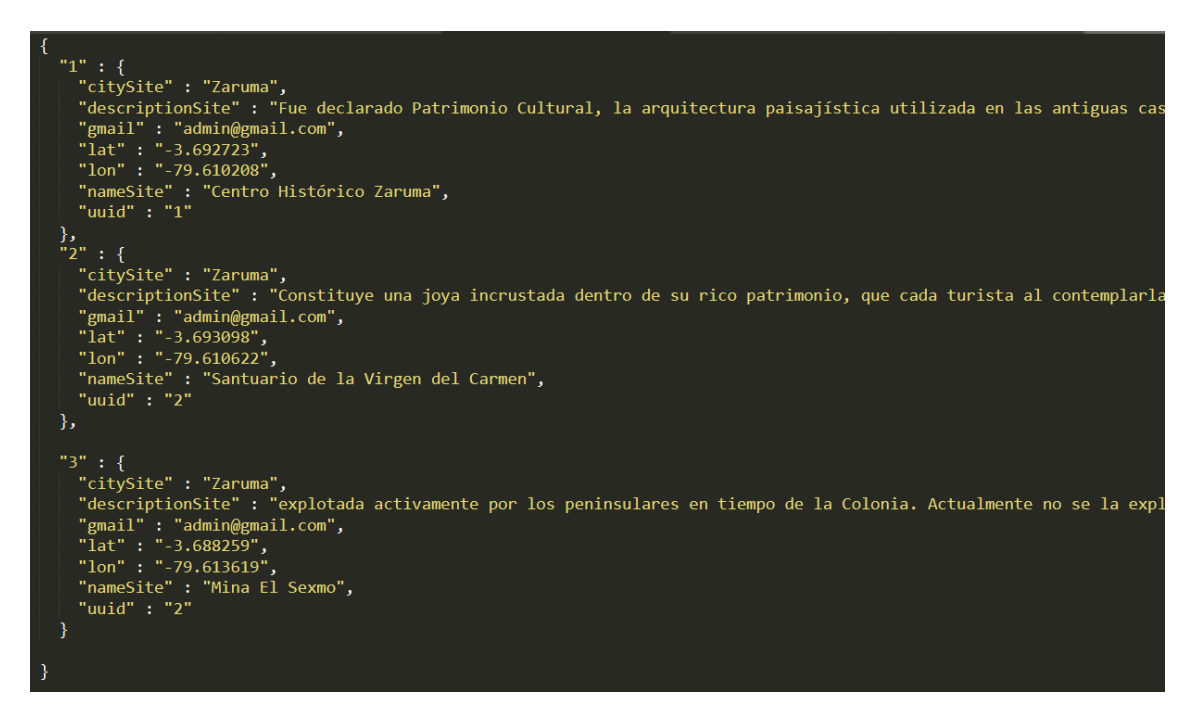

*Figura 76.* Se crea un JSON con los sitios que se cargaran en la App.

En la Figura 77 se muestra los datos cargados en la base de datos en Firebase.

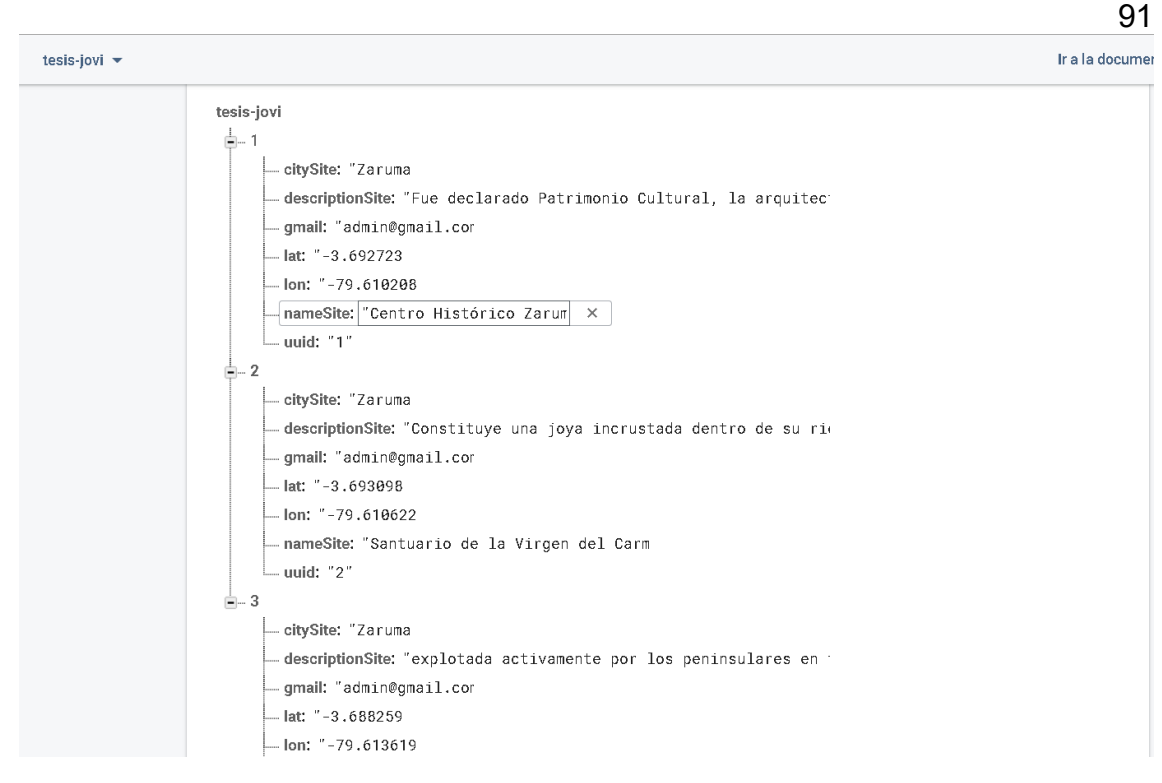

*Figura 77.* Se carga el JSON en Firebase.

En la Figura 78 se muestra la pantalla de Sitios turísticos con todos los datos cargados.

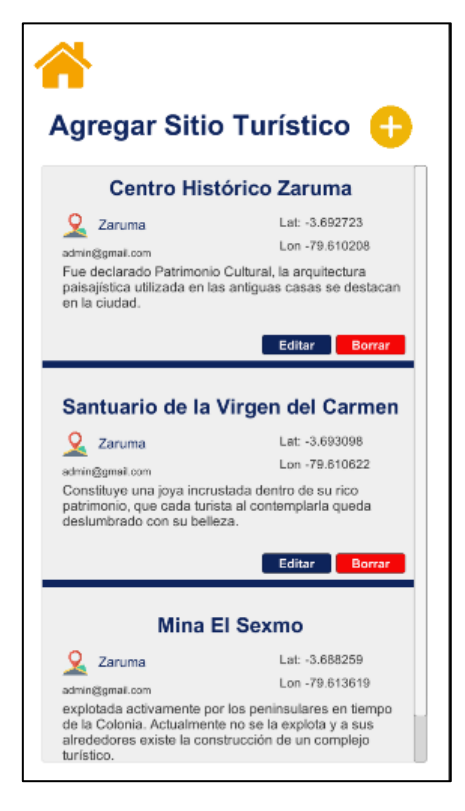

*Figura 78.* Los datos se despliegan correctamente en la aplicación.

Tabla 43.

Caso de prueba historia de usuario 13.

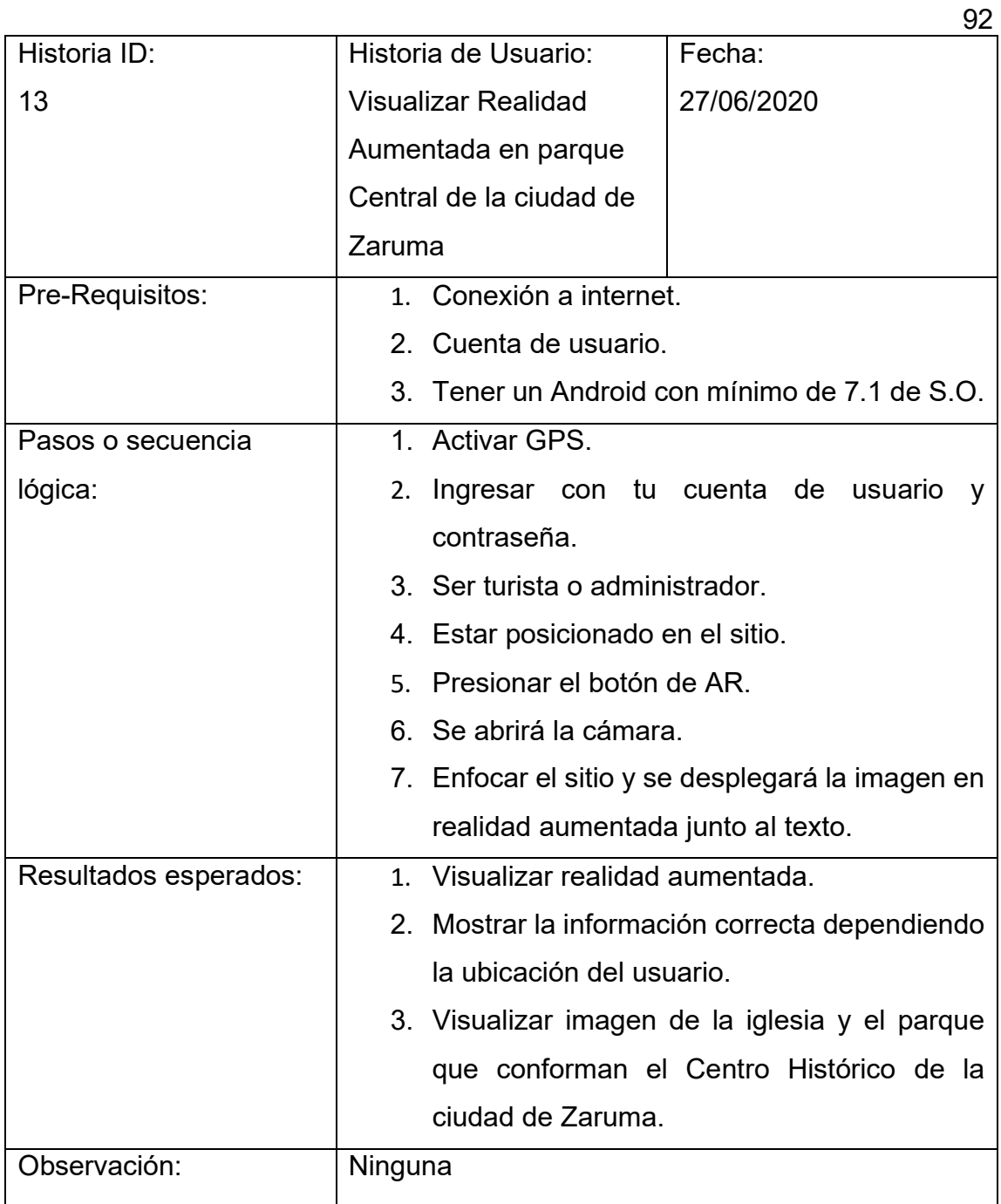

En la Figura 79 se muestra la imagen de cómo se visualiza realidad aumentada en el parque Central de Zaruma.

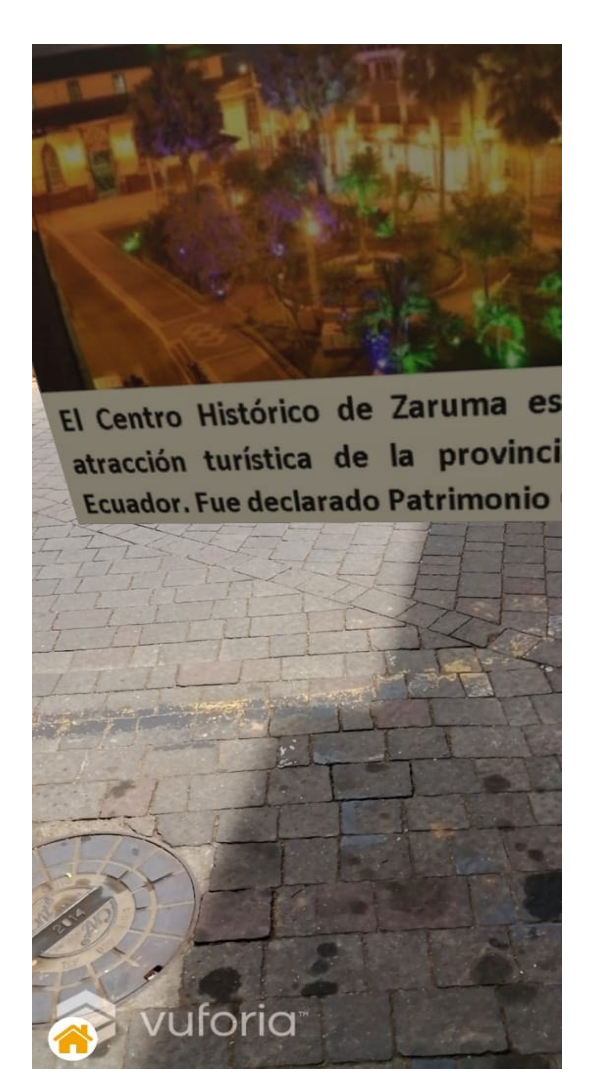

*Figura 79. Visualizar Realidad Aumentada en el parque Central de Zaruma.* Tabla 44.

Caso de prueba historia de usuario 14.

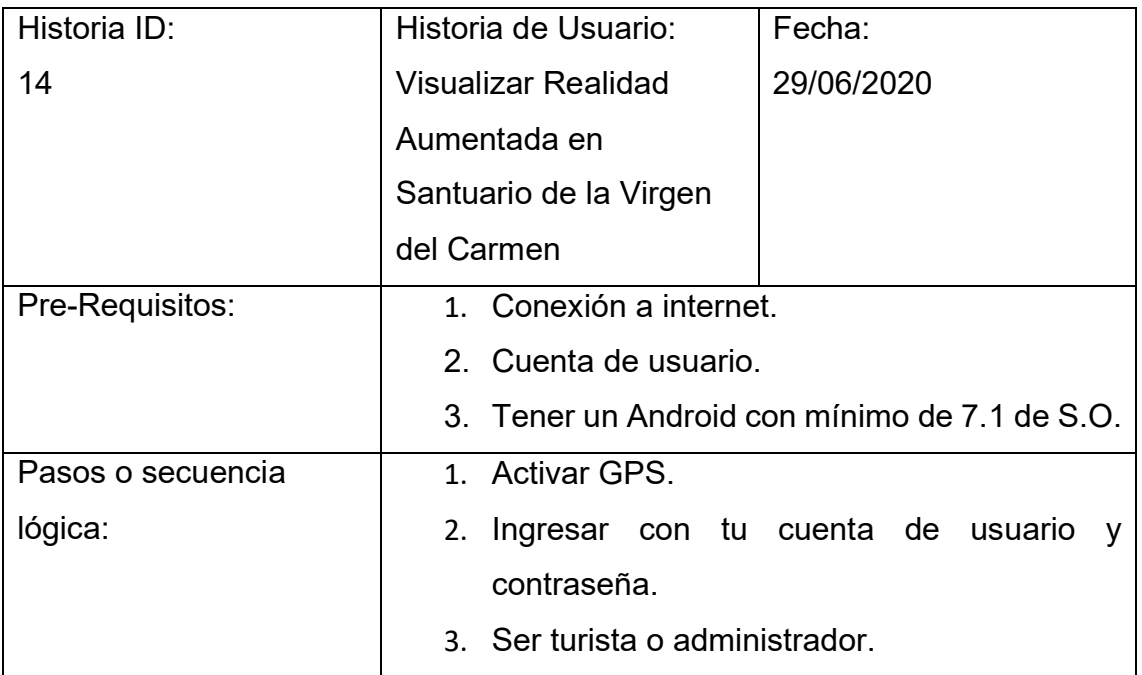

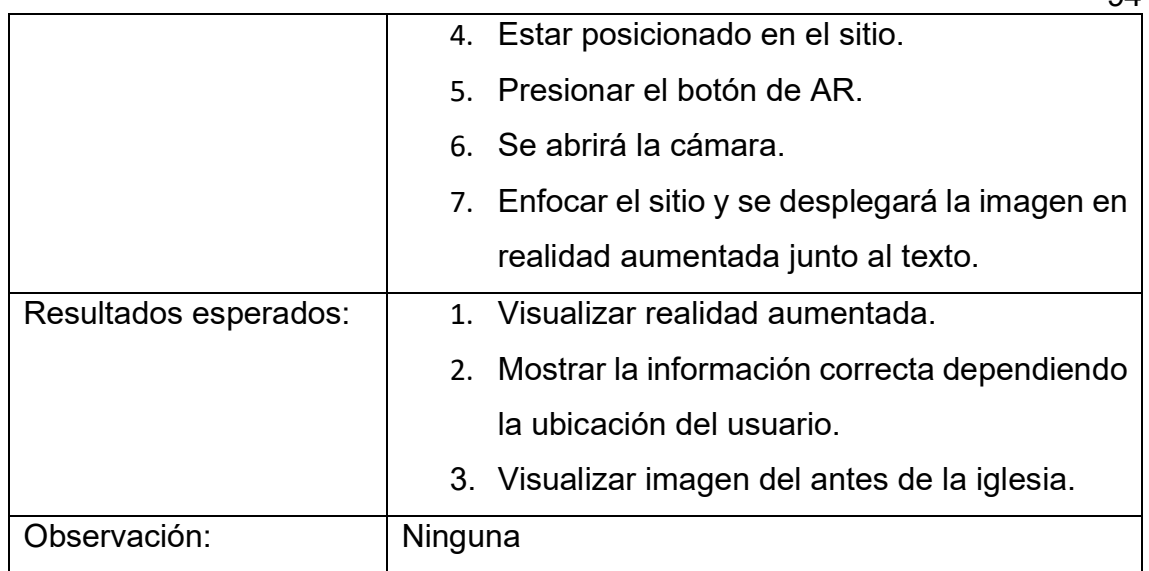

En la Figura 80 se muestra la pantalla de cómo se visualiza la realidad aumentada en el Santuario de la Virgen del Carmen.

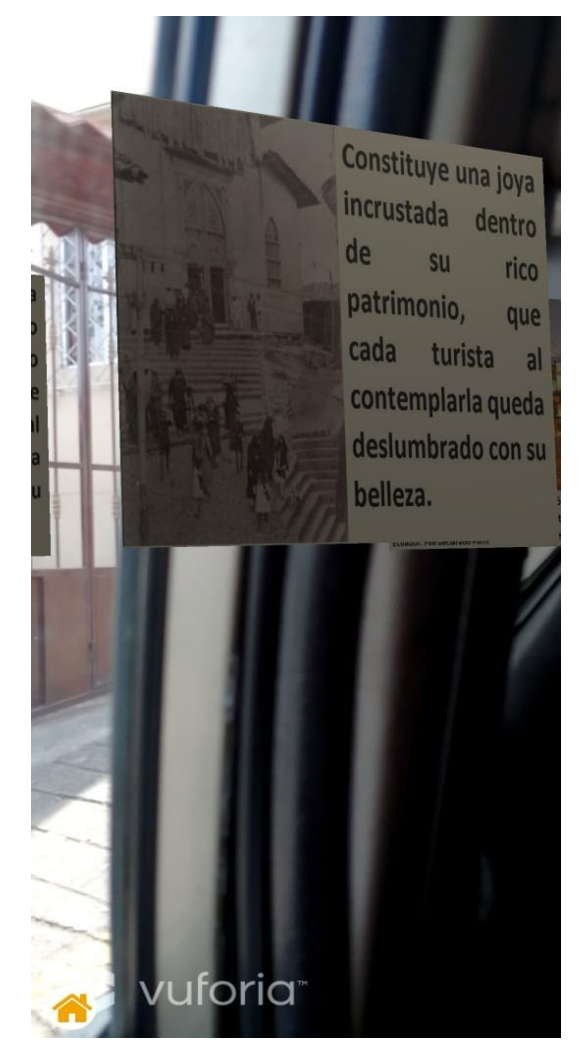

*Figura 80.* Visualizar Realidad Aumentada en Santuario de la Virgen del Carmen. Tabla 45.

Caso de prueba historia de usuario 17.

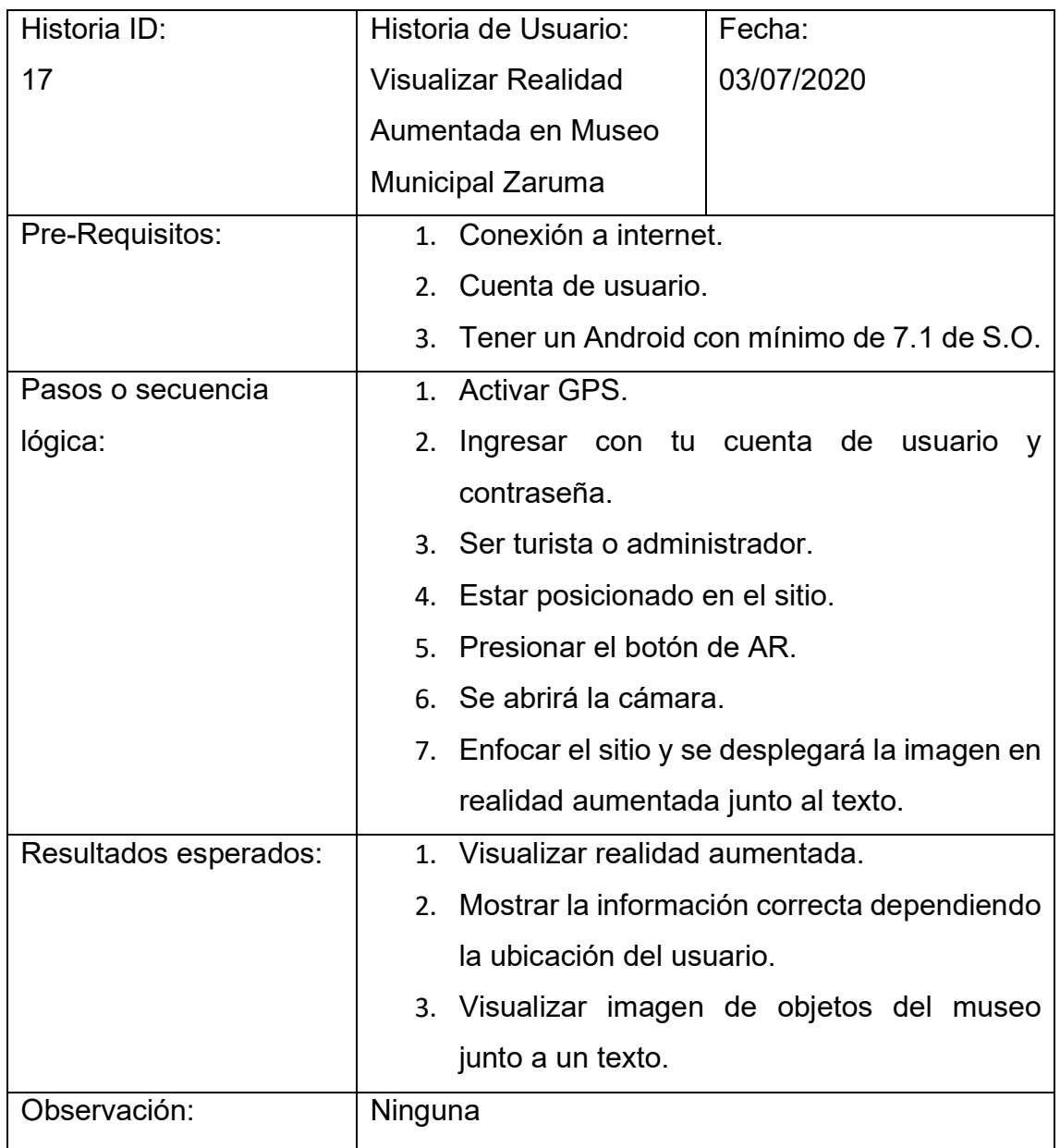

En la Figura 81 se muestra la pantalla de cómo se visualizará la realidad aumentada en el Museo Municipal Zaruma.

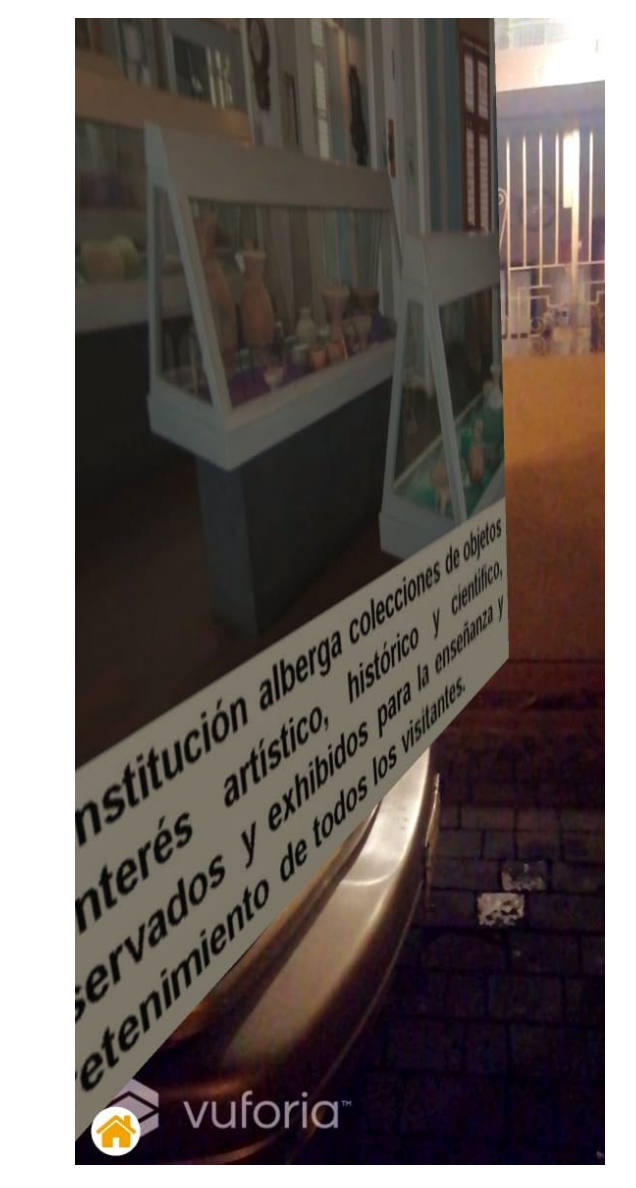

*Figura 81.* Visualizar Realidad Aumentada en el Museo Municipal Zaruma. Tabla 46.

Caso de prueba historia de usuario 18.

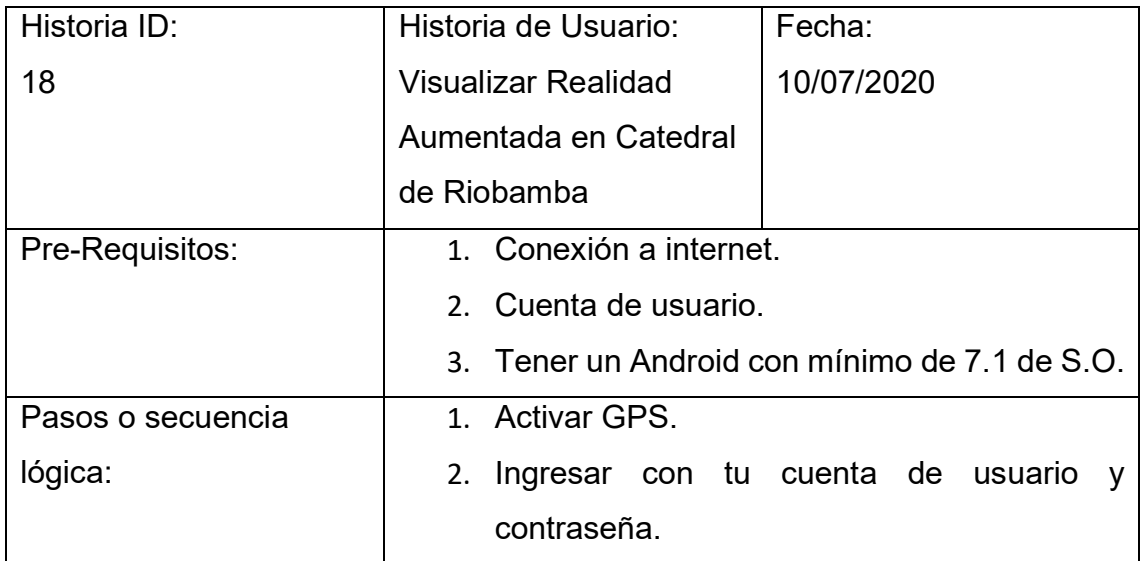
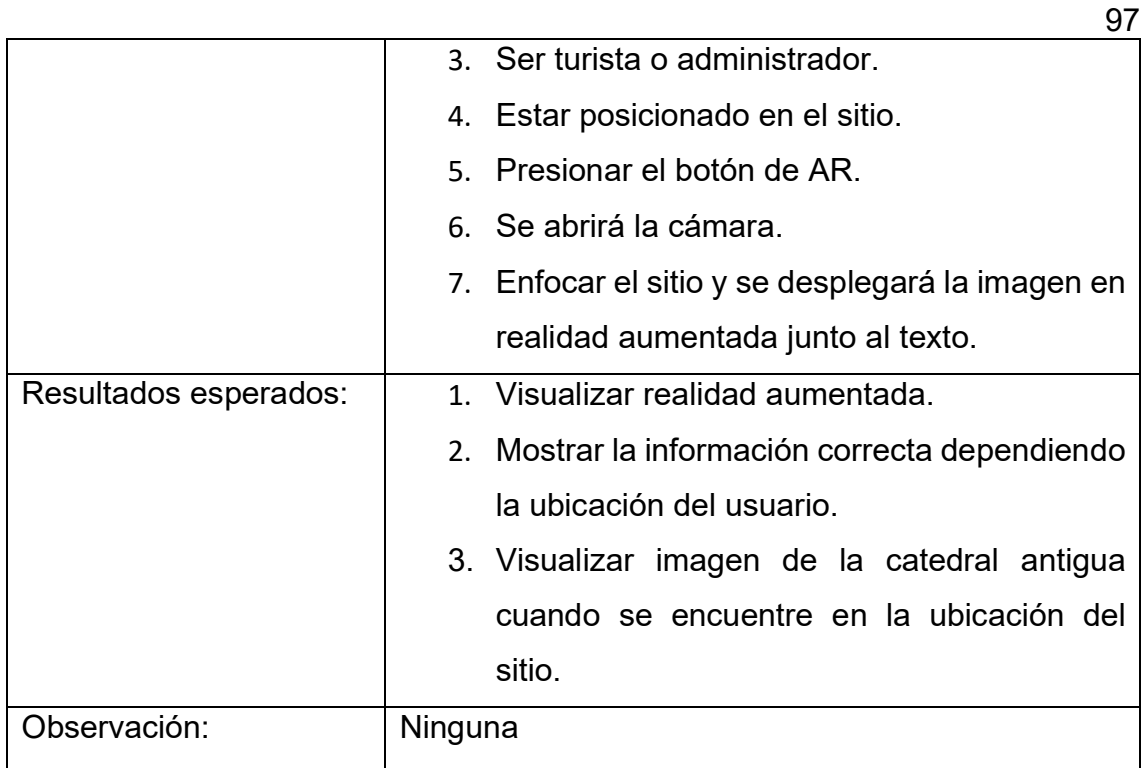

En la Figura 82 se mostrará la pantalla de cómo se visualizará la realidad aumentada en la Catedral de Riobamba.

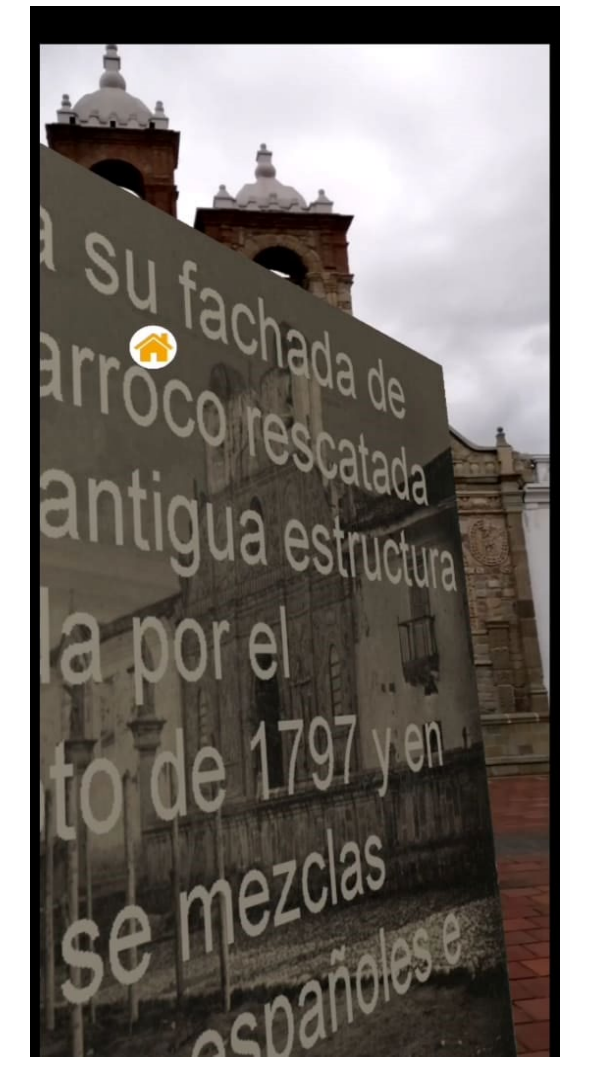

*Figura 82.* Visualizar Realidad Aumentada en la Catedral de Riobamba.

Tabla 47.

Caso de prueba historia de usuario 19.

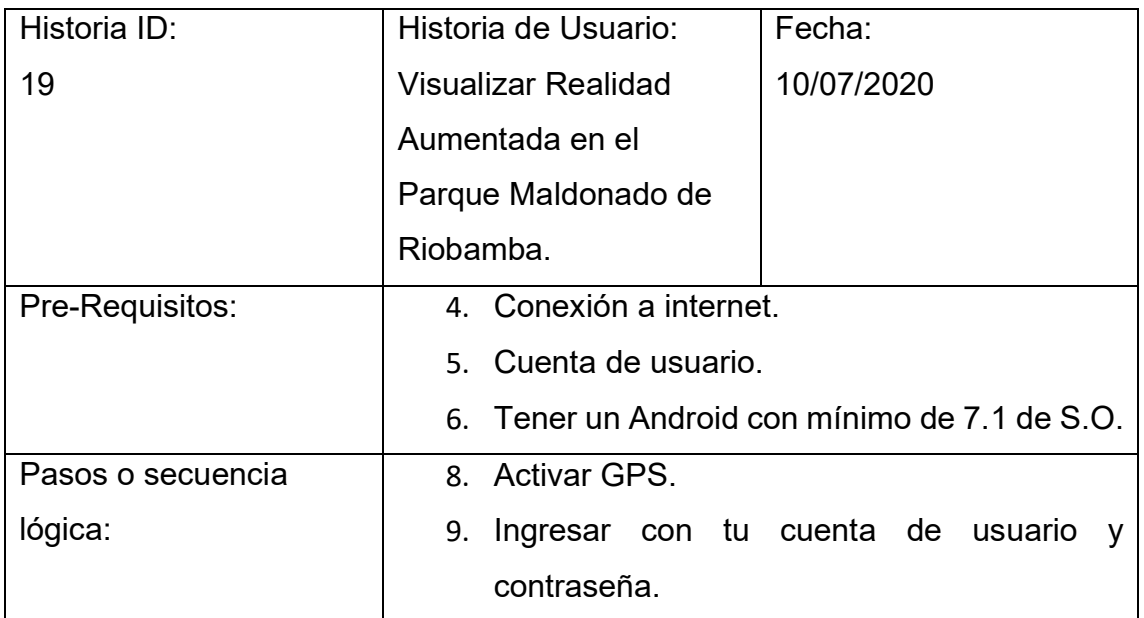

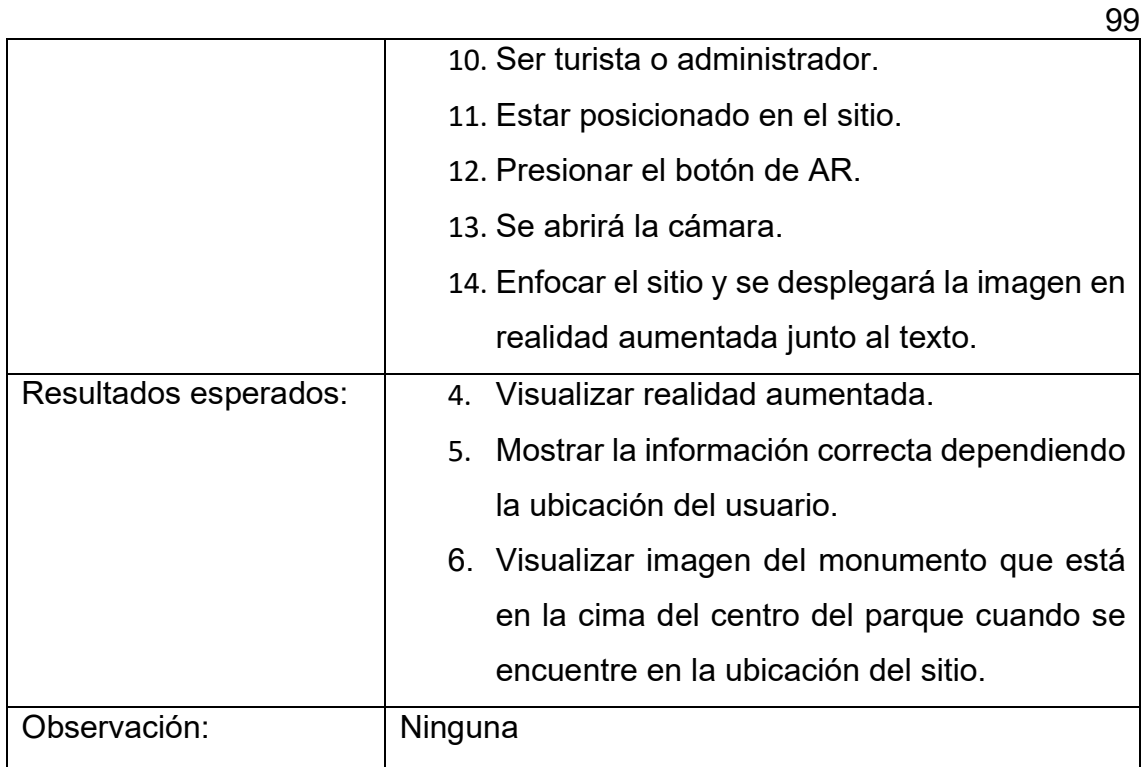

En la Figura 83 se mostrará la pantalla de cómo se visualizará la realidad aumentada en el Parque Maldonado de Riobamba.

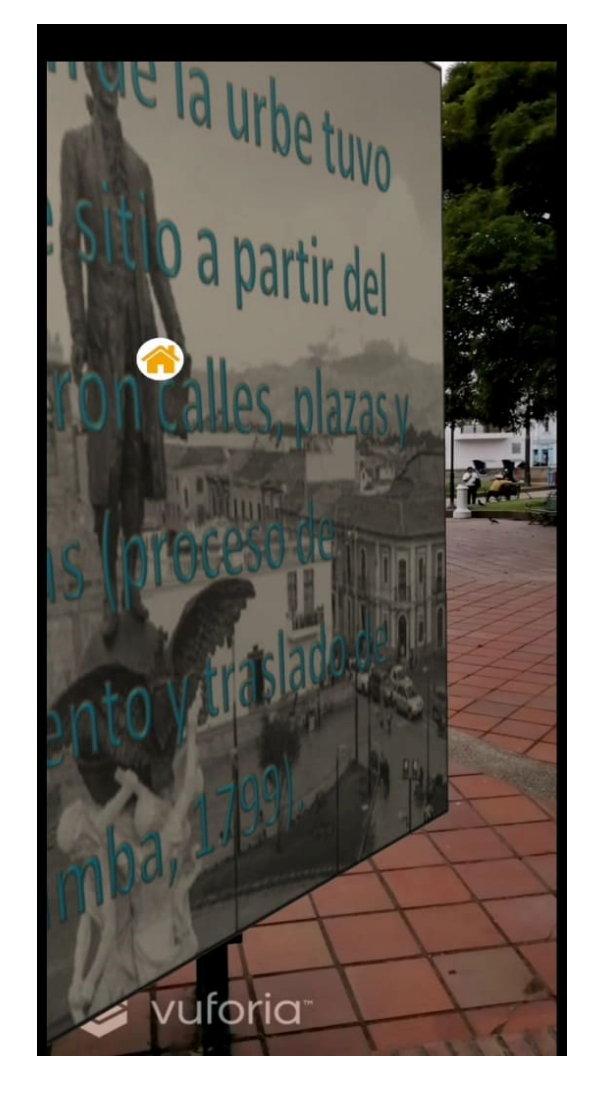

*Figura 83.* Visualizar Realidad Aumentada en el Parque Maldonado de Riobamba.

## **7. Conclusiones y Recomendaciones**

- 7.1. Conclusiones.
	- Se desarrolló una aplicación móvil con realidad aumentada para el turismo en el Ecuador, la misma que se implementó en 5 ciudades que son: Quito, Guayaquil, Cuenca, Zaruma y Riobamba, sin embargo, no se logró cumplir con todos los objetivos planteados.
	- Por motivos de la situación actual por la cual está atravesando el mundo, no se lograron realizar todas las pruebas de funcionalidad de las historias de usuario.
	- La aplicación se la desarrolló pensando en una manera de poder mejorar el turismo en el Ecuador haciendo una investigación de la aceptación e

interés de los encuestados por una app móvil que implemente tecnologías actuales para mejorar la experiencia de un usuario como lo es la realidad aumentada con la ayuda de Vuforia.

- Con los resultados obtenidos de las encuestas realizadas para este trabajo se puede evidenciar que las personas si están interesadas en una aplicación que se enfoque en el turismo con realidad aumentada, esta es una oportunidad para seguir versionando la aplicación.
- Know-Ec es una aplicación que busca dar un nuevo sentido a la forma de conocer el Ecuador mediante la implementación de realidad aumentada siendo así una aplicación pionera en sector turístico del país.

## 7.2. Recomendaciones

- Se recomienda hacer todas las pruebas de los lugares cargados en la aplicación para constatar el funcionamiento, ya que por motivos de la pandemia no se pudo verificar todos los lugares.
- Para usar la aplicación se debe tener activado el GPS e internet, crear una cuenta y elegir el tipo de rol que permitirá disfrutar de distintas funcionalidades, siendo la más interesante la de turista que permite la opción de visualizar realidad aumentada.
- Se recomienda a los usuarios, ver si su dispositivo es compatible con Vuforia para que la aplicación funcione correctamente.
- Una de las mejoras que se podría agregar a la aplicación es mejorar la geolocalización para dibujar rutas para que el usuario pueda guiarse en el mapa.
- Basogain, X., Olabe, M., & Espinosa, K. (2007). Realidad Aumentada en la Educación: una tecnología emergente [Ebook] (1st ed., pp. 1-2). BILBAO. Recuperado de http://Realidad Aumentada en la Educación: una tecnología emergente
- Ceballos Sierra, F. (2014). *Enciclopedia de Microsoft Visual C#* (4th ed.). México, D.F.: Alfaomega
- Crockford, D. (2020). JSON. Recuperado 3 Julio 2020, de https://www.json.org/json-en.html
- Erosa, D. (2020). Qué es Unity y características principales. Recuperado 3 Abril 2020, de https://openwebinars.net/blog/que-es-unity/
- Fabbroni, M. C., & Pérez Márquez, M. (2018). Fundamentos del turismo: nuevo enfoque en el siglo XXI. Bueno Aires: Ugerman Editor.
- *Firebase*. Firebase. (2020). Recuperado 13 Abril 2020, de https://firebase.google.com/?hl=es-419&gclid=EAIaIQobChMI9\_7WoK\_m6AIVAT0MCh2AbwFlEAAYAS AAEgKIQ\_D\_BwE.
- Goldstone, W. (2010). Unity game development essentials. Birmingham: Packt Publ.
- González, G. (2020). Qué es GitLab y por qué tanta gente huye a él tras la compra de GitHub por parte de Microsoft. Recuperado 17 Abril 2020, de https://www.genbeta.com/herramientas/que-gitlab-que-tantagente-huye-el-compra-github-parte-microsoft
- *Google Developers*. Google Developers. (2020). Recuperado 13 Abril 2020, de https://developers.google.com/?hl=es.
- Guzmán, E. (2020). Qué es Photoshop y para qué sirve. Recuperado 17 Abril 2020, de https://www.malavida.com/es/soft/photoshop/q/para-quesirve-photoshop.html#gref

Linowes, J., & Babilinski, K. Augmented reality for developers (1st ed.).

Mapbox. (2020). Retrieved 3 July 2020, d https://www.mapbox.com/

- Martínez, J. M., Martínez, A., & Navarro, F. (2018). Realidad virtual y realidad aumentada: desarrollo de aplicaciones. Madrid: RA-MA Editorial.
- Monte Galiano, J. L. (2016). Implantar Scrum con éxito. Barcelona: Editorial UOC.
- Navarro, F., Martínez, A., & Martínez, J. (2018). Realidad virtual y realidad aumentada. Madrid: RA-MA Editorial.
- Ruiz Torres, D. (2013). La realidad aumentada y su aplicación en el patrimonio cultural. Guijón: Ediciones Trea.
- s.f. (2020). Ecuador lo tiene todo para ser una Potencia Turística Ministerio de Turismo. Recuperado el 3 de julio 2020, de https://www.turismo.gob.ec/ecuador-lo-tiene-todo-para-ser-unapotencia-turistica/
- Schwaber, K., & Sutherland, J. (2017). La Guía de Scrum [Ebook] (1st ed., pp. 2-22). Recuperado de https://www.scrumguides.org/docs/scrumguide/v2017/2017-Scrum-Guide-Spanish-SouthAmerican.pdf
- Technologies, U. (2020). Unity Unity. Recuperado 3 Julio 2020, de https://unity.com/
- Vuforia Developer Portal. (2020). Recuperado 3 Abril 2020, de https://developer.vuforia.com/
- Technologies, U. (2020). La marca Unity | Unity. Recuperado 28 Julio 2020, from https://unity.com/es/brand